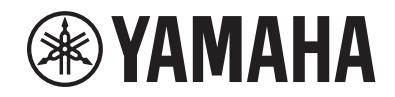

Clavinova.

# Manual de instrucciones

CLP- 885 CLP- 875 CLP- 845 CLP-835 CLP-895GP CLP-865GP

**¡Gracias por comprar este piano digital de Yamaha!**

Este instrumento ofrece un excepcional sonido de alta calidad y un control expresivo para su disfrute. Para aprovechar al máximo todo el potencial y las funciones de su Clavinova, lea atentamente este Manual de instrucciones y guárdelo en un lugar seguro para futuras consultas.

**Antes de usar el instrumento, lea la sección de "PRECAUCIONES" en las páginas 4 y 5.**

Para obtener información sobre cómo montar el instrumento, consulte las instrucciones de la página 63.

El número de modelo, el número de serie, los requisitos de alimentación, etc. pueden encontrarse en la placa de identificación o cerca de ella. Esta placa se encuentra en la parte inferior de la unidad. Debe anotar dicho número en el espacio proporcionado a continuación y conservar este manual como comprobante permanente de su compra para facilitar la identificación en caso de robo.

#### **Nº de modelo**

**Nº de serie**

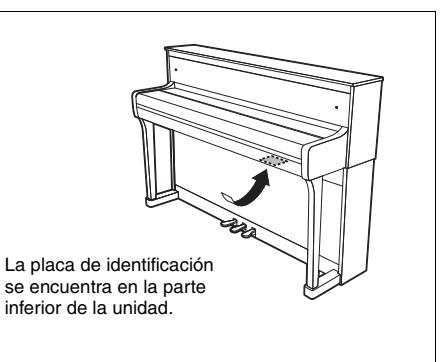

(1003-M06 plate bottom es 01)

### **Información para usuarios sobre la recogida y eliminación de los equipos antiguos**

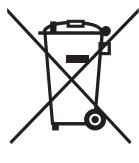

Este símbolo en los productos, embalajes y documentos anexos significa que los productos eléctricos y electrónicos no deben mezclarse con los desperdicios domésticos normales. Para el tratamiento, recuperación y reciclaje apropiados de los productos antiguos, llévelos a puntos de reciclaje correspondientes, de acuerdo con la legislación nacional.

Al deshacerse de estos productos de forma correcta, ayudará a ahorrar recursos valiosos y a impedir los posibles efectos desfavorables en la salud humana y en el entorno que de otro modo se producirían si se trataran los desperdicios de modo inapropiado.

Para obtener más información acerca de la recogida y el reciclaje de los productos antiguos, póngase en contacto con las autoridades locales, con el servicio de eliminación de basuras o con el punto de venta donde adquirió los artículos.

#### **Para los usuarios empresariales de la Unión Europea:**

Si desea desechar equipos eléctricos y electrónicos, póngase en contacto con su vendedor o proveedor para obtener más información.

#### **Información sobre la eliminación en otros países fuera de la Unión Europea:**

Este símbolo solo es válido en la Unión Europea. Si desea desechar estos artículos, póngase en contacto con las autoridades locales o con el vendedor y pregúnteles el método correcto.

(58-M02 WEEE es 01)

# <span id="page-3-0"></span>**PRECAUCIONES**

### **LEER DETENIDAMENTE ANTES DE EMPEZAR**

Especialmente en el caso de los niños, es importante que un adulto les explique cómo usar y manipular correctamente el producto antes que lo utilicen. Guarde este manual en un lugar seguro y fácilmente accesible para futuras consultas.

# *ADVERTENCIA*

**Siga siempre las precauciones básicas detalladas a continuación para prevenir la posibilidad de lesiones graves, o incluso la muerte, por descargas eléctricas, cortocircuitos, daños, incendios u otros peligros. Estas precauciones incluyen, entre otras, las siguientes:**

### **Alimentación**

- No coloque el cable de alimentación cerca de fuentes de calor como calefactores o radiadores. Asimismo, no doble demasiado el cable ni lo deteriore de ningún otro modo, ni ponga objetos pesados encima de él.
- No toque el producto ni el cable eléctrico durante una tormenta eléctrica.
- Utilice el producto únicamente con la tensión especificada, que está impresa en la placa de identificación del producto.
- Utilice únicamente el adaptador de CA y cable de alimentación suministrados o especificados (páginas [79](#page-78-0) y [82](#page-81-0)). No utilice el adaptador de CA/cable de alimentación para otros dispositivos.
- Compruebe periódicamente el enchufe y quite la suciedad o el polvo que pudiera haberse acumulado en él.
- Inserte el enchufe con firmeza y hasta el final en la toma de CA. El uso del producto cuando el enchufe no está insertado hasta el final puede hacer que se acumule polvo en el enchufe, lo que podría provocar un incendio o quemaduras en la piel.
- Cuando instale el producto, asegúrese de que se puede acceder fácilmente a la toma de CA que está utilizando. Si se produce algún problema o un fallo en el funcionamiento, apague inmediatamente el interruptor de alimentación y desconecte el enchufe de la toma de corriente. Incluso cuando el interruptor de alimentación esté apagado, si el cable de alimentación no está desenchufado de la toma de CA de la pared, el producto no estará desconectado de la fuente de alimentación.
- No conecte el producto a una toma eléctrica usando un prolongador con una regleta de varias tomas. Si lo hiciera, podría producirse una calidad menor de sonido o un recalentamiento en la toma.
- Al desconectar el enchufe, tire siempre del propio enchufe y no del cable. Tirar del cable puede dañarlo y provocar descargas eléctricas o un incendio.
- Si no va a utilizar el producto durante un periodo prolongado de tiempo, asegúrese de extraer el enchufe de la toma de CA de la pared.

### **No desmontar**

• El producto contiene piezas cuyo mantenimiento no debe realizar el usuario. No intente desmontar los componentes internos ni modificarlos de ningún modo.

### **Advertencia sobre el agua**

- No exponga el producto a la lluvia, ni lo use cerca del agua o en lugares donde haya mucha humedad, ni le ponga encima recipientes (como jarrones, botellas o vasos) que contengan líquido, ya que puede derramarse y penetrar en el interior del aparato, ni tampoco en lugares en los que pueda caer agua. Un líquido como el agua que entre en el producto puede provocar un incendio, descargas eléctricas o averías.
- Utilice el adaptador de CA exclusivamente en interiores. No utilizar en entornos donde haya humedad.
- Nunca inserte ni extraiga un enchufe con las manos mojadas.

### **Advertencia sobre el fuego**

• No coloque objetos ardientes ni llamas abiertas cerca del producto, ya que podrían provocar un incendio.

### **Unidad inalámbrica**

- Las ondas de radiofrecuencia que emite este producto pueden afectar a los dispositivos de electromedicina implantados, como marcapasos o desfibriladores.
	- No utilice el producto cerca de dispositivos médicos ni dentro de centros sanitarios. Las ondas de radiofrecuencia de este producto pueden afectar a los dispositivos de electromedicina.
	- No utilice este producto a menos de 15 cm (6 in) de personas que lleven implantado un marcapasos o un desfibrilador.

### **Conexiones**

• Asegúrese de leer el manual del dispositivo que se va a conectar y siga las instrucciones. De lo contrario, podría provocar un incendio, sobrecalentamiento, explosión o avería.

### **Utilización de la banqueta (si se incluye)**

- No coloque la banqueta en una posición inestable en la que pudiera caerse accidentalmente.
- No juegue con la banqueta ni se suba encima de ella. Si se utiliza como herramienta o escalera, o para cualquier otro propósito, podrían producirse accidentes o lesiones.
- Solo debe sentarse en la banqueta una persona a la vez, para evitar accidentes o lesiones.
- Si los tornillos de la banqueta se aflojan tras mucho tiempo de uso, apriételos periódicamente con la herramienta especificada para evitar cualquier posibilidad de accidente o lesiones.
- Tenga un cuidado especial con los niños pequeños, para evitar que se caigan de la banqueta. La banqueta no tiene respaldo, por lo que si la usan sin supervisión se podría producir un accidente o lesiones.

### **Si observa cualquier anomalía**

- Si surge alguno de los problemas siguientes, apague inmediatamente el interruptor y desenchufe el aparato. Por último, pida al Servicio técnico de Yamaha que revise el dispositivo.
	- El cable de alimentación o el enchufe están desgastados o dañados.
	- Se emite humo u olores no habituales.
	- Ha caído algún objeto o agua dentro del producto.
	- Se produce una pérdida repentina de sonido mientras se está utilizando el producto.
	- Aparecen grietas o cualquier otro signo visible de deterioro en el producto.

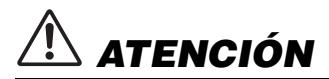

**Siga siempre las precauciones básicas que se muestran a continuación para evitar posibles lesiones personales, así como daños en el producto o en otros objetos. Estas precauciones incluyen, entre otras, las siguientes:**

### **Montaje**

• Monte el producto en la secuencia correcta siguiendo las instrucciones de montaje de este manual. Además, asegúrese de apretar los tornillos periódicamente. De lo contrario, podrían producirse daños en el producto o incluso lesiones.

### **Colocación**

- No ponga el producto en una posición inestable o en una colocación sometida a demasiadas vibraciones, donde pudiera caerse accidentalmente y causar lesiones.
- No se acerque al producto durante un terremoto. La sacudidas fuertes durante un terremoto podrían provocar que el producto se moviera o se cayera, lo que podría provocar daños en el producto o en sus componentes con el consiguiente riesgo de causar lesiones.
- (CLP-885, CLP-875, CLP-845, CLP-835) Cuando transporte o mueva el producto, hágalo siempre entre dos o más personas. Si intenta levantar el producto por sí mismo, pueden producirse lesiones, como lesiones en la espalda, o hacer que el producto se caiga y se rompa, lo que podría provocar otras lesiones.
- (CLP-895GP, CLP-865GP) Dado que este producto es muy pesado, asegúrese de contar con el suficiente número de personas para ayudar a trasladarlo de forma segura y fácil. Intentar levantar o mover el instrumento por la fuerza, podría provocarle daños en la espalda u otras lesiones, o dañar el instrumento.
- Antes de mover el producto, retire todos los cables conectados para evitar daños en los propios cables o lesiones a alguien que pudiera tropezar con ellos.

### **Conexiones**

Antes de conectar el producto a otros dispositivos, desconecte la alimentación de todos ellos. Antes de conectar o desconectar la alimentación de todos los dispositivos, ponga todos los niveles de volumen al mínimo.

• Asegúrese de ajustar el volumen de todos los dispositivos al nivel mínimo y aumente gradualmente los controles de volumen mientras toca el producto para ajustar el nivel de sonido deseado.

### **Manipulación**

- No introduzca los dedos o la mano en ningún hueco de la tapa del teclado ni del producto. Asimismo, tenga cuidado para que la tapa no le atrape los dedos.
- No inserte materiales extraños como metal o papel en las aberturas ni en los espacios del producto. De no seguir estas instrucciones, puede producirse un incendio, descargas eléctricas o averías.
- (CLP-885) No aplique demasiada fuerza al cerrar la cubierta del teclado. La cubierta de teclado equipada con el mecanismo SOFT-CLOSE™ cierra la tapa lentamente. La aplicación de una fuerza excesiva a la cubierta del teclado al cerrarla puede dañar el mecanismo SOFT-CLOSE™ y, probablemente, provocar lesiones en las manos y los dedos si quedan atrapados al cerrar la cubierta.
- No se apoye ni coloque objetos pesados sobre el producto, ni ejerza una fuerza excesiva sobre los botones, interruptores o conectores.
- Mantenga las piezas pequeñas fuera del alcance de los niños, porque podrían tragárselas accidentalmente.
- No utilice el producto ni los auriculares con volumen alto o incómodo durante un periodo prolongado, ya que podría provocar una pérdida de audición permanente. Si experimenta alguna pérdida de audición u oye pitidos, consulte a un médico.
- Retire el enchufe de la toma de CA antes de limpiar la unidad. De no seguir estas instrucciones, pueden producirse descargas eléctricas.

### **Utilización de la banqueta (si se incluye)**

- Si la banqueta es ajustable, no cambie su altura mientras está sentado en ella, ya que sometería el mecanismo de ajuste a una fuerza excesiva que podría dañarla o lesionarlo a usted.
- No ponga la mano entre piezas móviles. De lo contrario, podría pillarse la mano entre estas piezas y, probablemente, causarse lesiones.

Yamaha no puede considerarse responsable de los daños causados por uso indebido, modificaciones en el producto o por datos que se hayan perdido o destruido.

Desconecte siempre la alimentación cuando no use el instrumento.

Incluso cuando el interruptor  $[\phi]$  (En espera/Encendido) está en espera (el indicador está apagado), sigue llegando al producto un nivel mínimo de electricidad.

Si no va a utilizar el producto durante un periodo prolongado de tiempo, asegúrese de desenchufar el cable de alimentación de la toma de CA de la pared.

(DMI-11)

# <span id="page-5-0"></span>**AVISO**

Para evitar la posibilidad de un mal funcionamiento o de que se produzcan daños en el producto, los datos u otros objetos, siga las instrucciones indicadas a continuación.

### **Manipulación**

- No conecte el producto directamente a una red Wi-Fi o servicio de internet público. Conecte el producto a Internet únicamente a través de un router con una contraseña segura. Consulte al fabricante de su router para obtener información sobre prácticas recomendadas de seguridad.
- No utilice este producto junto a un televisor, una radio, un equipo estéreo, un teléfono móvil u otros dispositivos eléctricos. De lo contrario, el producto o el otro dispositivo podrían generar ruidos.
- Cuando utilice el producto junto con una aplicación de su dispositivo inteligente, como un móvil o tablet, le recomendamos que active el "Airplane Mode" (Modo avión) en el dispositivo para evitar los ruidos causados por la comunicación. Al conectar de forma inalámbrica un dispositivo inteligente con este producto, asegúrese de que las funciones de Wi-Fi y **Bluetooth®** del dispositivo estén activadas.
- No exponga el producto a polvo o vibraciones excesivas ni a temperaturas extremas (evite ponerlo al sol, cerca de estufas o dentro de automóviles durante el día) para reducir así las posibilidades de que se deforme, se dañen los componentes internos o se produzca un funcionamiento inestable. (Rango de temperatura operativa verificado: 5-40 °C, o 41-104 °F).
- No coloque objetos de vinilo, plástico o goma sobre el producto, pues podrían desteñirlo.
- En el caso de un modelo con un acabado pulido, golpear la superficie del producto con metal, porcelana u otros objetos duros podría causar que el acabado se resquebraje o se despegue. Tenga precaución.

### ■ Mantenimiento

- Cuando limpie el producto, utilice un paño suave y seco (o ligeramente mojado). No use diluyentes de pintura, disolventes, alcohol, líquidos limpiadores ni paños impregnados con productos químicos.
- En el caso de un modelo con acabado pulido, retire con cuidado el polvo y la suciedad con un paño suave. No haga demasiada presión al limpiar ya que las pequeñas partículas de suciedad pueden rayar el acabado del instrumento.
- En cambios extremos de temperatura o humedad, puede producirse condensación y acumularse agua en la superficie del producto. Si no se elimina el agua, los componentes de madera podrían absorberla y dañarse. Asegúrese de limpiar de inmediato con un paño suave cualquier resto de agua.

### **Almacenamiento de datos**

- Si desconecta el producto de la corriente sin guardar los datos, perderá la canción que esté grabando. Esto también ocurre si se apaga mediante la función de apagado automático ([página](#page-16-0) 17). Guarde los datos en el producto o en una unidad flash USB [\(página](#page-37-0) 38).
- Algunos de los datos de ajustes del producto se conservan al apagarlo. Puede copiar los ajustes en una unidad flash USB para tener una copia de seguridad, así como para volver a configurar el producto. Para obtener más información, consulte el Manual de referencia.
- Es posible que los datos guardados en el producto se pierdan debido a algún fallo, un error de funcionamiento, etc. Guarde los datos importantes en una unidad flash USB o dispositivo externo, como un ordenador.
- Antes de utilizar una unidad flash USB, asegúrese de leer la [página](#page-48-0) 49. Para evitar la pérdida de datos por daños en una unidad flash USB, se recomienda guardar una copia de seguridad de los datos importantes en una unidad flash USB de repuesto o en un dispositivo externo, tal como un ordenador.

## <span id="page-5-1"></span>**Uso del terminal USB [TO DEVICE]**

- Los únicos dispositivos USB compatibles con el terminal USB [TO DEVICE] de este producto son las unidades flash USB o el adaptador USB de red LAN inalámbrica (UD-WL01, vendido por separado). No es posible utilizar otros dispositivos USB, como concentradores USB o dispositivos inteligentes. Cuando conecte un dispositivo USB, asegúrese de que el conector del dispositivo es del tipo adecuado y de que está orientado correctamente. No use un cable de extensión al conectar un dispositivo USB. Para consultar la lista de los dispositivos USB compatibles, acceda al sitio web de Yamaha: <https://download.yamaha.com/>
- La especificación del terminal USB [TO DEVICE] es de 5 V/500 mA como máximo. No conecte dispositivos USB con especificaciones superiores a esta ya que puede dañarse el instrumento.
- Evite conectar o desconectar el dispositivo USB mientras ejecuta operaciones de reproducción/ grabación y gestión de archivos (tales como guardado, copiado y borrado) o cuando acceda al dispositivo USB. De no hacerlo así, podría producirse un "bloqueo" en el funcionamiento del instrumento o daños en los datos y el dispositivo USB.

# <span id="page-6-0"></span>**Información**

## **Acerca del copyright**

- El copyright del "contenido"<sup>\*1</sup> instalado en el producto pertenece a Yamaha Corporation o a los titulares de dicho copyright. Excepto en los casos permitidos por las leyes de derechos de autor y otras leyes pertinentes, como la de copia para uso personal, está prohibido "reproducir o derivar"\*2 sin el permiso del titular del copyright. Si va a utilizar el contenido, consulte con un experto en derechos de autor. Si crea música o realiza interpretaciones con los contenidos mediante el uso original del producto y, a continuación, la graba y distribuye, no se requerirá el permiso de Yamaha Corporation, independientemente de si el método de distribución es de pago o gratuito.
	- \*1: La palabra "contenido" incluye programas informáticos, datos de audio, datos del estilo de acompañamiento, datos MIDI, datos de forma de onda, datos de grabación de voz, partitura musical, datos de partitura, etc.
	- \*2: La expresión "reproducir o derivar" incluye la extracción del propio contenido de este producto, o su grabación y distribución sin cambios de manera similar.

### **Acerca de las funciones y datos incluidos con el producto**

- Se han editado la duración y los arreglos de algunas de las canciones predefinidas, por lo que pueden no ser exactamente iguales que las originales.
- (CLP-885/CLP-895GP) Este producto puede usar varios tipos y formatos de datos musicales, y optimizarlos previamente en el formato adecuado para utilizarlos con el dispositivo. Como consecuencia, es posible que este dispositivo no los reproduzca con la precisión que sus productores o compositores hubieran deseado.
- Ricoh Co., Ltd. ha proporcionado las fuentes de mapa de bits que se utilizan en este producto y es la propietaria de las mismas.

### **Acerca del software de código abierto**

• El firmware de este producto contiene software de código abierto. Para obtener información de derechos de autor y las condiciones de uso de dicho software de código abierto, acceda al sitio web de Yamaha: **Yamaha Downloads (descargas de Yamaha):** <https://download.yamaha.com/>

### **Acerca de este manual**

- Las ilustraciones y las pantallas LCD que aparecen en este manual tienen únicamente fines didácticos.
- Windows es una marca comercial registrada de Microsoft® Corporation en Estados Unidos y otros países.
- Wi-Fi es una marca registrada de Wi-Fi Alliance<sup>®</sup>.

• La marca denominativa y los logos de **Bluetooth®** son marcas registradas propiedad de Bluetooth SIG, Inc. y cualquier uso de estas marcas por parte de Yamaha Corporation se realiza bajo licencia.

# **& Bluetooth**\*

• Los nombres de empresas y productos que aparecen en este manual son marcas comerciales o marcas registradas de sus respectivos titulares.

## **Afinación**

• A diferencia de un piano acústico, no es necesario que un experto afine este instrumento (aunque el usuario puede ajustar el tono para que coincida con otros instrumentos). Esto sucede porque el tono de los instrumentos digitales siempre se mantiene en perfecto estado.

### **Acerca de la eliminación**

• Cuando deseche el producto, póngase en contacto con las autoridades locales competentes.

### ■ Acerca del Bluetooth<sup>®</sup>

Bluetooth es una tecnología para comunicaciones inalámbricas entre dispositivos dentro de una misma zona de unos 10 metros (33 ft.) con una banda de frecuencia de 2,4 GHz.

### **• Comunicaciones con Bluetooth**

- La banda de 2,4 GHz utilizada por los dispositivos Bluetooth compatibles es una banda de radio compartida por muchos tipos de equipos. Mientras que los dispositivos Bluetooth compatibles utilizan una tecnología que minimiza la influencia de otros componentes gracias al uso de la misma banda de radio, dicha influencia puede reducir la velocidad o la distancia de las comunicaciones y en muchos casos interrumpir las comunicaciones.
- La velocidad de la transferencia de señal y la distancia a la que es posible la comunicación varía según la distancia entre los dispositivos de comunicación, la presencia de obstáculos, las ondas de radio y el tipo de equipo.
- Yamaha no garantiza todas las conexiones inalámbricas entre esta unidad y los dispositivos compatibles con la función Bluetooth.

### **Mover y colocar el instrumento**

Mueva el instrumento en horizontal. No exponga el instrumento a vibraciones excesivas o golpes. Dado que es muy pesado, asegúrese de contar con el suficiente número de personas para ayudar a trasladarlo de forma segura y fácil. Después de mover el instrumento, asegúrese de que todos los tornillos estén bien apretados y que no se hayan aflojado.

Si cambia de ubicación, puede transportar el instrumento junto con otras pertenencias. Puede mover la unidad tal como está (montada) o puede desmontar la unidad hasta su estado original cuando la sacó de la caja por primera vez.

# *ATENCIÓN*

**Cuando mueva el instrumento, sostenga siempre la parte inferior de la unidad principal. Sujetar otra parte del instrumento, podría dañarlo o provocar una lesión personal.**

#### **AVISO**

**Antes de mover el instrumento, gire la pieza de sujeción situada debajo del pedal hasta que se separe de la superficie del suelo. En caso de no hacerlo, podría dañar el suelo.**

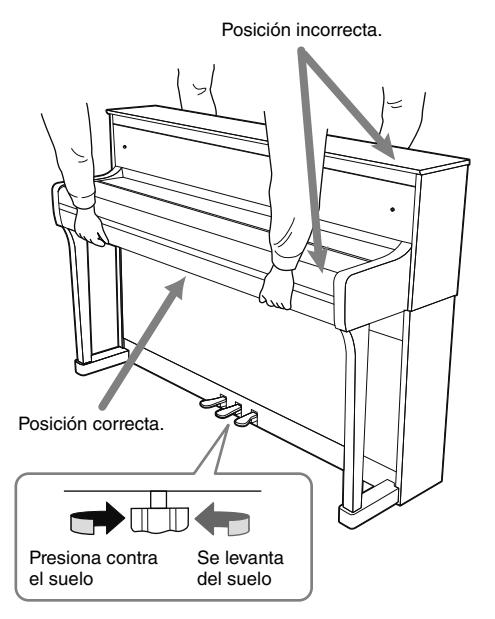

#### **NOTA**

(Solo para CLP-885/CLP-875) Coloque el instrumento al menos a unos 10 cm de la pared para optimizar y mejorar el sonido.

El CLP-885 y el CLP-895GP son compatibles con los siguientes formatos.

# **FIELD GM System Level 2**

"GM (General MIDI)" es uno de los formatos de asignación de voces más comunes. "GM System Level 2" es una especificación estándar que mejora el GM original con una mayor compatibilidad con los datos de canciones. Aporta una polifonía más avanzada, una mayor selección de voces y parámetros de voces ampliados, e integra el procesamiento de efectos.

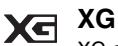

XG es una ampliación importante del formato Sistema GM nivel 1 y ha sido desarrollado por Yamaha específicamente para ofrecer más voces y variaciones, así como un mayor control expresivo sobre las voces y los efectos, y para asegurar la compatibilidad de los datos en el futuro.

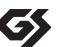

### **GS**

GS ha sido desarrollado por Roland Corporation. Al igual que XG de Yamaha, GS es una importante mejora del GM para ofrecer más sonidos y conjuntos de batería con sus variaciones, además de un mayor control expresivo de las voces y efectos.

# **Contenido**

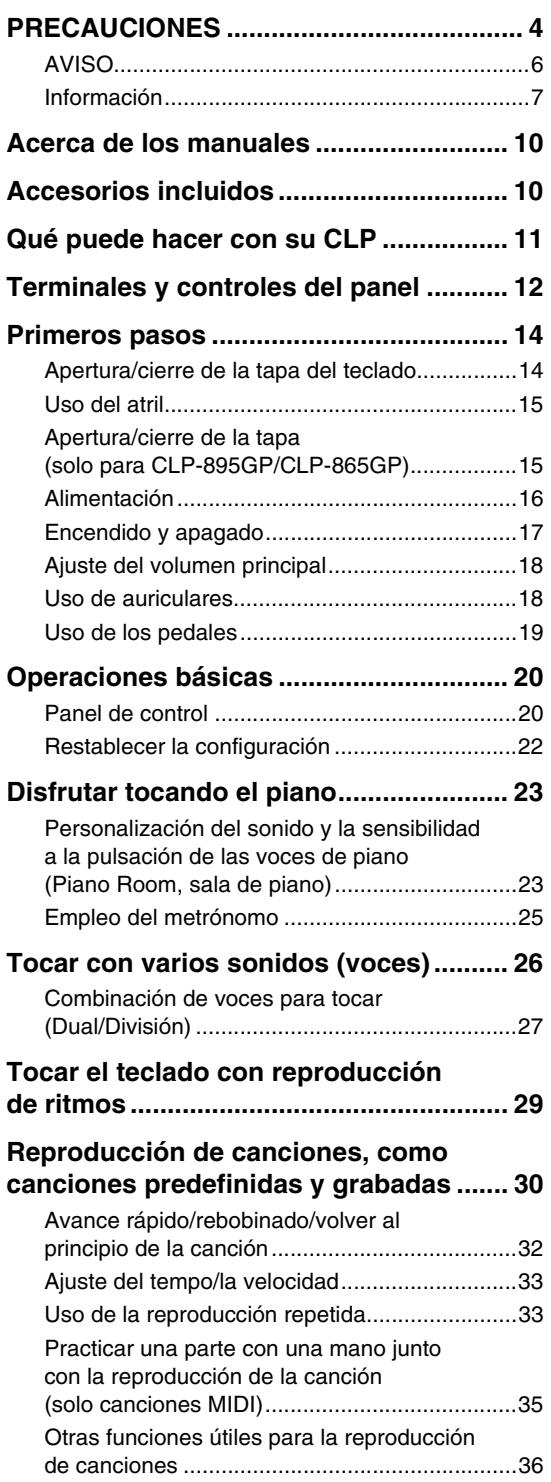

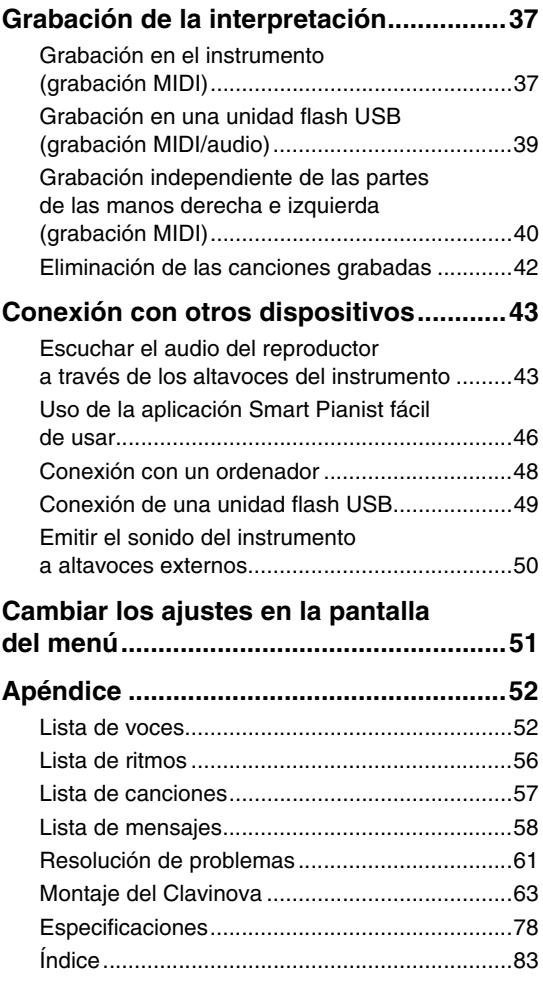

<span id="page-9-0"></span>Este instrumento cuenta con los siguientes documentos y materiales informativos.

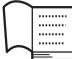

# **Suministrados con el instrumento**

### **• Manual de instrucciones (este manual)**

Explica las operaciones y funciones básicas del instrumento. Lea primero este manual.

### **Reglas para las notas**

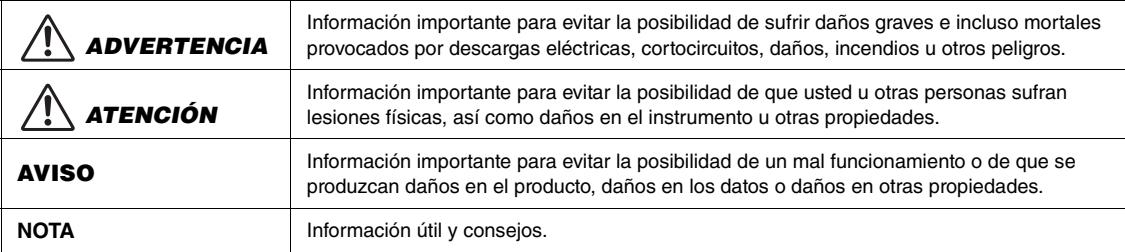

#### **Disponibles en el sitio web** ⊕

### **• Reference manual (Manual de referencia)**

Explica diferentes ajustes y funciones que se controlan desde el menú [\(página](#page-50-1) 51). Lea este manual después de leer el Manual de instrucciones.

### **• Data List (Lista de datos)**

Contiene información relacionada con el MIDI del instrumento, así como listas de las voces XG y los kits de batería XG que se pueden seleccionar en el CLP-885 y el CLP-895GP.

### **• Smart Pianist User Guide (Guía del usuario de Smart Pianist)**

Explica cómo configurar y utilizar la aplicación "Smart Pianist" ([página](#page-45-1) 46) en un dispositivo inteligente para controlar este instrumento.

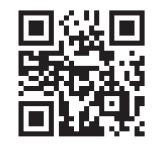

Para obtener estos manuales, acceda al sitio web siguiente:

### **Yamaha Downloads (Descargas de Yamaha)**

<https://download.yamaha.com/>

\* Introduzca el modelo para buscar los manuales que necesite.

# <span id="page-9-1"></span>**Accesorios incluidos**

- □ Manual de instrucciones (este manual)
- Libro de música "50 Classical Music Masterpieces"
- Online Member Product Registration (Registro de productos en línea para miembros)
- Banqueta\*
- $\Box$  Cable de alimentación\*, adaptador de CA\*

\* En función de la zona, puede que no se incluya. Consulte al distribuidor de Yamaha.

# <span id="page-10-0"></span>**Qué puede hacer con su CLP**

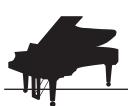

### **Variedad de voces para complementar su música para a para a [página 26](#page-25-1)**

Este instrumento cuenta con sonidos de piano creados a partir de muestras del emblemático piano de cola para conciertos CFX de Yamaha y el famoso piano de cola Bösendorfer fabricado en Viena. Además de estos dos magníficos sonidos de piano, también ofrece una gran variedad de voces, como pianos, órganos y cuerdas, que permiten seleccionar el sonido de los instrumentos que mejor se adapten a la música que quiera tocar. También puede reproducir a la vez dos voces o reproducir voces diferentes en las zonas izquierda y derecha del teclado.

\* Bösendorfer es una empresa filial de Yamaha.

**Útiles ayudas de práctica con los datos de canciones [página 30](#page-29-1)**

El instrumento incluye una gran variedad de canciones clásicas muy conocidas y lecciones de canciones, como "The Virtuoso Pianist", que le ayudarán a practicar con eficacia. Puede disfrutar escuchando estas canciones, o reproducir la parte izquierda (o derecha) y practicar cada una de las partes por separado. Es posible ajustar el tempo o la velocidad de la reproducción, por lo que podrá empezar con un tempo lento e ir aumentando el ritmo a medida que vaya dominando la pieza. También es posible usar canciones que estén disponibles en el mercado y que sean compatibles con el instrumento.

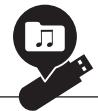

### **Grabación y reproducción de sus interpretaciones**

El instrumento le permite grabar sus interpretaciones en la memoria interna o en una unidad flash USB. Escuchar las grabaciones le permitirá mejorar en gran medida sus interpretaciones. Este instrumento también le permite grabar varias partes de forma independiente y guardarlas como una canción. Esto puede ayudarle a practicar. Por ejemplo, puede grabar la parte de la mano derecha, y luego grabar la de la mano izquierda escuchando la parte ya grabada. Las canciones grabadas con este método pueden reproducirse con partes independientes, lo que es muy útil para que los niños practiquen con una sola mano y graben de forma independiente las partes derecha e izquierda de la interpretación principal.

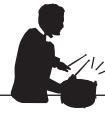

### **Disfrutar tocando con los ritmos [página 29](#page-28-1) página 29**

El instrumento ofrece una gran variedad de patrones rítmicos (acompañamientos de batería y bajo) de diversos géneros, como pop y jazz, que le permitirán disfrutar tocando el piano junto con ritmos dinámicos. El sonido de bajo de acompañamiento cambia automáticamente en función de su interpretación, lo que aporta un toque de dinamismo y profesionalidad al sonido.

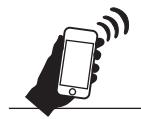

## **Escuchar música a través de los altavoces incorporados (Bluetooth Audio) [página 43](#page-42-2)**

Si conecta un reproductor de audio con Bluetooth, como un smartphone, por Bluetooth, podrá escuchar la música del reproductor a través de los altavoces de este instrumento.

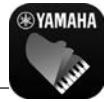

**Disfrute al máximo de su piano con la aplicación Smart Pianist por [página 46](#page-45-1)** 

Si instala la aplicación Smart Pianist en su dispositivo inteligente, como un smartphone o una tablet, podrá conectar el instrumento al dispositivo para sacarle el máximo partido. La intuitiva interfaz le permite controlar el instrumento y comprobar los ajustes. Podrá tocar el instrumento mientras observa las partituras en el dispositivo o grabar sus interpretaciones, entre otras muchas cosas.

# <span id="page-11-0"></span>**Terminales y controles del panel**

### **CLP-885/CLP-875/CLP-845/CLP-835**

\* Esta ilustración muestra el CLP-885.

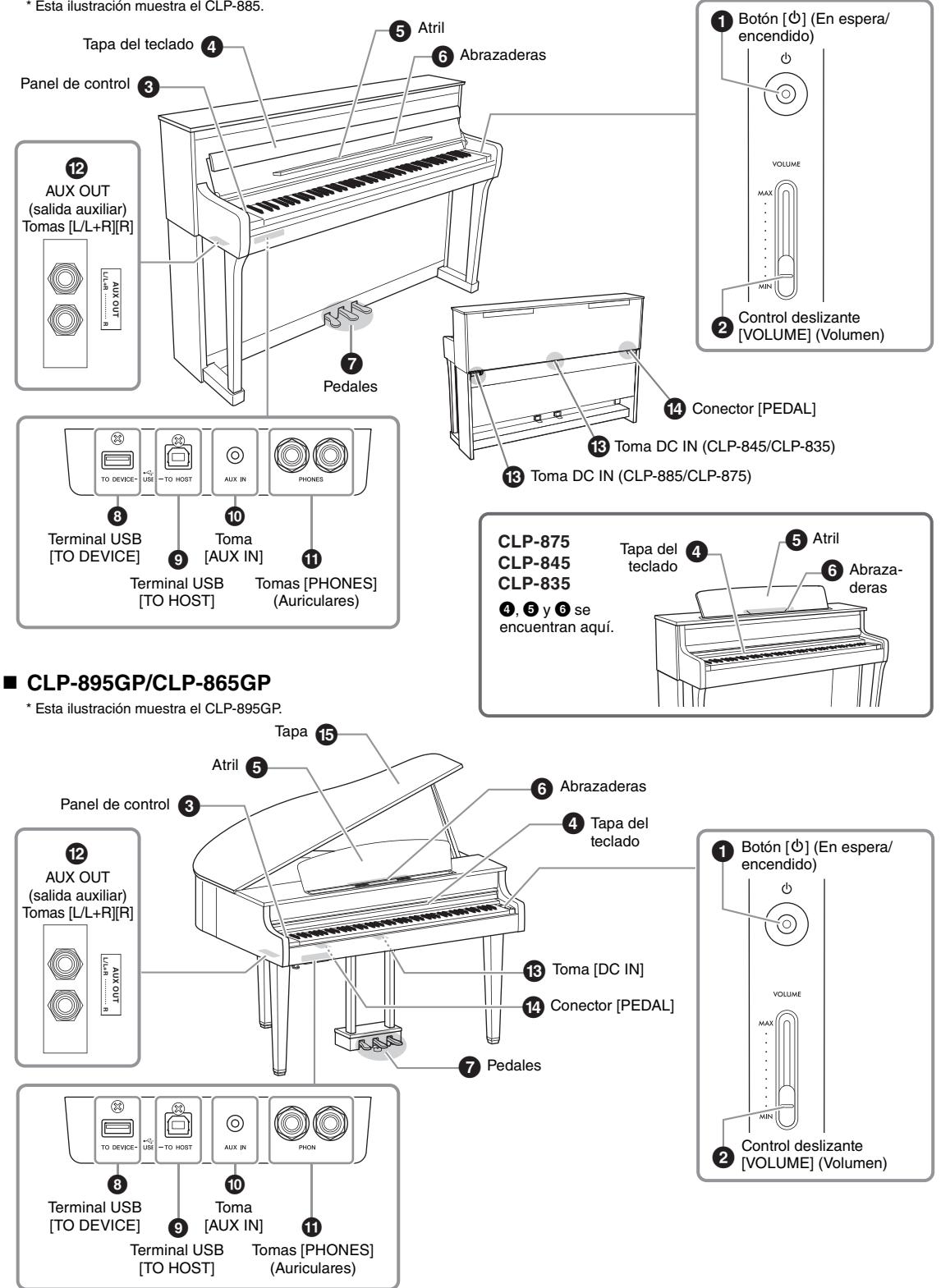

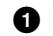

### 1 **Botón [**P**] (En espera/encendido) [\(página](#page-16-1) 17)**

Para encender el instrumento o ponerlo en modo de espera.

### 2 **Control deslizante [VOLUME] (Volumen) [\(página](#page-17-0) 18)**

Para ajustar el volumen general.

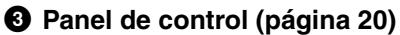

Para controlar el instrumento, usar diferentes funciones y cambiar los ajustes.

### 4 **Tapa del teclado ([página](#page-13-1) 14)**

Para mantener el teclado limpio y protegido frente al polvo o la suciedad.

### 5 **Atril [\(página](#page-14-0) 15)**

Para sostener partituras, etc.

### 6 **Abrazaderas [\(página](#page-14-0) 15)**

Para sostener de forma segura las páginas de las partituras en el atril.

### 7 **Pedales ([página](#page-18-0) 19)**

Para usar el pedal de resonancia (derecho), el pedal sostenuto (centro) o el pedal una corda (izquierdo). (Esta es la configuración predeterminada).

### 8 **Terminal USB [TO DEVICE] (páginas [47](#page-46-0) y [49\)](#page-48-0)**

Para conectar una unidad flash USB o el adaptador USB de red LAN inalámbrica UD-WL01 (vendido por separado). Antes de utilizar el terminal USB [TO DEVICE], lea "Uso del terminal USB [TO DEVICE]" en la [página](#page-5-1) 6.

### 9 **Terminal USB [TO HOST] (páginas [47](#page-46-1) y [48](#page-47-1))**

Para conectarlo a un ordenador o a un dispositivo inteligente, como un móvil o tablet.

### ) **Toma [AUX IN] [\(página](#page-44-0) 45)**

Para conectarlo a un reproductor de audio y enviar el sonido de ese dispositivo al instrumento.

### ! **Tomas [PHONES] (Auriculares) (×2) [\(página](#page-17-1) 18)**

Para conectar auriculares.

### @ **Tomas AUX OUT [L/L+R][R] ([página](#page-49-1) 50)**

Para conectarlo a un dispositivo de audio, como un altavoz, y enviar el sonido de este instrumento al dispositivo.

### # **Toma DC IN [\(página](#page-15-0) 16)**

Para conectar el cable de alimentación y el adaptador de CA.

### \$ **Conector [PEDAL] [\(página](#page-18-1) 19)**

Para conectar el cable de los pedales preinstalados o de la unidad de pedales FC35 (vendida por separado).

### % **Tapa ([página](#page-14-1) 15)**

Para cambiar la resonancia del sonido, como en un piano de cola real, abriendo o cerrando la tapa.

# <span id="page-13-0"></span>**Primeros pasos**

Para obtener información sobre cómo montar el instrumento, consulte las instrucciones de la [página](#page-62-1) 63.

# <span id="page-13-1"></span>**Apertura/cierre de la tapa del teclado**

Para proteger el teclado y la parte interior del instrumento frente al polvo y la suciedad, asegúrese de cerrar la tapa del teclado cuando no vaya a usar el instrumento.

# *ATENCIÓN*

- **Sostenga la tapa del teclado con ambas manos tanto al abrirla como al cerrarla. Tenga cuidado de no pillarse los dedos (los suyos o los de otras personas, especialmente los de los niños) entre la tapa y la unidad.**
- **No coloque nada (como objetos metálicos u hojas de papel) encima de la tapa del teclado. Los objetos pequeños colocados sobre la tapa del teclado pueden caer en el interior de la unidad cuando se abre la tapa y volver a retirarlos puede llegar a ser casi imposible. Una vez dentro, pueden causar descargas eléctricas, cortocircuitos, incendios u otros daños graves al instrumento.**

### **CLP-885**

Para abrir la tapa del teclado, sostenga el agarre con ambas manos y levante la tapa. Una vez abierta, pliegue hacia abajo la parte superior de la tapa del teclado.

Para cerrar la tapa del teclado, primero pliegue el atril [\(página](#page-14-0) 15). A continuación, con ambas manos, abra la parte superior plegada de la tapa del teclado y ciérrela con cuidado.

# *ATENCIÓN*

**No aplique demasiada fuerza al cerrar la tapa del teclado. Hacerlo podría dañar el mecanismo SOFT-CLOSE™ y, probablemente, provocar lesiones en las manos y los dedos si quedan atrapados al cerrar la tapa.**

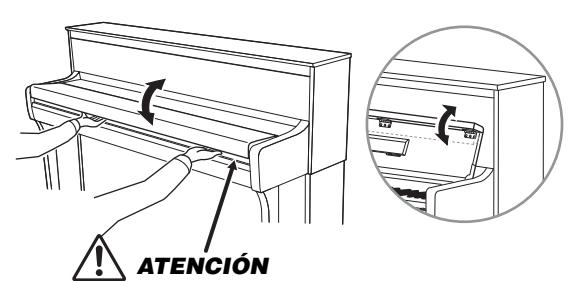

**Tenga cuidado de no pillarse los dedos al abrir o cerrar la tapa.**

### ■ CLP-875/CLP-845/CLP-835/CLP-895GP/CLP-865GP

Para abrir la tapa del teclado, levántela con cuidado y luego empuje y deslícela hasta el final. Para cerrar la tapa del teclado, deslícela hacia usted y bájela con suavidad.

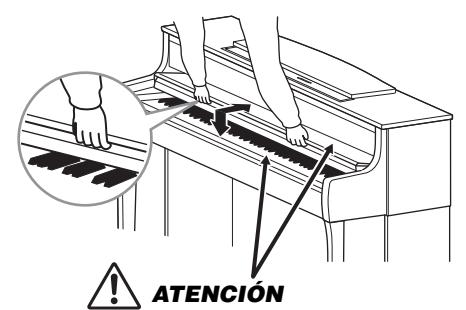

**Tenga cuidado de no pillarse los dedos al abrir o cerrar la tapa.**

# <span id="page-14-0"></span>**Uso del atril**

### **CLP-885**

Para utilizar el atril, despliéguelo del interior de la tapa del teclado. Puede levantar las abrazaderas para sostener las páginas de las partituras en el atril.

Para cerrar el atril, cierre primero las

abrazaderas y luego pliegue el atril hacia la tapa del teclado.

### ■ CLP-875/CLP-845/CLP-835/CLP-895GP/CLP-865GP

Para utilizar el atril, tire de él hacia usted hasta el tope ( $\bigcirc$ ) y luego baje los dos soportes metálicos situados en la parte trasera del atril  $(②)$ . Después, baje el atril para que los soportes metálicos encajen en su sitio. Puede levantar las abrazaderas para sostener las páginas de las partituras en el atril.

Para cerrar el atril, tire de él hacia usted  $(①)$  y luego suba los dos soportes metálicos  $\mathbf{\Theta}$ ). Después, baje suavemente el atril hacia atrás hasta que esté abajo del todo.

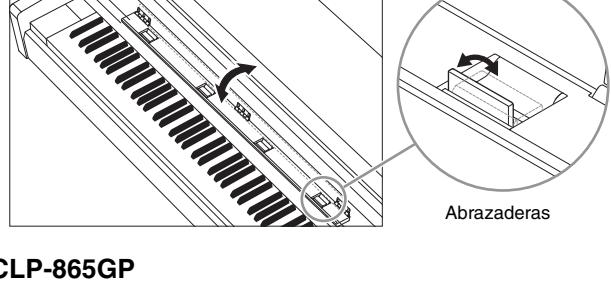

 $\mathbf 0$ 2 Abrazaderas

# *ATENCIÓN*

**No intente utilizar el atril en una posición medio elevada. Además, al subir o bajar el atril, no suelte las manos del mismo hasta que esté arriba o abajo del todo.** 

# <span id="page-14-1"></span>**Apertura/cierre de la tapa (solo para CLP-895GP/CLP-865GP)**

# *ADVERTENCIA*

- **No permita que los niños abran o cierren la tapa. Además, procure no atrapar dedos (los suyos o los de otras personas, especialmente los de los niños) cuando suba o baje la tapa.**
- **Procure que el extremo del bastón quede firmemente apoyado en el hueco de la tapa. Si el bastón no se apoya adecuadamente en el hueco, la tapa podría caerse y provocar daños o lesiones.**
- **Procure que nadie, incluido usted, golpee el bastón si la tapa está elevada. El bastón podría salirse de su hueco y hacer que la tapa se caiga.**

### **Para abrir la tapa:**

- **1** Eleve y sostenga la parte derecha de la tapa (vista desde la parte del teclado).
- 2 Eleve el bastón y baje con cuidado la tapa para que el extremo del bastón se apoye en el hueco.

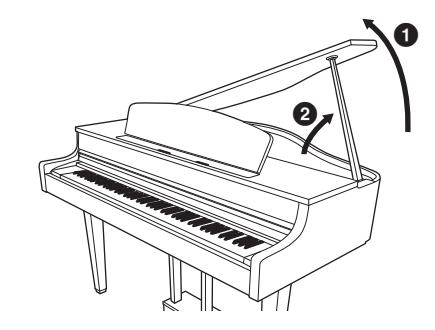

### **Solo en CLP-895GP**

Para apoyar la tapa, utilice el hueco interior para el bastón largo y el hueco exterior para el bastón corto.

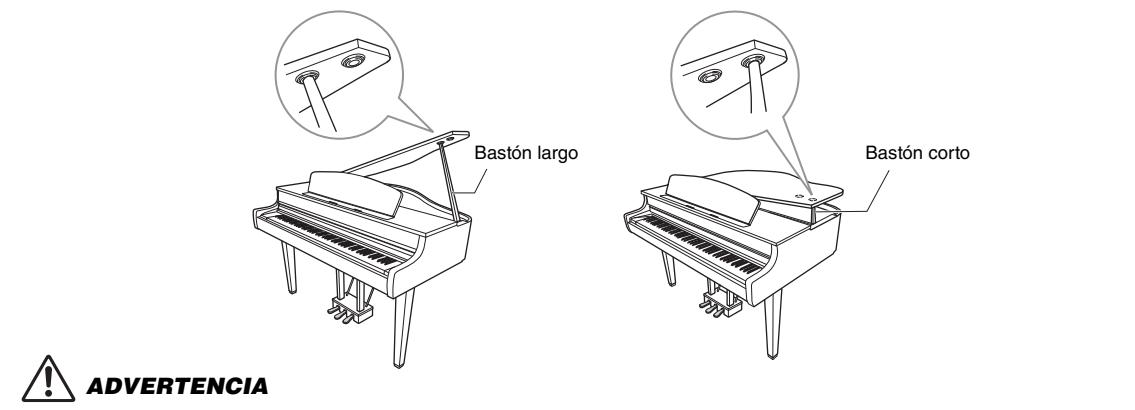

**No utilice el hueco exterior para el bastón largo. Si lo hace, la tapa no será estable y se podría caer, provocando daños o lesiones.**

### **Para cerrar la tapa:**

- **1** Sostenga el bastón y eleve con cuidado la tapa.
- 2 Sostenga la tapa mientras baja el bastón.
- **3** Baje la tapa con cuidado.

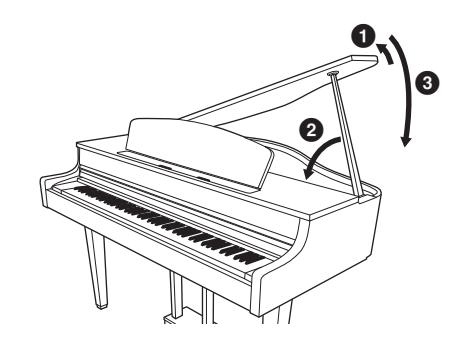

## <span id="page-15-0"></span>**Alimentación**

Conecte las clavijas del adaptador de CA y el cable de alimentación en el orden que se muestra en la ilustración. Para confirmar la ubicación de la toma DC IN, consulte la [página](#page-11-0) 12.

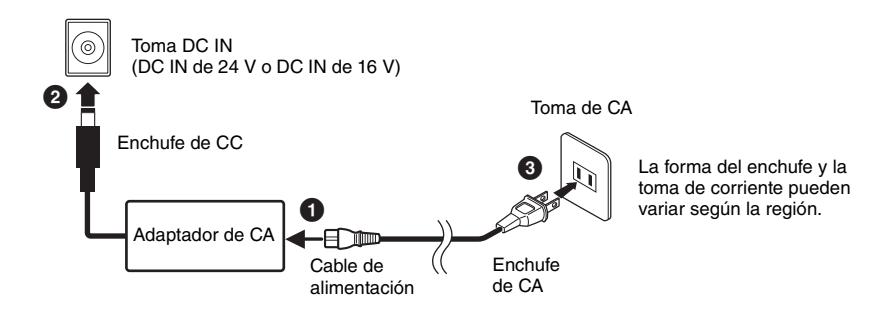

## *ADVERTENCIA*

- **Utilice el adaptador de CA [\(página](#page-78-0) 79 o [página](#page-81-0) 82)/cable de alimentación suministrado o especificado. No utilice el adaptador de CA/cable de alimentación para otros dispositivos. Si se usa un adaptador de CA/cable de alimentación erróneo, pueden producirse daños en el instrumento o sobrecalentarlo.**
- **Al instalar el instrumento, asegúrese de que se puede acceder fácilmente a la toma de CA. Si se produce algún problema o un fallo en el funcionamiento, apague de inmediato el interruptor de la alimentación y desconecte el enchufe de la toma de corriente.**

#### **NOTA**

Cuando desconecte el cable de alimentación y el adaptador de CA, primero apague el instrumento y, a continuación, realice este proceso en el sentido contrario.

## <span id="page-16-1"></span>**Encendido y apagado**

**1. Baje el control deslizante [VOLUME] (Volumen) a la posición "MIN".**

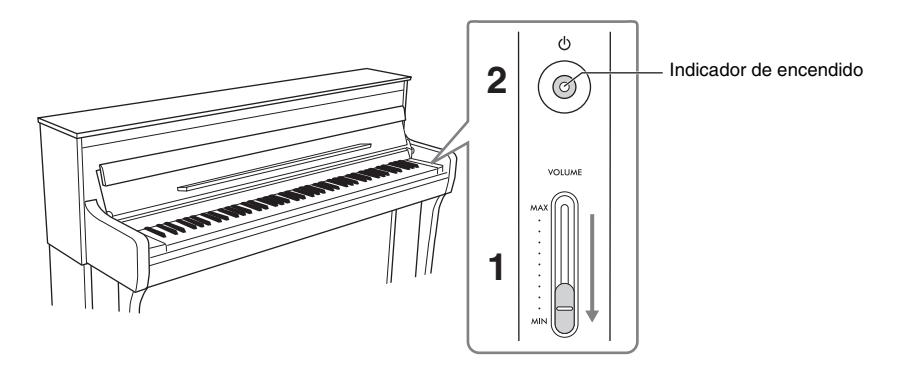

## **2. Para encender el instrumento, pulse el botón [**P**] (En espera/encendido).**

La pantalla ubicada a la izquierda del teclado y el indicador de encendido del interruptor  $\lceil \ddot{C} \rceil$ (En espera/encendido) se encienden.

### **AVISO**

**Para encender el instrumento, pulse únicamente el botón [**P**] (En espera/encendido). Cualquier otra acción, como pulsar las teclas, botones o pedales, podría hacer que el instrumento deje de funcionar correctamente.**

**3.** Cuando haya terminado de usar el instrumento, apáguelo pulsando el botón [ $\circ$ ] (En **espera/encendido) durante un segundo.**

# *ATENCIÓN*

**Aunque el interruptor [**P**] (En espera/encendido) esté en la posición de espera, seguirá llegando energía eléctrica al instrumento al nivel mínimo. Extraiga el enchufe de la toma de corriente cuando el instrumento no se vaya a usar durante periodos de tiempo prolongados o cuando haya tormentas eléctricas.**

### <span id="page-16-0"></span>**Función de apagado automático**

La función de apagado automático apaga el instrumento automáticamente si no lo ha usado durante un periodo de tiempo específico (15 minutos por defecto). Esto evita el consumo de energía innecesario. Es posible cambiar el tiempo que pasará antes de que el instrumento se apague automáticamente desde "Utility" (Utilidades) > "Auto Power Off" (Apagado automático) en el menú "System" (Sistema) ([página](#page-50-1) 51). Para obtener más información, consulte el Manual de referencia.

### **AVISO**

**Los datos que no se hayan guardado se perderán si el instrumento se apaga automáticamente. Asegúrese de guardar los datos antes de que esto ocurra.**

## **Desactivar la función de apagado automático**

Encienda la alimentación mientras mantiene pulsada la nota más grave del teclado. Aparecerá brevemente el mensaje "Auto power off disabled" (Apagado automático desactivado). El instrumento se encenderá con la función desactivada.

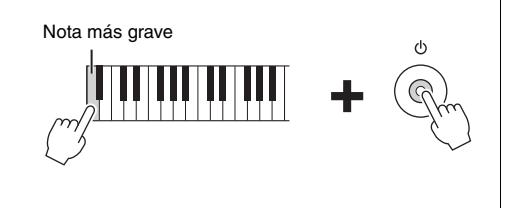

# <span id="page-17-0"></span>**Ajuste del volumen principal**

Para ajustar el volumen del sonido del teclado, utilice el control deslizante [VOLUME] (Volumen). Toque el teclado para escuchar el sonido mientras ajusta el volumen.

# *ATENCIÓN*

**No utilice el instrumento con volumen alto o incómodo durante un periodo prolongado, ya que podría provocar una pérdida de audición permanente.**

#### **NOTA**

Puede usar la función Volume Limiter (Limitador de volumen) para evitar los sonidos excesivamente altos del instrumento. Esta función está desactivada por defecto, pero puede activarla desde "Sound" (Sonido) > "Volume Limiter" (Limitador de volumen) en el menú "System" (Sistema) ([página](#page-50-1) 51). Para obtener más información, consulte el Manual de referencia.

## <span id="page-17-1"></span>**Uso de auriculares**

Puede conectar dos pares de auriculares en las tomas [PHONES] (Auriculares). Si solo usa un par, inserte la clavija en alguna de estas tomas. Si usa auriculares con un miniconector, necesitará un adaptador adecuado, como se muestra en la ilustración.

# *ATENCIÓN*

**No utilice los auriculares con volumen alto o incómodo durante un periodo prolongado, ya que podría provocar una pérdida de audición permanente.**

### **NOTA**

- Para evitar volúmenes excesivamente altos, puede usar la función del limitador de volumen. Esta función está desactivada por defecto, pero puede activarla desde "Sound" (Sonido) > "Volume Limiter" (Limitador de volumen) en el menú "System" (Sistema) ([página](#page-50-1) 51). Para obtener más información, consulte el Manual de referencia.
- Si hay un conector conectado en la tomas [PHONES] (Auriculares), no saldrá ningún sonido por los altavoces del instrumento. Si está utilizando un adaptador de enchufe, asegúrese de quitarlo también cuando desenchufe los auriculares.
- Si selecciona una de las voces con efectos VRM ([página](#page-51-2) 52), la tecnología de Muestreo binaural u Optimizador estereofónico le permite disfrutar de un sonido de piano excepcionalmente realista y natural, incluso con auriculares. Esta función está activada por defecto, pero puede desactivarla desde "Sound" (Sonido) > "Binaural" en el menú "System" (Sistema) ([página](#page-50-1) 51). Para obtener más información, consulte el Manual de referencia.

## **Acople del soporte de auriculares**

El paquete del instrumento incluye un soporte para auriculares, para que pueda colgar sus auriculares en el instrumento. Acople el soporte de auriculares usando los dos tornillos incluidos (4 × 10 mm) en la parte frontal izquierda, como se muestra en la ilustración.

### **AVISO**

**No coloque nada que no sean los auriculares en el soporte. Si lo hace, el instrumento o el soporte podrían dañarse.**

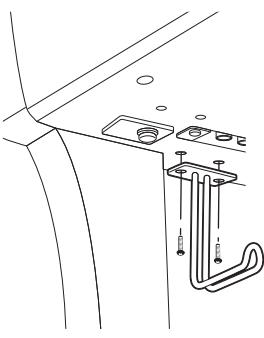

Toma de auriculares estéreo estándar

ö  $\odot$ ac

\* La forma del soporte difiere según el modelo.

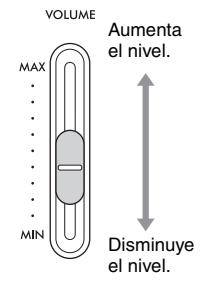

Clavija de adaptador (de  $3.5$  mm  $\rightarrow$  $6.3 \text{ mm}$ ) **Miniconector** estéreo (3,5 mm)

Λ

## <span id="page-18-0"></span>**Uso de los pedales**

De forma predeterminada, cada pedal tiene asignada la función siguiente. Antes de usar los pedales, gire la pieza de sujeción hasta que esté en firme contacto con la superficie del suelo. De esta manera, los pedales no vibrarán ni se moverán al pisarlos.

#### **AVISO**

**Antes de mover el instrumento, gire la pieza de sujeción situada debajo del pedal hasta que se separe de la superficie del suelo. En caso de no hacerlo, podría dañar el suelo.**

#### **NOTA**

- Los pedales se suministran de fábrica con una protección de vinilo. Antes de usar los pedales, quite las cubiertas para garantizar un uso óptimo de los efectos.
- Las funciones de los pedales se pueden cambiar desde "Pedal Assign" (Asignación de pedales) en el menú "Voice" (Voz) ([página](#page-50-1) 51). Para obtener más información, consulte el Manual de referencia.

### **Pedal de resonancia (pedal derecho)**

Cuando pisa el pedal de resonancia, las notas que toque resonarán durante más tiempo. Si selecciona una voz de piano que tenga efectos VRM ([página](#page-51-2) 52), al pisar el pedal de resonancia se activa el VRM para recrear de forma precisa su resonancia característica.

#### **NOTA**

El pedal de resonancia del CLP-885, CLP-875 y CLP-895GP cuenta con respuesta de piano de cola. Este pedal especial ha sido diseñado para proporcionar una respuesta táctil mejorada y, al presionarse, la sensación es más parecida al de un pedal de un piano de cola real. Hace que sea más fácil experimentar físicamente el punto de medio pedal y aplicar el efecto de medio pedal más fácilmente que con otros pedales.

### **Pedal sostenuto (pedal central)**

Si toca una nota o un acorde en el teclado y pisa el pedal sostenuto mientras mantiene las notas, éstas resonarán durante todo el tiempo que esté pisado el pedal. Las notas posteriores no resonarán.

#### **NOTA**

Cuando se pisa el pedal central, puede sonar continuamente un tipo sostenido (sin disminución) de voz de CUERDA u ÓRGANO, sin que decaiga después de haber liberado las notas.

### **Pedal una corda (pedal izquierdo)**

El pedal una corda reduce el volumen y cambia ligeramente el timbre de las notas que se interpretan mientras se pisa. El pedal una corda no afectará a las notas que ya estaban sonando cuando se pisó.

Si selecciona "Jazz Organ 1", "Jazz Organ 2" o "Rock Organ", al pisar y soltar este pedal cambia la velocidad del altavoz rotatorio entre "fast" (rápida) y "slow" (lenta). Si está seleccionada la voz "Vibraphone", este pedal activa y desactiva el vibrato.

### <span id="page-18-1"></span>**Conector [PEDAL]**

Asegúrese de que ha conectado bien la clavija del cable del pedal en el conector [PEDAL] y en la dirección correcta. De lo contrario, puede que el pedal no funcione correctamente. También puede conectar en este terminal la unidad de pedal FC35 (vendida por separado). Puede sustituir los pedales del instrumento por la unidad de pedal FC35 y utilizar los pedales a la altura adecuada para usted colocando la unidad sobre un soporte.

# *ATENCIÓN*

**Si coloca el FC35 sobre un soporte, asegúrese de que el soporte sea lo suficientemente alto, plano y estable para evitar que los pedales se tambaleen o se caigan al pisarlos.**

#### **AVISO**

**Tenga cuidado de conectar el enchufe en la dirección correcta. Si lo conecta en la dirección errónea, pueden producirse daños en el instrumento.**

#### **NOTA**

- En el CLP-895GP/CLP-865GP, la forma de la clavija es diferente a la que aparece en la ilustración de arriba.
- Asegúrese de que el instrumento está apagado cuando conecte o desconecte la clavija del pedal.

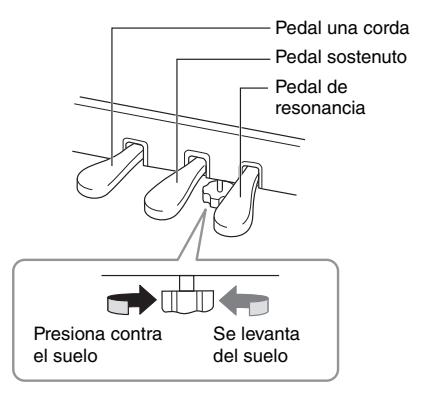

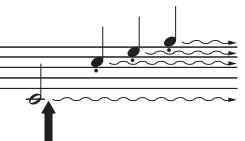

Cuando pise el pedal de resonancia, las notas que toque antes de soltarlo sonarán más tiempo.

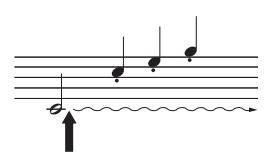

Si se pisa el pedal sostenuto mientras retiene una nota, ésta resonará mientras mantenga pisado el pedal.

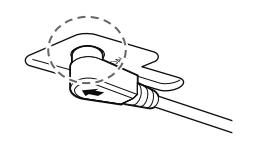

Inserte la clavija de modo seguro, hasta que la parte metálica deje de verse.

# <span id="page-19-0"></span>**Operaciones básicas**

Este instrumento está optimizado de fábrica para nuevos usuarios, por lo que podrá disfrutar de él con los ajustes predeterminados.

A medida que vaya familiarizándose con el instrumento, puede probar algunas de las funciones o cambiar algunos ajustes según desee. Utilice el panel de control para controlar el instrumento y comprobar el estado en la pantalla.

# <span id="page-19-2"></span><span id="page-19-1"></span>**Panel de control**

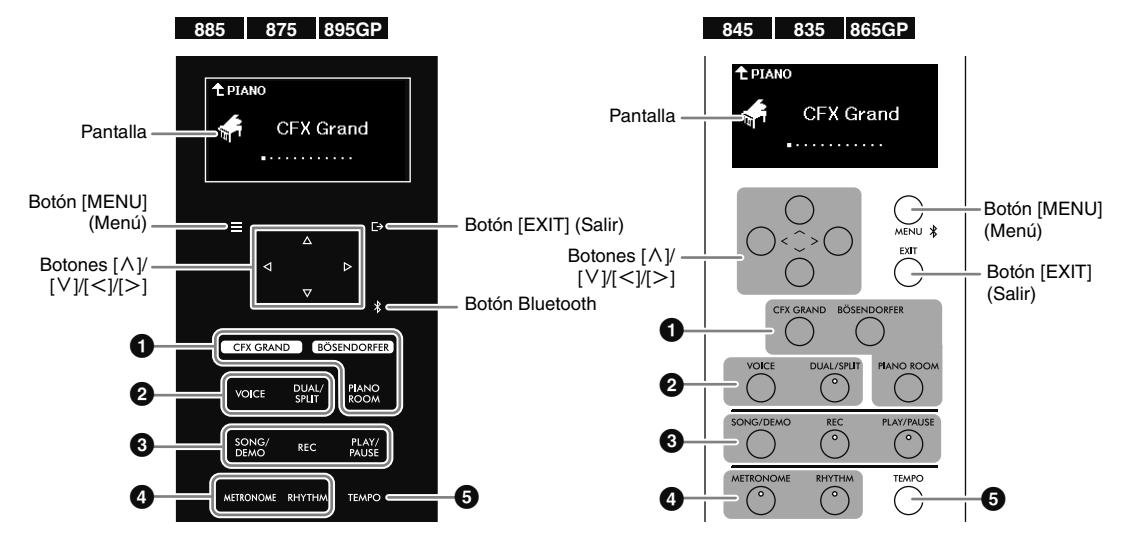

#### **NOTA**

- Los modelos CLP-885/CLP-875/CLP-895GP y los modelos CLP-845/CLP-835/CLP-865GP tienen diferentes paneles de control. Los ejemplos de ilustración de los paneles se indican con los iconos para mostrar qué modelos tienen ese panel en particular.
- En los modelos CLP-885/CLP-875/CLP-895GP, el panel de control se enciende al conectar la alimentación y se apaga automáticamente si no se toca durante un periodo de tiempo determinado (30 segundos por defecto). Es posible cambiar el tiempo que transcurre antes de que se apague la luz y el encendido/apagado del sonido de los botones de control desde "Utility" (Utilidades), en el menú "System" (Sistema) ([página](#page-50-1) 51). Para obtener más información, consulte el Manual de referencia.

### 1 **Botones [CFX GRAND]/[BÖSENDORFER]/[PIANO ROOM] (Sala de piano)**

Para tocar el instrumento como un piano ([página](#page-22-0) 23). Puede tocar el piano con sus ajustes preferidos de sensibilidad a la pulsación y resonancia.

### 2 **Botones [VOICE] (Voz)/[DUAL/SPLIT] (Doble/división)**

Para tocar con varias voces instrumentales, como pianos, órganos y muchas más ([página](#page-25-1) 26). También puede reproducir a la vez dos voces o reproducir voces diferentes en las zonas izquierda y derecha del teclado.

### 3 **Botones [SONG/DEMO] (Canción/Demostración)/[REC] (Grabación)/[PLAY/PAUSE] (Reproducción/Pausa)**

Para reproducir y escuchar las canciones preestablecidas o disponibles comercialmente ([página](#page-29-1) 30), o grabar su propia interpretación [\(página](#page-36-2) 37). También puede reproducir o grabar cada parte de forma individual, lo que le permite practicar la parte de la mano derecha mientras reproduce la parte de la mano izquierda.

### 4 **Botones [METRONOME] (Metrónomo)/[RHYTHM] (Ritmo)**

Para practicar tocando a un tempo preciso con metrónomo ([página](#page-24-0) 25), o tocar junto con un dinámico acompañamiento rítmico ([página](#page-28-1) 29).

### 5 **Botón [TEMPO]**

Para ajustar el tempo del metrónomo [\(página](#page-24-0) 25), el ritmo ([página](#page-28-1) 29) o la canción ([página](#page-32-2) 33).

### • Botones  $[\wedge]$ / $[\vee]$ / $[\swarrow]$ / $[\swarrow]$

Para seleccionar un elemento de la pantalla o configurar un valor. Use los ejemplos siguientes como una guía para usar los botones.

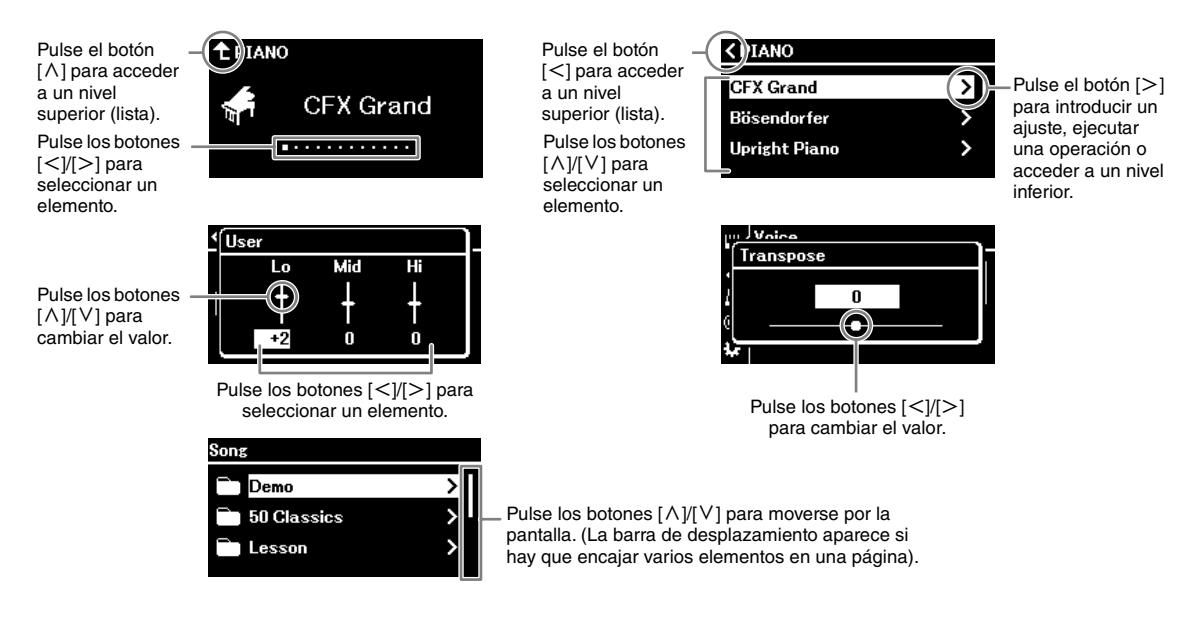

**• Botones [ ]/[EXIT] (Salir)**

Para salir de la pantalla de ajustes.

- **Botones [≡]/[MENU] (Menú) [\(página](#page-50-1) 51)** Para realizar ajustes detallados de cada función. En los modelos CLP-845, CLP-835 y CLP-865GP, también se utilizan para conectar un dispositivo con Bluetooth, como un smartphone [\(página](#page-43-0) 44).
- **(Solo en CLP-885/CLP-875/CLP-895GP) Botón Bluetooth [\(página](#page-43-0) 44)**

Para conectarse a un dispositivo con Bluetooth, como un smartphone.

### **Capacidad de Bluetooth**

Dependiendo del país en el que haya comprado el producto, es posible que el instrumento no tenga capacidad Bluetooth. Si el logo de Bluetooth aparece en el panel de control, quiere decir que el producto está equipado con Bluetooth.

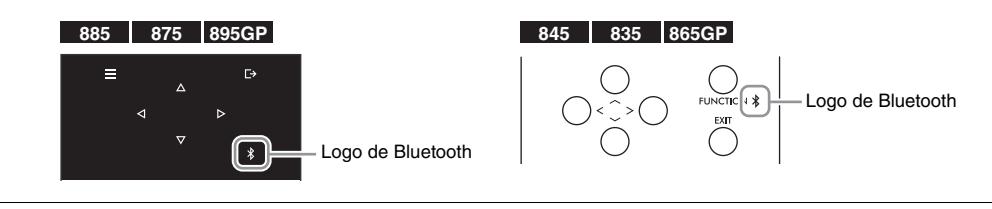

En este manual, el botón [  $\rightarrow$  ] se denomina en lo sucesivo como botón [EXIT] (Salir), y el botón [≡] se denomina botón [MENU] (Menú).

# <span id="page-21-0"></span>**Restablecer la configuración**

## **Restauración de los ajustes programados de fábrica**

Los ajustes del instrumento se conservan incluso al apagarse, lo que le permite utilizar el instrumento con los mismos ajustes la próxima vez que lo encienda. Para restablecer los ajustes de fábrica del instrumento, pulse el botón  $[\mathcal{O}]$  (En espera/encendido) para encender el instrumento mientras pulsa la nota más alta.

#### **NOTA**

- Para obtener más información sobre los datos que se conservan al apagar el instrumento, consulte la sección "Copia de seguridad" en el menú System (Sistema) del Manual de referencia.
- Las canciones guardadas en el instrumento [\(página](#page-36-3) 37) y la información sobre la sincronización Bluetooth [\(página](#page-43-0) 44) no se perderán, incluso aunque ejecute el restablecimiento de fábrica.

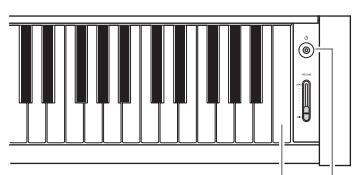

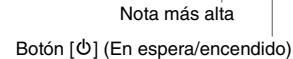

## **Restablecimiento del valor seleccionado a su ajuste predeterminado**

Puede restablecer el valor del ajuste de un elemento seleccionado, como en la pantalla de Tempo o del menú, a su valor predeterminado original.

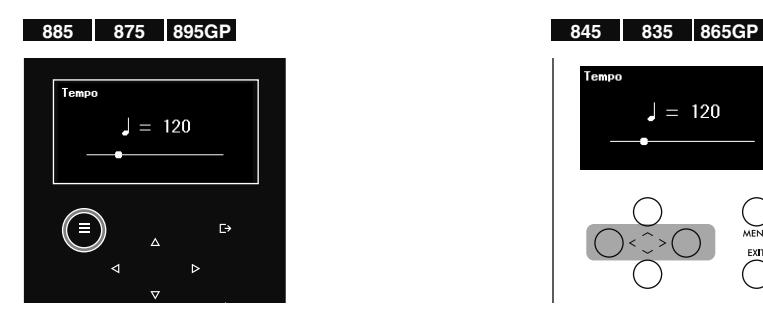

Mientras se muestra la pantalla de ajustes, mantenga pulsado el botón [MENU] (Menú) hasta que se restablezca el valor.

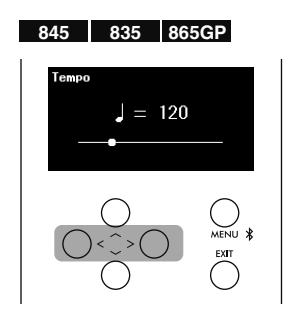

Mientras se muestra la pantalla de ajustes, pulse a la vez los botones  $[<] y [>].$ 

#### **NOTA**

En la pantalla en la que estableció el valor utilizando los botones  $[\wedge]/[\vee]$ , pulse a la vez los botones  $[\wedge]$  y  $[\vee]$  para restablecerlo.

# <span id="page-22-0"></span>**Disfrutar tocando el piano**

El instrumento le permite tocar con diferentes sonidos de piano. Pulse el botón [CFX GRAND] o [BÖSENDORFER] para empezar a tocar con el sonido de un auténtico piano de cola.

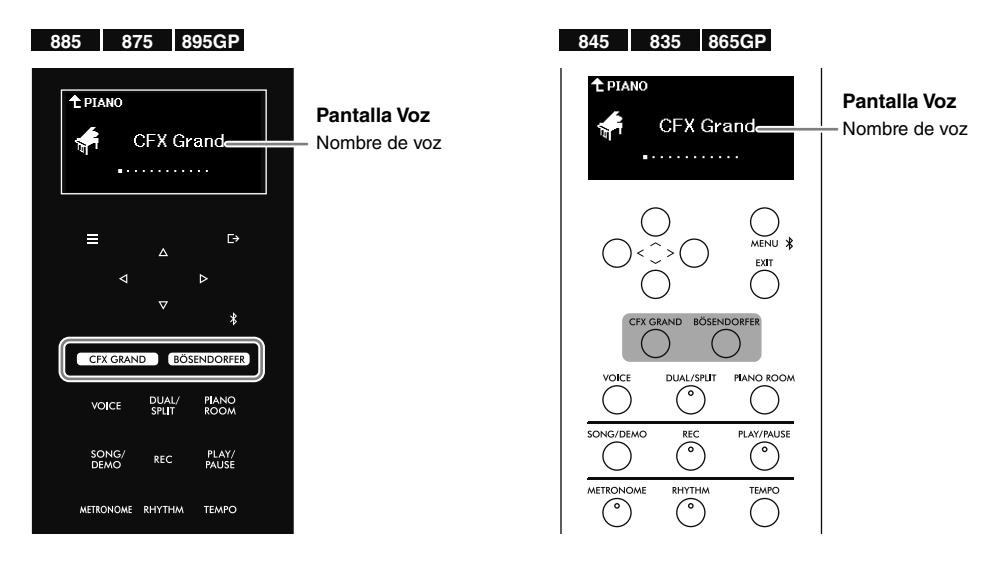

### **• Botón [CFX GRAND]:**

Accede al sonido del piano de cola de concierto CFX de Yamaha (voz "CFX Grand") con un amplio rango dinámico para disfrutar de un mayor control expresivo. Apropiado para tocar cualquier género y estilo musical.

### **• Botón [BÖSENDORFER]:**

Accede al célebre sonido del piano de cola de concierto Bösendorfer fabricado en Viena (voz "Bösendorfer"). Su cálido y amplio sonido evoca el tamaño del instrumento y es perfecto para expresar la máxima sensibilidad en sus interpretaciones.

#### **NOTA**

Si pulsa el botón [CFX GRAND] o [BÖSENDORFER], desactivará las funciones dual, división o dúo ([página](#page-26-1) 27).

### **Selección de otras voces de piano**

Pulse los botones  $\leq$   $\geq$  para seleccionar otras voces de piano que no sean "CFX Grand" ni "Bösendorfer." También puede seleccionar otras voces pulsando el botón [VOICE] (Voz) ([página](#page-25-1) 26).

# <span id="page-22-1"></span>**Personalización del sonido y la sensibilidad a la pulsación de las voces de piano (Piano Room, sala de piano)**

Piano Room (Sala de piano) le permite ajustar la configuración del sonido del piano, como la resonancia y la sensibilidad a la pulsación, para personalizarlo a su gusto. Seleccione "CFX Grand", "Bösendorfer" u otras voces de la categoría PIANO con efectos VRM para aplicar los ajustes.

#### **NOTA**

Para comprobar qué voces de la categoría PIANO tienen efectos VRM, consulte la "Lista de voces" en la [página](#page-51-2) 52.

### **1. Pulse el botón [PIANO ROOM] para acceder a la Pantalla Sala de piano.**

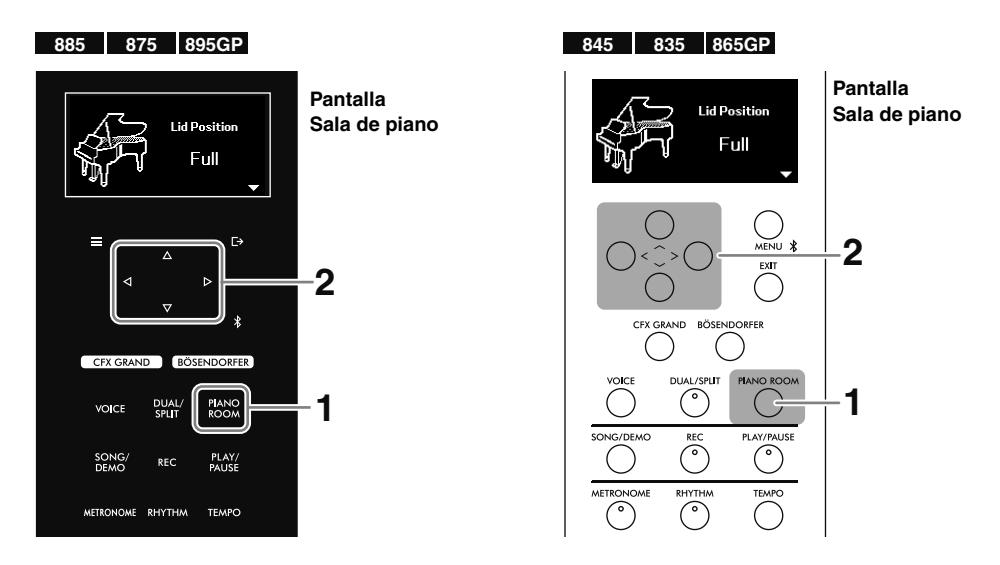

#### **NOTA**

Para salir de la pantalla Sala de piano, pulse el botón [EXIT] (Salir).

**2.** Utilice los botones [ $\land$ ]/[ $\lor$ ] para seleccionar un elemento, y a continuación, pulse los botones  $\lfloor \leq \rfloor$ [>] para configurar el valor.

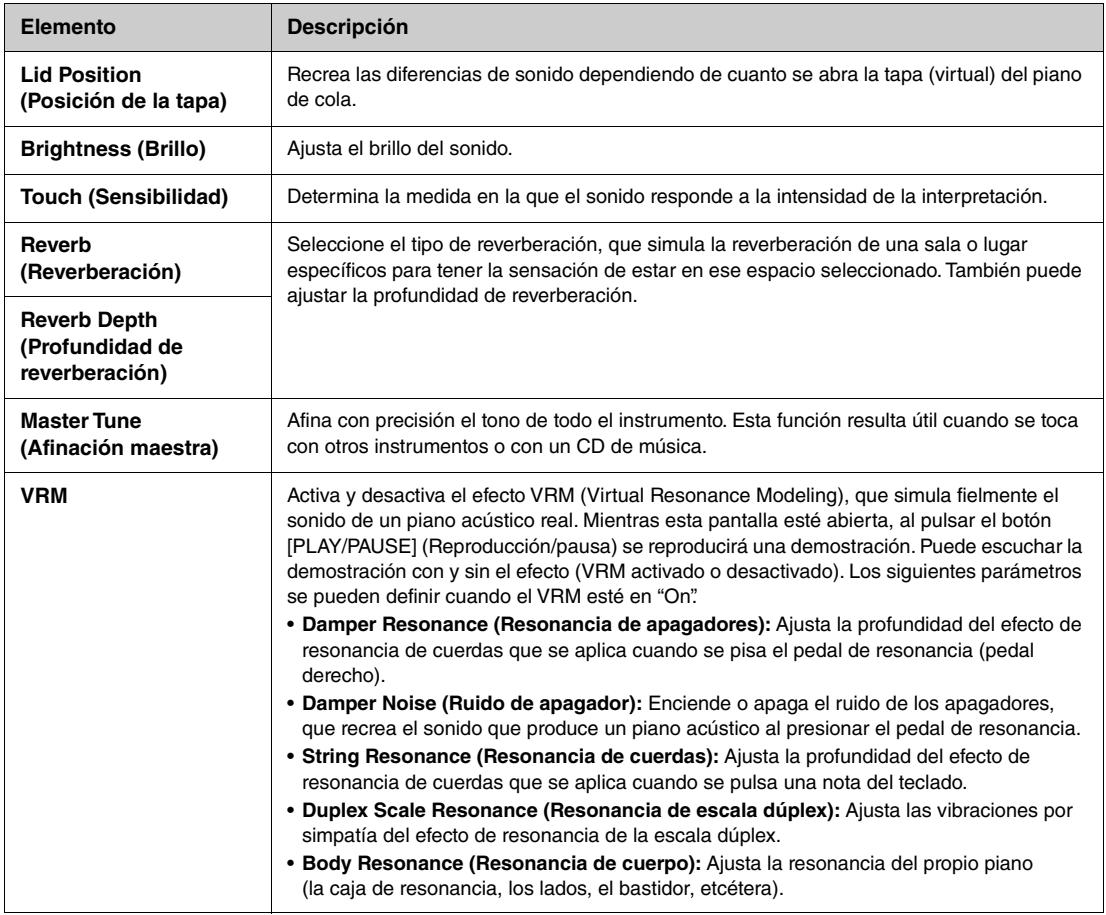

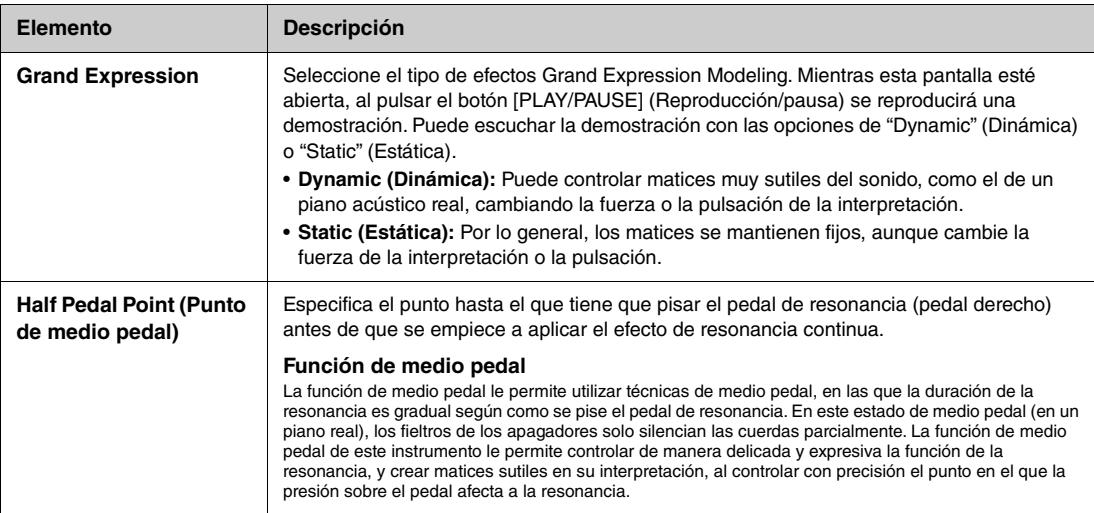

#### **NOTA**

• Los ajustes de Piano Room (Sala de piano) son equivalentes a los de la pantalla del menú ([página](#page-50-1) 51). Las funciones de "Touch" (Sensibilidad), "Master Tune" (Afinación maestra) y "Half Pedal Point" (Punto de medio pedal) se pueden configurar el menú "System" (Sistema), los demás parámetros se pueden configurar en el menú "Voice" (Voz): Para obtener más información sobre estos parámetros, consulte el Manual de referencia.

• Para restaurar el elemento seleccionado al valor por defecto en los modelos CLP-885, CLP-875 y CLP-895GP, mantenga pulsado el botón [MENU] (Menú) hasta que el valor se restablezca. En los modelos CLP-845, CLP-835 y CLP-865GP, pulse a la vez los botones [<] y [>].

## <span id="page-24-1"></span><span id="page-24-0"></span>**Empleo del metrónomo**

Al pulsar el botón [METRONOME] (Metrónomo), se activa o desactiva el metrónomo. El metrónomo le permite practicar o tocar a un tempo preciso.

Para ajustar el tempo del metrónomo, pulse los botones  $\lfloor \leq \rfloor / \lfloor > \rfloor$  para cambiar el valor mientras se muestra la pantalla del tempo. Si la pantalla del tempo no se muestra, pulse el botón [TEMPO] para abrirla.

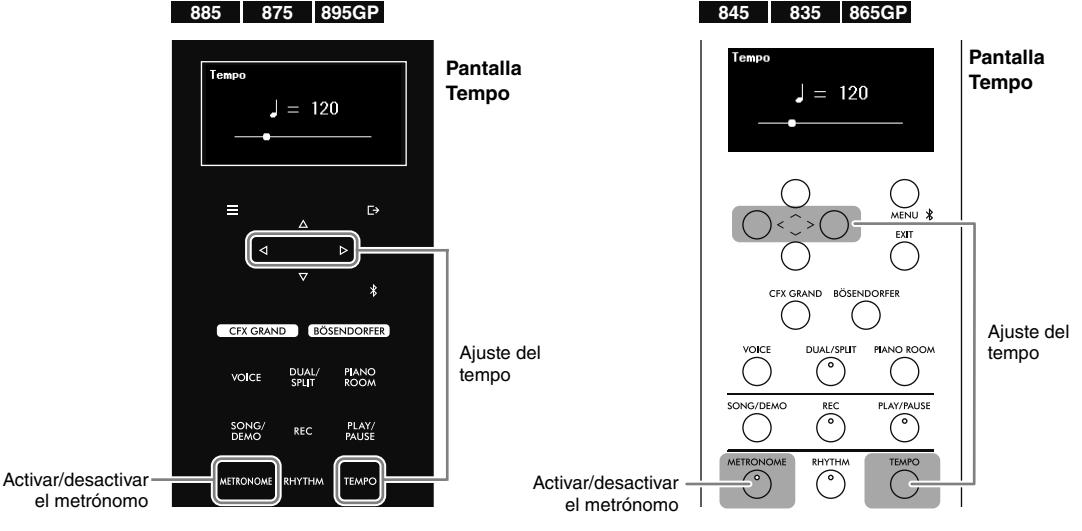

#### **NOTA**

• El tempo y el ritmo del metrónomo [\(página](#page-28-1) 29) son equivalentes.

• Si configura la signatura de compás del metrónomo, el primer golpe se acentúa con el sonido de una campana. La signatura de compás y el volumen del metrónomo se pueden configurar en el menú "Metronome/Rhythm" (Metrónomo/Ritmo) [\(página](#page-50-1) 51). Para obtener más información, consulte el Manual de referencia.

# <span id="page-25-1"></span><span id="page-25-0"></span>**Tocar con varios sonidos (voces)**

Además de los sonidos de piano que son increíblemente realistas, puede seleccionar y reproducir otros sonidos de instrumentos musicales (Voices), como piano, órgano o instrumentos de cuerda. Para más información sobre cada voz, consulte la "Voice List" (Lista de voces) en la [página](#page-51-2) 52.

#### **NOTA**

Algunas voces cuentan con demostraciones que le permiten escuchar y experimentar las características de las voces. Consulte la [página](#page-30-0) 31 para obtener instrucciones sobre cómo reproducir las demostraciones de las voces.

### <span id="page-25-2"></span>**1. Pulse el botón [VOICE] (Voz) para acceder a la lista de categorías de voces.**

Las voces están categorizadas según el tipo de instrumento.

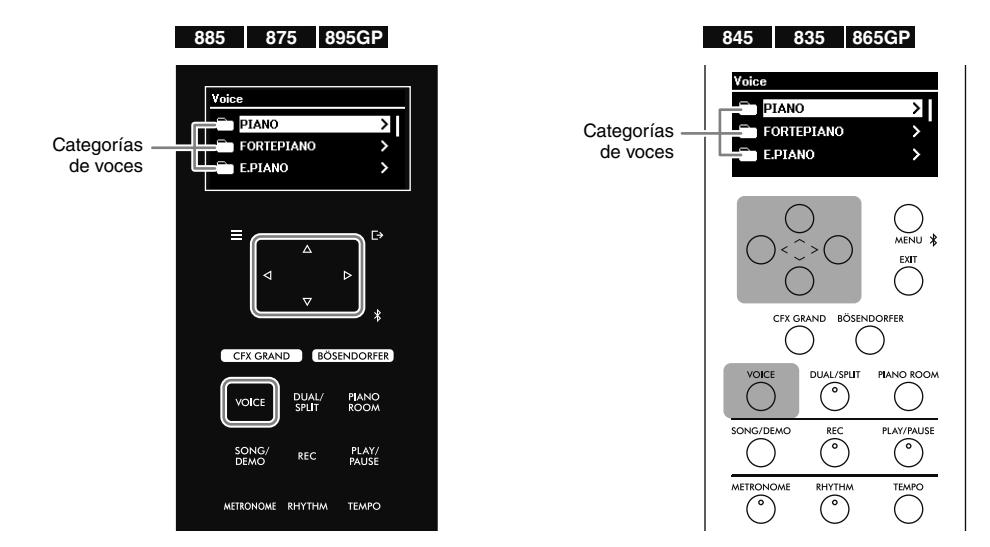

**2.** Utilice los botones [ $\land$ ]/[ $\lor$ ] para seleccionar la categoría de voces y, a continuación, pulse **el botón [**r**] para acceder a ella.**

Las voces de la categoría seleccionada aparecen en la pantalla. Para volver a seleccionar otra categoría, pulse el botón  $K$ ].

#### **NOTA**

En los modelos CLP-885 y CLP-895GP, también es posible seleccionar voces XG. Debido a que la categoría XG contiene un gran número de voces, está convenientemente dividida en subcategorías. Utilice los botones [A]/[V] para seleccionar una subcategoría, y a continuación, pulse el botón [r] para ir al siguiente paso. Para ver la lista de las voces XG, consulte la "Data List" (Lista de datos) en el sitio web.

### **3.** Utilice los botones [ $\land$ ]/[ $\lor$ ] para seleccionar la voz deseada y, a continuación, pulse el **botón [**r**] para acceder a ella.**

La pantalla Voz aparecerá con la voz actual.

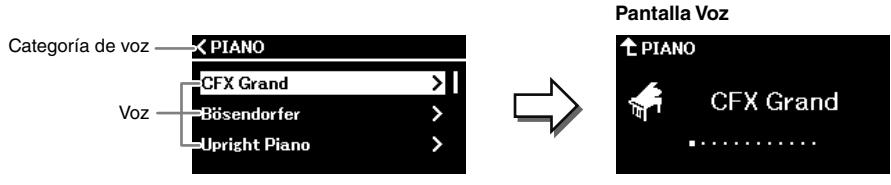

#### **NOTA**

También puede cambiar la voz usando los botones  $[\leq]$ /[>] mientras se muestra la pantalla Voz.

### **4. Toque el teclado.**

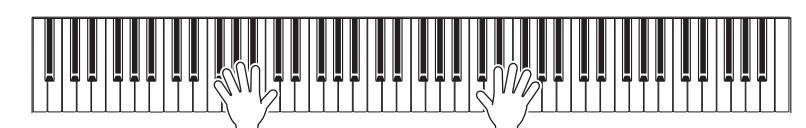

## <span id="page-26-1"></span><span id="page-26-0"></span>**Combinación de voces para tocar (Dual/División)**

La función Dual le permite tocar dos voces diferentes superpuestas. La función División le permite tocar diferentes voces en las zonas de la mano derecha e izquierda del teclado. Es posible usar a la vez las funciones Dual y División. Al combinar voces, puede crear bonitas texturas de instrumentos y facilitar las combinaciones de la interpretación.

Mientras la función división esté activada, la tecla que divide el teclado en las zonas izquierda y derecha se denomina Split Point (Punto de división) y, por defecto, está ajustada a la tecla indicada en la siguiente ilustración. La tecla designada como Split Point (Punto de división) se incluye en la parte de la mano izquierda.

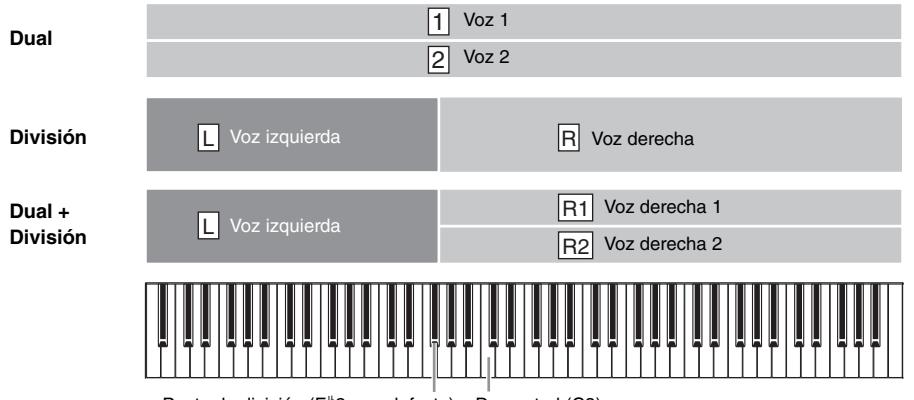

Punto de división (F#2, por defecto) Do central (C3)

**1. Pulse el botón [DUAL/SPLIT] (Dual/División) varias veces para activar la función Dual/ División.**

Según la función que quiera usar, deberá pulsar el botón una, dos o tres veces. La pantalla varía según la función activada.

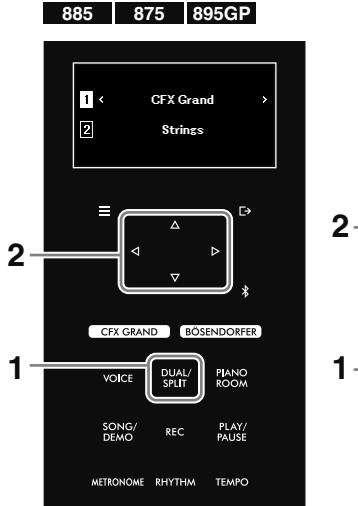

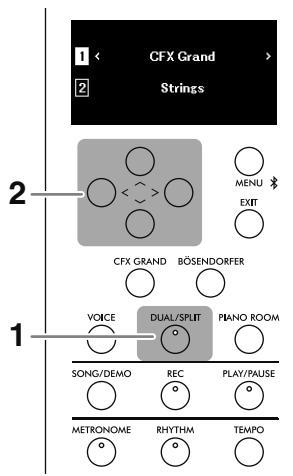

**895GP 865GP**

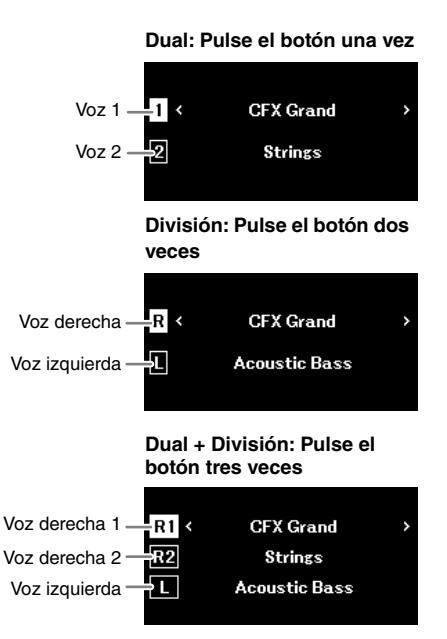

### **2. Seleccione dos o tres voces.**

- **2-1. Pulse los botones [**u**]/[**d**] para seleccionar la parte (1/2, R/L o R1/R2/L)**
- 2-2. Pulse los botones  $\lceil \langle \cdot \rceil / \lceil \cdot \rceil \rceil$  para seleccionar la voz.

También puede seleccionar la voz pulsando el botón [VOICE] (Voz) para acceder a la lista de categorías de voces ([página](#page-25-2) 26).

**3. Toque el teclado.**

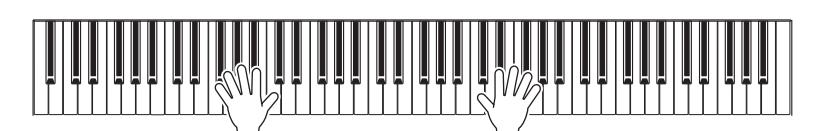

**4. Cuando termine la interpretación, pulse el botón [DUAL/SPLIT] (Dual/División) para desactivar la función Dual/División.**

## **Cambio del punto de división (el límite entre la parte derecha y la parte izquierda)**

Con la función Split Point (Punto de división) activada, mantenga pulsado el botón [DUAL/SPLIT] (Dual/División) y pulse la tecla que quiera designar como punto de división. La tecla designada como punto de división se incluye en la parte de la mano izquierda.

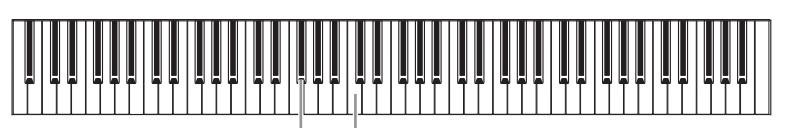

Punto de división (F#2, por defecto) Do central (C3)

## **Interpretación de dos personas en el mismo rango de octavas (dúo)**

La función Dúo permite que dos intérpretes diferentes toquen la zona derecha e izquierda del teclado, que se divide en el punto de división. Dos intérpretes pueden tocar en el mismo rango de octavas. Puede activar/ desactivar esta función desde "Keyboard" (Teclado) en el menú "System" (Sistema) [\(página](#page-50-1) 51). Para obtener más información, consulte el Manual de referencia.

### **NOTA**

Cuando la función Dúo está activada, el pedal derecho se convierte en el pedal de resonancia del intérprete de la derecha, el pedal izquierdo se convierte en el pedal de resonancia para el intérprete de la izquierda y el pedal central se convierte en el pedal de resonancia tanto del intérprete derecho como para el izquierdo.

# <span id="page-28-1"></span><span id="page-28-0"></span>**Tocar el teclado con reproducción de ritmos**

Utilizar la función Ritmo en lugar del metrónomo no solo le permite tocar a un tempo preciso, sino también interpretar de forma más agradable junto con la reproducción dinámica del ritmo del género musical deseado.

### **1. Pulse el botón [RHYTHM] (Ritmo) para iniciar la reproducción del ritmo.**

La reproducción de la intro empieza seguida de la reproducción del ritmo.

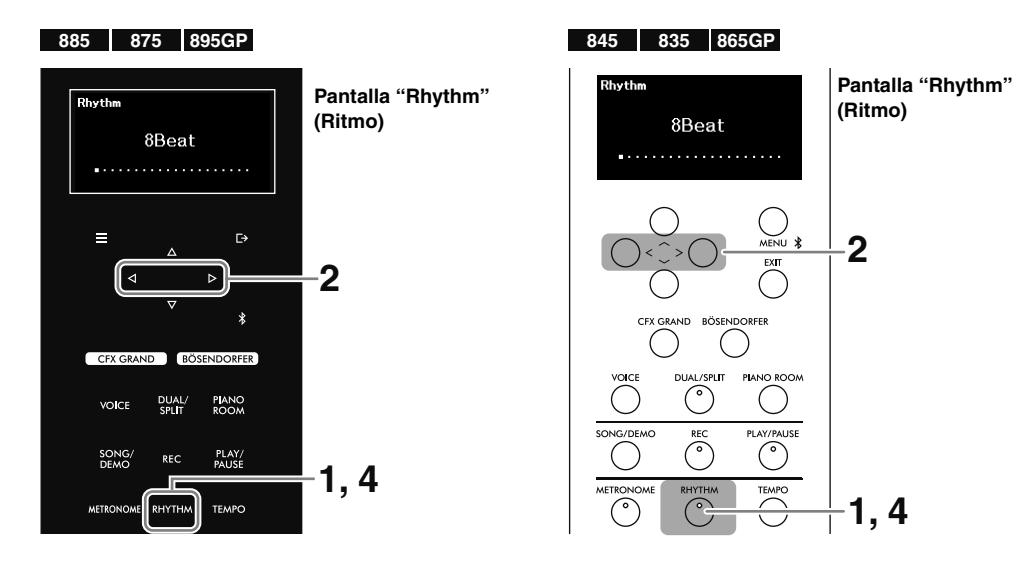

**2.** Utilice los botones [ $\le$ ]/[ $\ge$ ] para activar el ritmo que desee.

### **3. Toque el teclado con reproducción de ritmo.**

Los ritmos consisten en baterías y acompañamientos de bajo. El sonido del acompañamiento de bajo cambia automáticamente en función de los acordes que se tocan.

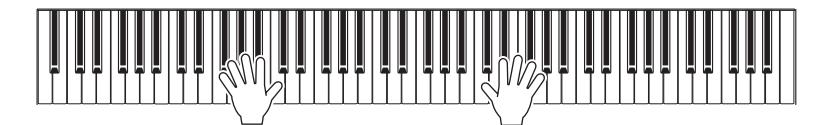

El tempo del ritmo es equivalente al tempo del metrónomo [\(página](#page-24-1) 25). Pulse el botón [TEMPO] y use los botones  $\lfloor \langle \cdot \rangle \rfloor$  para ajustar el tempo.

#### **NOTA**

- Para obtener más información acerca de cómo tocar acordes, consulte los libros de acordes disponibles en el mercado. No pueden reconocerse los acordes de 9ª, 11ª y 13ª.
- El volumen, la activación/desactivación de los graves y la activación/desactivación de la introducción y el final se pueden ajustar en el menú "Metronome/Rhythm" (Metrónomo/Ritmo) ([página](#page-50-1) 51). Para obtener más información, consulte el Manual de referencia.

### **4. Para pararla, pulse de nuevo el botón [RHYTHM] (Ritmo).**

El ritmo se detendrá automáticamente cuando se haya tocado la coda.

# <span id="page-29-1"></span><span id="page-29-0"></span>**Reproducción de canciones, como canciones predefinidas y grabadas**

En este manual, se conoce por "Songs" (Canciones) a las canciones predefinidas, las interpretaciones grabadas y las canciones disponibles en el mercado que se pueden reproducir en este instrumento. Además de escuchar estas canciones, puede usarlas para practicar.

Existen dos tipos de canciones, como se describen a continuación.

#### **• Canciones MIDI**

Una canción MIDI se compone de los datos obtenidos de su interpretación al teclado, no de la grabación del sonido real. La información de la interpretación hace referencia a las notas que se han tocado, a la duración y a la fuerza, igual que en una partitura musical. A partir de la información sobre la interpretación grabada, los sonidos generados en el instrumento se emiten por los altavoces. Las canciones MIDI son útiles para practicar. Puede reproducir las partes de la mano izquierda y derecha de forma individual, o reproducir repetidamente un rango especificado de la canción.

#### **• Canciones de audio**

Una canción de audio es una grabación del propio sonido interpretado. Estos datos se graban de la misma forma que las grabadoras de voz y otros dispositivos similares.

### **Canciones que puede reproducir en el instrumento**

- Canciones MIDI predefinidas (consulte la "Lista de canciones" en la [página 57\)](#page-56-1)
- Canciones MIDI/de audio grabadas en este instrumento (consulte la [página 37](#page-36-2) para obtener más información sobre la grabación)
- Canciones disponibles en el mercado que estén en la unidad flash USB que está conectada al terminal USB [TO DEVICE] con los siguientes formatos
- Canciones MIDI: SMF (archivo MIDI estándar)
- Canciones de audio: WAV (44,1 kHz, 16 bits, estéreo)

#### **NOTA**

Antes de utilizar una unidad flash USB, lea la sección "Uso del terminal USB [TO DEVICE]" en la [página](#page-5-1) 6.

- <span id="page-30-1"></span><span id="page-30-0"></span>**1.** (Solo para reproducir una canción de una unidad flash USB) **Conecte la unidad flash USB al terminal USB [TO DEVICE].**
- **2. Pulse el botón [DEMO/SONG] (Demostración/Canción) para abrir la lista de categorías de canciones.**

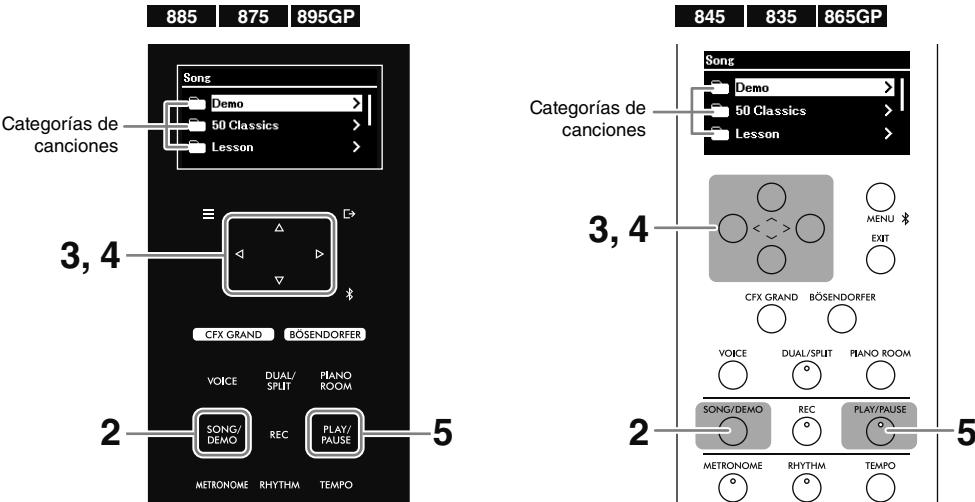

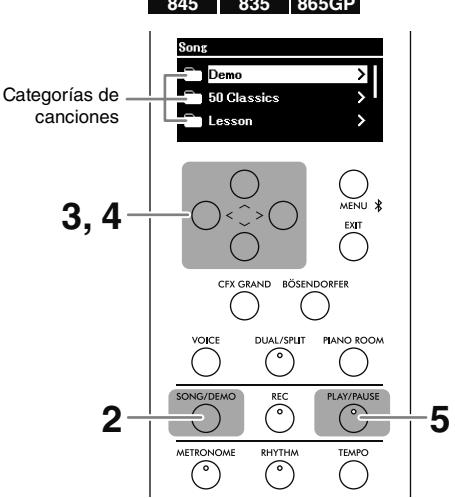

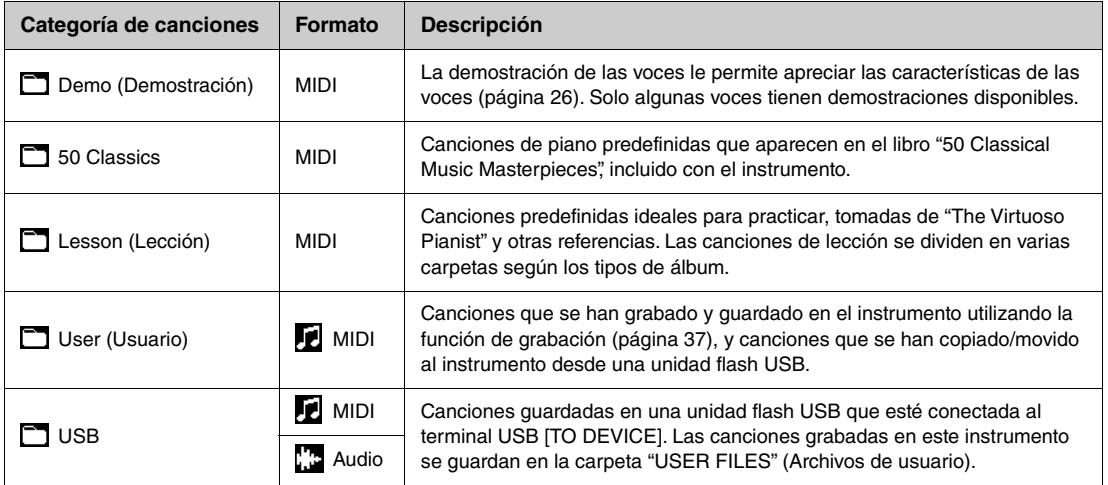

#### **NOTA**

• Para ver la lista de las canciones predefinidas, consulte la "Song List" (Lista de canciones) en la [página](#page-56-1) 57. Para comprobar qué voces tienen demostraciones, consulte la "Voice List" (Lista de voces) en la [página](#page-51-2) 52.

- "USB" solo aparece si hay conectada una unidad flash USB.
- Puede copiar o mover canciones MIDI desde una unidad flash USB a "User" (Usuario) desde "File" (Archivo) en el menú "Song" (Canción) ([página](#page-50-1) 51). Para obtener más información, consulte el Manual de referencia.
- Con la aplicación Smart Pianist ([página](#page-45-1) 46), puede ver las partituras de las canciones de "50 Classics" y "Lesson" en su dispositivo inteligente.

### **3.** Utilice los botones [ $\land$ ]/[ $\lor$ ] para seleccionar la categoría (carpeta) de la canción y, **a continuación, pulse el botón [**r**] para acceder a ella.**

Aparecerán las canciones de la carpeta seleccionada. Si la carpeta contiene otra carpeta dentro, repita la operación. Para volver a seleccionar una carpeta, pulse el botón [<] para volver a la lista de categorías de canciones.

### **4.** Utilice los botones [ $\land$ ]/[ $\lor$ ] para seleccionar la canción y, a continuación, pulse el **botón [**r**] para acceder a ella.**

Aparecerá la pantalla Canción, donde podrá ver la canción seleccionada actualmente y el nombre de su categoría.

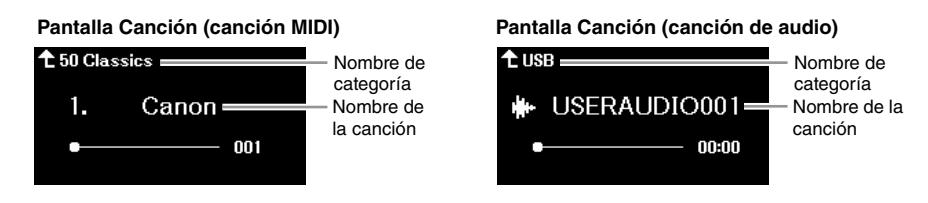

#### **NOTA**

Si el nombre de la canción es demasiado largo para que aparezca en pantalla, pulse el botón [V] para ver el nombre completo.

### **5. Pulse el botón [PLAY/PAUSE] (Reproducción/pausa) para iniciar la reproducción.**

En la pantalla aparecerá la posición actual de la reproducción. En las canciones MIDI aparece el número de compás, mientras que en las canciones de audio aparece el tiempo transcurrido. El botón [PLAY/PAUSE] (Reproducción/Pausa) parpadea durante la reproducción.

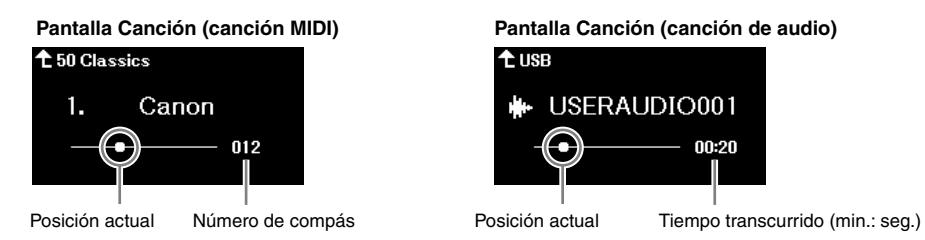

t usb USERAUDIO001 00:20

Las canciones se detienen automáticamente cuando termina la reproducción de la canción seleccionada. Para pausar la canción durante la reproducción, pulse el botón [PLAY/PAUSE] (Reproducción/Pausa).

# <span id="page-31-0"></span>**Avance rápido/rebobinado/volver al principio de la canción**

## **Avance rápido/rebobinado**

Mientras se muestra la pantalla Canción, pulse el botón  $\leq$ ] para retroceder y  $\geq$ ] para avanzar rápido. La pantalla muestra la posición actual de la reproducción (número de compás/tiempo transcurrido).

## **Volver al inicio de la canción**

- **CLP-885/CLP-875/CLP-895GP:** Mientras se muestra la pantalla Canción, mantenga pulsado el botón [MENU] (Menú) hasta que la posición de la canción vuelva al inicio.
- **CLP-845/CLP-835/CLP-865GP:** Mientras se muestra la pantalla Canción, pulse a la vez los botones  $\lceil$   $\leq$   $\lceil$   $\vee$   $\lceil$   $\geq$   $\rceil$ .

# <span id="page-32-2"></span><span id="page-32-0"></span>**Ajuste del tempo/la velocidad**

### **1. Durante la reproducción de una canción, pulse el botón [TEMPO] para acceder a la pantalla "Tempo".**

Cuando se seleccione una canción MIDI y se muestre la pantalla Canción, puede acceder a la pantalla "Tempo" mientras la canción esté en pausa.

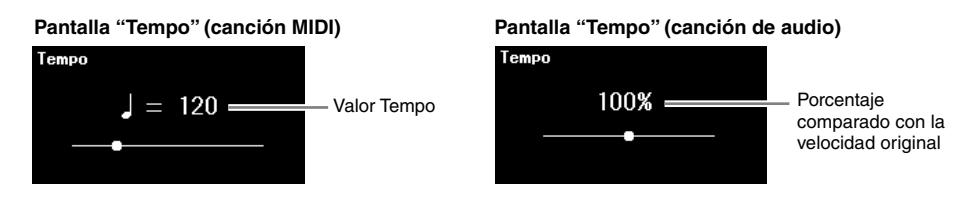

### **2.** Pulse los botones  $\left[\frac{1}{r}\right]$  para cambiar el tempo.

Para las canciones MIDI, el rango de tempo varía según la signatura de compás de la canción seleccionada. Para las canciones de audio, el tempo se puede ajustar en un rango de entre un 75-125 %. El 100 % representa la velocidad original.

#### **NOTA**

Cuando se haya seleccionado una canción MIDI, solo se pueden seleccionar números pares para el valor de tempo, en función de la signatura de compás de la canción seleccionada. Para obtener más información, consulte la sección "Signatura de compás" en el menú "Metronome/ Rhythm" (Metrónomo/Ritmo) en el Manual de referencia.

Para restablecer el tempo original, siga las instrucciones de abajo.

- **CLP-885/CLP-875/CLP-895GP:** Mantenga pulsado el botón [MENU] (Menú) hasta que el tempo se restablezca a su valor predeterminado.
- CLP-845/CLP-835/CLP-865GP: Pulse los botones [<] y [>] de forma simultánea.

# <span id="page-32-1"></span>**Uso de la reproducción repetida**

### **Reproducir una canción o canciones enteras de forma repetida**

Puede reproducir la canción seleccionada o todas las canciones de la carpeta seleccionada de forma continua.

- **1. Seleccione la canción que quiera reproducir [\(página](#page-30-1) 31).**
- **2. Pulse el botón [MENU] (Menú) varias veces para acceder al menú "Song" (Canción) [\(página](#page-50-1) 51).**
- **3.** Utilice los botones [ $\land$ ]/[ $\lor$ ] para seleccionar "Repeat" (Repetir), y a continuación, **pulse el botón [**r**] para acceder a la función.**

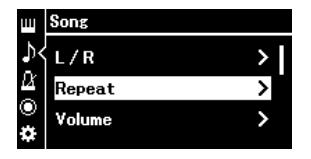

**4.** (Solo si se ha seleccionado una canción MIDI) **Pulse los botones** [ $\wedge$ ]/[ $\vee$ ] para seleccionar **"Song"(Canción) y luego pulse el botón [**r**] para acceder a la función.**

Si se ha seleccionado una canción de audio, no es necesario realizar este paso.

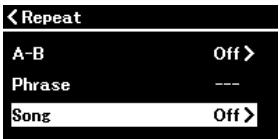

**5.** Utilice los botones  $\lceil \Delta V \rceil$  para seleccionar el tipo de repetición.

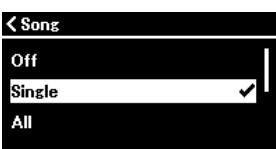

- **Off (Desactivado):** Desactiva la repetición de reproducción. Cuando la reproducción de la canción actual llegue al final, se detendrá automáticamente.
- **Single (Una canción):** Reproduce únicamente la canción seleccionada de forma repetida.
- **All (Todas):** Reproduce continuamente todas las canciones de la carpeta que contiene la canción seleccionada en orden numérico.
- **Random (Aleatorio):** Reproduce continuamente todas las canciones de la carpeta que contiene la canción seleccionada de modo aleatorio.

### **6. Pulse el botón [PLAY/PAUSE] (Reproducción/pausa) para iniciar la reproducción.**

Si abre la pantalla Canción pulsando [EXIT] (Salir), puede comprobar el estado de la reproducción repetida.

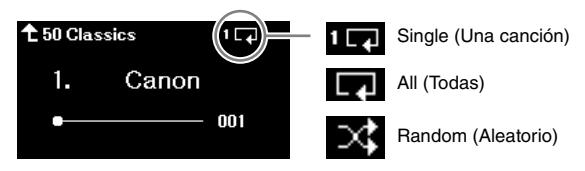

La reproducción continuará hasta que vuelva a pulsar el botón [PLAY/PAUSE] (Reproducción/Pausa). Para detener la reproducción repetida, seleccione "Off" (Desactivado) en la pantalla del paso 5.

## <span id="page-33-0"></span>**Reproducción de un intervalo concreto de una canción de forma repetida (repetición A-B, solo en canciones MIDI)**

Puede reproducir de forma repetida un intervalo concreto de la canción MIDI seleccionada. Esta función se conoce como "A-B Repeat" (Repetición A-B), y le permite practicar una parte de la canción de forma repetida.

- **1. Seleccione la canción MIDI que quiera reproducir [\(página](#page-30-1) 31).**
- **2. Pulse el botón [MENU] (Menú) varias veces para acceder al menú "Song" (Canción) [\(página](#page-50-1) 51).**
- **3.** Pulse los botones [ $\wedge$ ]/[ $\vee$ ] y [ $>$ ] para seleccionar "Repeat" (Repetir) seguido de **"A-B", y acceda a la pantalla de "A-B Repeat" (Repetición A-B).**

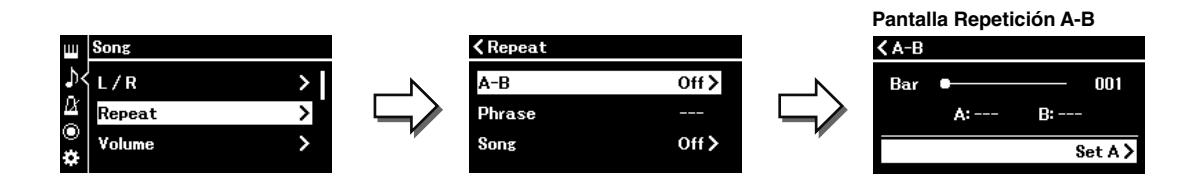

# **4. Pulse el botón [PLAY/PAUSE] (Reproducción/pausa) para iniciar la reproducción.**

**NOTA**

Para especificar la parte final de la canción como punto de inicio (A), vaya primero al paso 5 y, a continuación, inicie la reproducción. Después, vaya al paso 6.

### **5.** Pulse el botón [>] en el punto inicial (A) del intervalo que desea repetir.

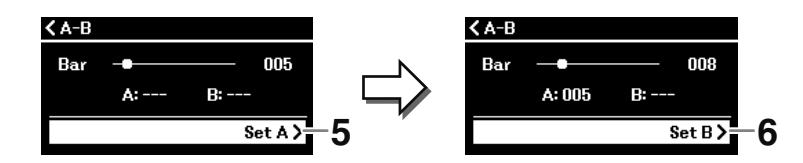

### **6. Pulse el botón [**r**] de nuevo en el punto final (B).**

Tras una introducción automática (para guiarle en la frase), el rango del punto A al punto B se reproduce de forma repetida. Para pausar la canción en cualquier momento, pulse el botón [PLAY/PAUSE] (Reproducción/Pausa).

#### **NOTA**

Para especificar el final de la canción como el punto final (B), reproduzca la canción hasta el final. El punto B se establece automáticamente sin tener que pulsar ningún botón.

Si abre la pantalla Canción pulsando el botón [EXIT] (Salir), se muestra el icono (**DUTD**) en la parte superior derecha de la pantalla indicando que la función "A-B Repeat" (Repetición A-B) está activada.

**7. Si quiere desactivar la función "A-B Repeat" (Repetición A-B), pulse el botón [**r**] en la pantalla Repetición A-B con la opción de "Repeat Off" (Desactivar repetición) seleccionada.**

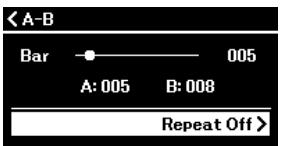

Si selecciona otra canción, también se desactiva la función "A-B Repeat" (Repetición A-B).

### **Otro método para especificar un intervalo de repetición**

- 1. Pulse el botón  $\lceil \Lambda \rceil$  para resaltar el número de compás y, a continuación, utilice  $\log$  botones  $\leq$  l/[ $>$ ] para seleccionar el compás que quiere como punto A.
- 2. Pulse el botón [V] para resaltar la opción "Set A" (Establecer punto A) y luego pulse el botón  $[>]$  para aceptar la configuración.

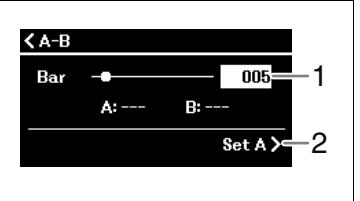

3. Especifique el punto B de la misma manera que el punto A.

# <span id="page-34-0"></span>**Practicar una parte con una mano junto con la reproducción de la canción (solo canciones MIDI)**

Algunas canciones MIDI, como las canciones predefinidas de "50 Classics" y "Lesson", se dividen en partes de la mano derecha y partes de la mano izquierda. Al reproducir estos datos de canción, puede tocar el teclado con una mano mientras se reproduce la parte de la otra mano, lo que le permite practicar las partes por separado para dominar fácilmente el material más complicado.

- **1. Seleccione una canción para practicar ([página](#page-30-1) 31).**
- **2. Pulse el botón [MENU] (Menú) varias veces para acceder al menú "Song" (Canción) [\(página](#page-50-1) 51).**

**3.** Utilice los botones [ $\wedge$ ]/[ $\vee$ ] para seleccionar "L/R", y a continuación, pulse el botón [ $\geq$ ] **para acceder a la función.**

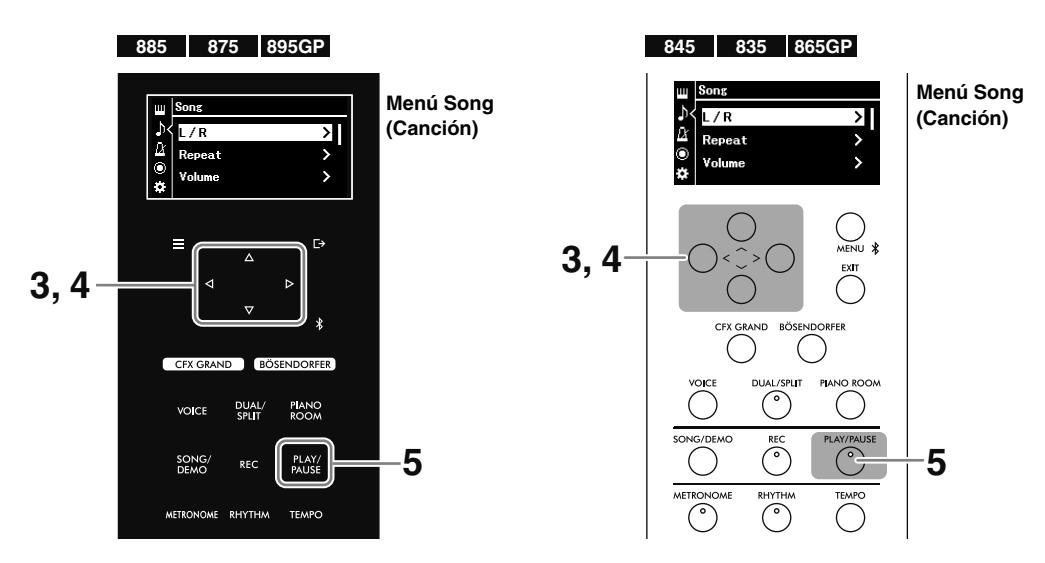

**4.** Pulse los botones  $\left[\frac{\wedge \mathcal{Y}}{\mathcal{Y}}\right] \leq \frac{1}{2}$  para indicar la parte que quiere practicar **("R" [derecha] o "L" [izquierda]), o silenciar ("Off" [Desactivar]).**

Si establece una parte en "Off", se silenciará.

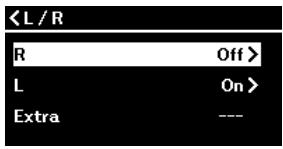

#### **NOTA**

- Las partes sin datos aparecen con los símbolos "---".
- Una canción MIDI consta de 16 pistas (partes). Normalmente, la pista 1 está asignada a "R," la pista 2 está asignada a "L" y las pistas de la 3 a la 16 están asignadas a "Extra".
- Si selecciona otra canción, todas las partes volverán a activarse.

### **5. Pulse el botón [PLAY/PAUSE] (Reproducción/pausa) para iniciar la reproducción y empezar a practicar reproduciendo la parte que ha desactivado.**

Las canciones se detienen automáticamente cuando termina la reproducción de la canción seleccionada. Para pausar la canción durante la reproducción, pulse el botón [PLAY/PAUSE] (Reproducción/Pausa).

Para practicar de una forma más eficaz, puede ajustar el tempo ([página](#page-32-0) 33) a su gusto y utilizar la función "A-B Repeat" (Repetición A-B) ([página](#page-33-0) 34).

## <span id="page-35-0"></span>**Otras funciones útiles para la reproducción de canciones**

Las funciones indicadas más abajo son útiles para la reproducción de canciones y se pueden configurar en la pantalla "Menu" (Menú) [\(página](#page-50-1) 51). Para obtener más información, consulte el Manual de referencia.

- **Iniciar/pausar la reproducción usando un pedal:** Se puede configurar desde "Pedal" > "Play/Pause" (Reproducción/Pausa) en el menú "System" (Sistema).
- **Transposición del tono de una canción:** Se puede configurar desde "Transpose" (Transposición) en el menú "Song" (Canción).
- **Ajustar el balance de volumen entre la Interpretación al teclado y la reproducción de la canción:** Se puede configurar desde "Volume" (volumen) en el menú "Song" (Canción).
Este instrumento cuenta con dos métodos de grabación diferentes que puede usar en función de lo que quiera conseguir.

### **• Grabación MIDI**

Con este método, las interpretaciones grabadas se guardan como una canción MIDI SMF (formato 0) en el instrumento o en una unidad flash USB. Una canción MIDI usa una pequeña cantidad de datos en comparación con una de audio. Las grabaciones MIDI le permiten grabar cada parte (por ejemplo, la mano izquierda y la mano derecha) de forma independiente. Debido a que las canciones MIDI se pueden editar, si quiere volver a grabar una sección específica o cambiar algunos parámetros, como la voz, utilice este método. Dado que una canción MIDI se puede convertir en una canción de audio después de la grabación, tal vez desee utilizar primero la grabación MIDI (con sobregrabación y varias partes) para crear un arreglo complejo que, de otro modo, no podría interpretar en directo y, a continuación, convertirlo en una canción de audio. Este instrumento permite grabar aproximadamente 500 KB de datos por canción.

### **• Grabación de audio**

Con este método, las interpretaciones grabadas se guardan en una unidad flash USB como una canción de audio en formato WAV (44,1 kHz, 16 bits, estéreo). El sonido de la entrada de audio, procedente del dispositivo externo (ordenador, smartphone, reproductor de audio, etc.), también se puede grabar junto con su interpretación al teclado. Este instrumento le permite grabar hasta 80 minutos por grabación.

#### **NOTA**

- En este manual, "sonido de entrada de audio" se refiere a los datos de audio que recibe el instrumento de los dispositivos externos conectados mediante alguno de los siguientes métodos: Función USB Audio Interface (interfaz de audio USB), función Bluetooth Audio [\(página](#page-42-0) 43), toma [AUX IN] ([página](#page-44-0) 45) o Wi-Fi [\(página](#page-46-0) 47).
- Las canciones MIDI se pueden convertir en canciones de audio desde "File" (Archivo) > "MIDI to Audio" (De MIDI a audio) en el menú "Song" (Canción) ([página](#page-50-0) 51). Para obtener más información, consulte el Manual de referencia.

## **Grabación en el instrumento (grabación MIDI)**

En esta sección se explica cómo grabar una nueva interpretación y guardarla en el instrumento como una canción MIDI.

### **1. Realice los ajustes necesarios, como la selección de voces.**

Si quiere usar funciones como la de Dual, División y el metrónomo, actívelas aquí. Si quiere reproducir ritmos, selecciónelos aquí, pero asegúrese de iniciar la reproducción en el paso 3. Si inicia la reproducción del ritmo aquí, al pasar al siguiente paso se detendrá la reproducción.

#### **NOTA**

El sonido del metrónomo no se graba. El ritmo se graba por defecto, pero puede decidir si quiere grabarlo o no en el menú "Recording" (Grabación) [\(página](#page-50-0) 51).

### <span id="page-36-0"></span>**2. Pulse el botón [REC] (Grabar) para poner la grabación en espera.**

Aparecerá la pantalla de grabación y el botón [PLAY/PAUSE] (Reproducción/Pausa) empezará a parpadear.

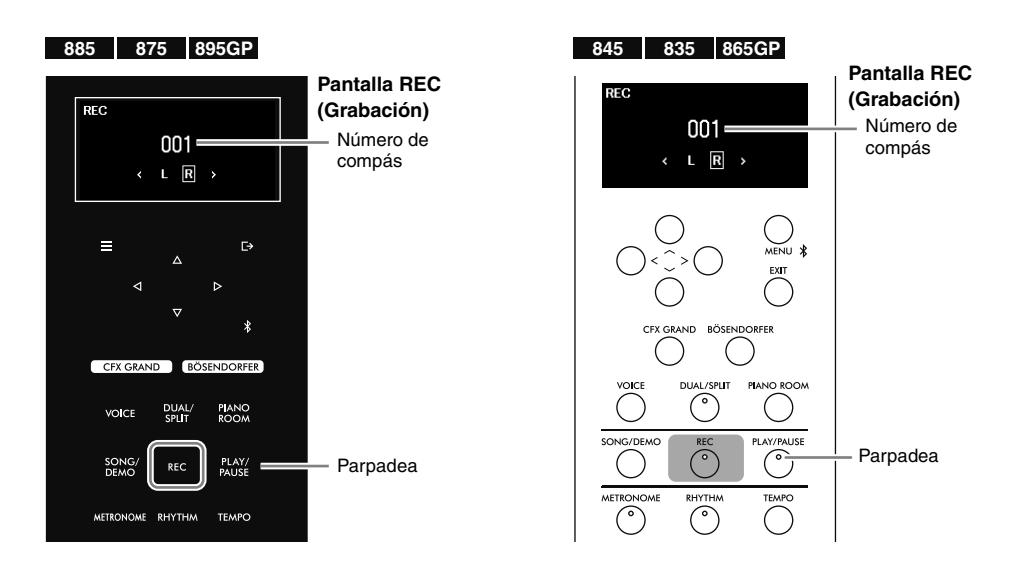

#### **NOTA**

Si mantiene pulsado el botón [REC] (Grabar) durante un rato, aparecerá una lista donde podrá seleccionar la canción del destino de grabación (paso 3 en la [página](#page-38-0) 39). En esa lista, seleccione "New MIDI" (Nuevo MIDI).

### <span id="page-37-0"></span>**3. Inicie la grabación y toque el teclado.**

Al empezar a tocar el teclado, la grabación se inicia automáticamente. Si quiere grabar una sección en silencio al inicio de la canción, pulse el botón [PLAY/PAUSE] (Reproducción/Pausa) para iniciar la grabación. Durante la grabación, el número de compás va avanzando en la pantalla.

Si quiere grabar junto a la reproducción de un ritmo, pulse el botón [RHYTHM] (Ritmo) en el momento en el que quiera empezar la reproducción. Para que la grabación y el ritmo comiencen a la vez, pulse el botón [RHYTHM] (Ritmo) para iniciar la grabación.

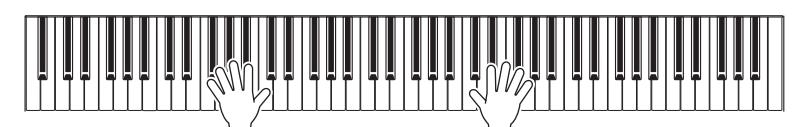

- **4. Cuando termine su interpretación, vuelva a pulsar el botón [REC] (Grabar) para detener la grabación.**
- **5.** En la pantalla "Confirm" (Confirmación), utilice los botones [ $\land$ ]/[ $\lor$ ] para seleccionar **"Save" (Guardar) y luego pulse el botón [**r**] para guardar los datos.**

Si quiere volver a grabar, seleccione "Retry" (Reintentar) y vuelva al paso 3, Si no quiere guardar los datos y quiere salir de esta pantalla, seleccione "Cancel" (Cancelar).

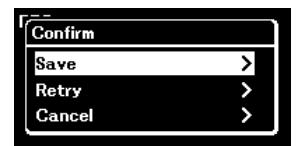

Cuando haya terminado, aparecerá el mensaje de "Save Completed" (Guardado completado) y volverá a la pantalla de "Song" (Canción). A la canción grabada se le asignará el nombre "USERSONG\*\*\*" (donde \*\*\* es un número) y se guardará en la categoría "User" (Usuario) [\(página](#page-30-0) 31).

#### **AVISO**

**La canción grabada se perderá si cambia a otra canción o si desconecta la alimentación sin antes guardarla. NOTA**

Puede cambiar el nombre de la canción desde "File" (Archivo), en el menú "Song" (Canción) [\(página](#page-50-0) 51). Para obtener más información, consulte el Manual de referencia.

**6. Pulse el botón [PLAY/PAUSE] (Reproducción/Pausa) para escuchar la interpretación grabada.**

## <span id="page-38-1"></span>**Grabación en una unidad flash USB (grabación MIDI/audio)**

En esta sección se explica cómo grabar una nueva interpretación y guardarla en una unidad flash USB como una canción MIDI o una canción de audio.

#### **NOTA**

Antes de utilizar una unidad flash USB, lea la sección "Uso del terminal USB [TO DEVICE]" en la [página](#page-5-0) 6.

### **1. Conecte la unidad flash USB al terminal USB [TO DEVICE].**

### **2. Realice los ajustes necesarios, como la selección de voces.**

Si quiere usar funciones como la de Dual, División y el metrónomo, actívelas aquí. Si quiere reproducir ritmos, selecciónelos aquí, pero asegúrese de iniciar la reproducción en el paso 6. Si inicia la reproducción del ritmo aquí, al pasar al siguiente paso se detendrá la reproducción.

#### **NOTA**

<span id="page-38-2"></span>El sonido del metrónomo no se graba. El ritmo se graba por defecto, pero puede decidir si quiere grabarlo o no en el menú "Recording" (Grabación) ([página](#page-50-0) 51).

### <span id="page-38-0"></span>**3. Mantenga pulsado el botón [REC] (Grabar) durante un segundo para acceder a la lista de canciones de destino de la grabación.**

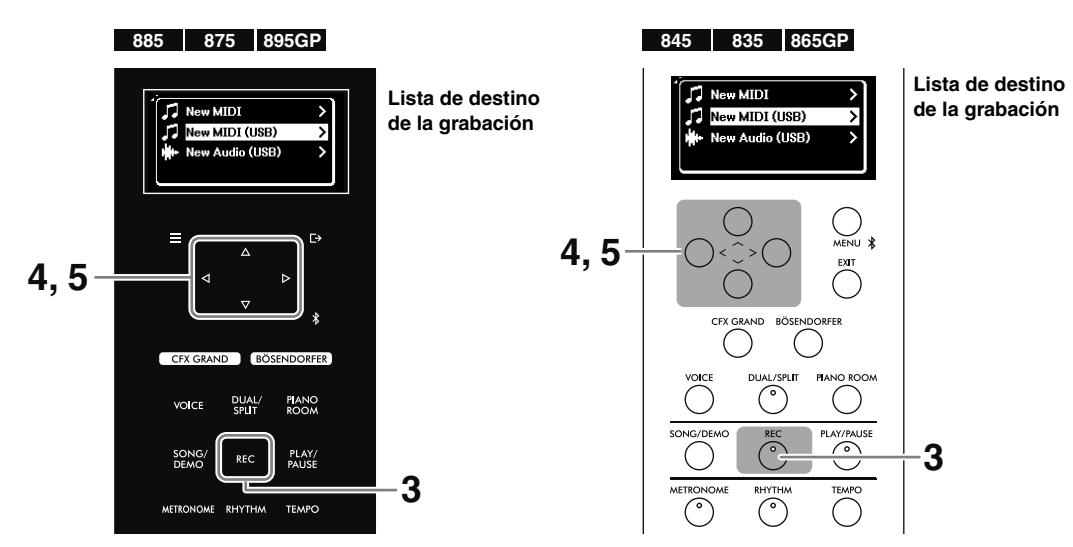

### **4.** Utilice los botones [ $\land$ ]/[ $\lor$ ] para seleccionar "New MIDI (USB)" (Nuevo MIDI [USB]) o "New **Audio (USB)" (Nuevo audio [USB]).**

• **New MIDI (USB) (Nuevo MIDI [USB]):** Grabar una nueva canción MIDI y guardarla en la unidad flash USB.

• **New Audio (USB) (Nuevo audio [USB]):** Grabar una nueva canción de audio y guardarla en la unidad flash USB.

### **NOTA**

• Solo podrá seleccionar las opciones de "New MIDI (USB)" (Nuevo MIDI [USB]) y "New Audio (USB)" (Nuevo audio [USB]) si hay una unidad flash USB conectada en el terminal USB [TO DEVICE].

• Con la opción "New MIDI" (Nuevo MIDI), grabará una nueva canción MIDI y la guardará en el instrumento (como en el paso 2 de la [página](#page-36-0) 37).

### **5.** Pulse el botón [>] para poner la grabación en espera.

Aparecerá la pantalla de grabación y el botón [PLAY/PAUSE] (Reproducción/Pausa) empezará a parpadear.

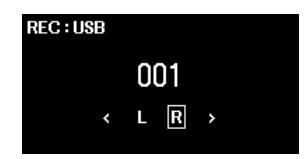

### **6. Siga los pasos del 3 al 6 de la página [página](#page-37-0) 38.**

A la canción grabada se le asignará el nombre "USERSONG\*\*\*.mid", en caso de que sea una canción MIDI, y "USERAUDIO\*\*\*.wav", en caso de que sea una canción de audio (donde \*\*\* es un número), y se guardará en la carpeta "USER FILES" (Archivos de usuario) en la unidad flash USB.

# **Grabación independiente de las partes de las manos derecha e izquierda (grabación MIDI)**

Con la grabación MIDI, puede grabar de forma independiente las partes de la mano izquierda y la mano derecha, y luego guardarlas como una sola canción. De esta manera puede crear una pieza que le resulte difícil interpretar en directo con ambas manos a la vez. Este método también puede ser útil para que los niños practiquen. Por ejemplo, pueden grabar la canción interpretada por sus padres o el profesor y luego dejar que el niño toque la parte de una mano con la reproducción de la pieza de muestra.

### **1. Realice los ajustes necesarios, como la selección de voces.**

Si quiere guardar los datos grabados en una unidad flash USB, conecte la unidad flash USB al terminal USB [TO DEVICE].

### **2. Pulse el botón [REC] (Grabar) para poner la grabación en espera.**

Aparecerá la pantalla de grabación y el botón [PLAY/PAUSE] (Reproducción/Pausa) empezará a parpadear.

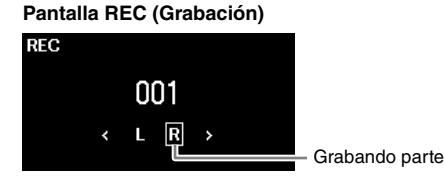

### **NOTA**

Para realizar la grabación en la unidad flash USB, mantenga pulsado el botón [REC] (grabar) hasta que aparezca la lista de destinos de la grabación (paso 3 de la [página](#page-38-0) 39). Luego, seleccione "New MIDI (USB)" (Nuevo MIDI [USB]).

### **3.** Pulse los botones [ $\le$ ]/[ $>$ ] para seleccionar la primera parte que quiere grabar: **"R" (mano derecha) o "L" (mano izquierda).**

### **4. Inicie la grabación y toque el teclado.**

Al empezar a tocar el teclado, la grabación se inicia automáticamente. Si quiere grabar una sección en silencio al inicio de la canción, pulse el botón [PLAY/PAUSE] (Reproducción/Pausa) para iniciar la grabación.

### **5. Cuando termine su interpretación, vuelva a pulsar el botón [REC] (Grabar) para detener la grabación.**

**6.** En la pantalla "Confirm" (Confirmación), utilice los botones  $[\wedge]$ / $[\vee]$  para seleccionar **"Save" (Guardar) y luego pulse el botón [**r**] para guardar los datos.**

Si quiere volver a grabar, seleccione "Retry" (Reintentar) y vuelva al paso 3, Si no quiere quardar los datos y quiere salir de esta pantalla, seleccione "Cancel" (Cancelar).

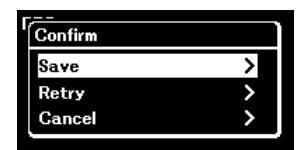

Cuando haya terminado, aparecerá el mensaje de "Save Completed" (Guardado completado) y volverá a la pantalla de "Song" (Canción). A la canción grabada se le asignará el nombre "USERSONG\*\*\*" (donde \*\*\* es un número) y se guardará en la categoría "User" (Usuario) [\(página](#page-30-0) 31).

### **AVISO**

**La canción grabada se perderá si cambia a otra canción o si desconecta la alimentación sin antes guardarla.**

- **7. Pulse el botón [PLAY/PAUSE] (Reproducción/Pausa) para escuchar la interpretación grabada.**
- **8. Mantenga pulsado el botón [REC] (Grabar) durante un segundo para acceder a la lista de las canciones de destino de la grabación.**

**9.** Utilice el botón  $\lceil \vee \rceil$  para seleccionar la canción MIDI (en la parte inferior de la lista) **guardada en el paso 6 y, a continuación, pulse el botón [**r**].**

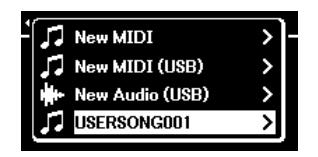

**10.** Pulse los botones [ $\le$ ]/[ $>$ ] para seleccionar la segunda parte que quiere grabar: **"R" (mano derecha) o "L" (mano izquierda).**

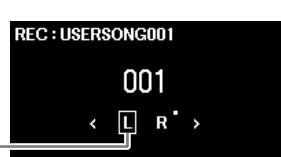

**Estado de los datos de la pista**

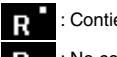

Contiene datos

No contiene datos

Grabar parte (pista)

#### **AVISO**

**Tenga en cuenta que, al grabar la interpretación en una parte (pista) que contenga datos, se sobrescribirán los datos grabados con anterioridad.**

### **11. Siga los pasos del 4 al 6 y sobrescriba los datos grabados.**

Durante la grabación, se reproducirá la parte grabada anteriormente. Después de guardar los datos, pulse el botón [PLAY/PAUSE] (Reproducción/Pausa) para escuchar la interpretación grabada.

#### **NOTA**

- Si quiere volver a grabar una parte después de guardar los datos, vuelva al paso 8. Si la canción que busca no aparece en el paso 9, pulse el botón [SONG] (Canción) y seleccione la canción deseada. Luego, vuelva de nuevo al paso 8. En el paso 10, seleccione la parte que quiere volver a grabar.
- Para eliminar los datos de una parte, seleccione la parte (pista) deseada desde "Edit" (Editar) > "Track Delete" (Eliminar pista) en el menú "Song"
- (Canción) [\(página](#page-50-0) 51). "R" es igual que la pista 1, y "L" igual que la pista 2. Para obtener más información, consulte el Manual de referencia.

## <span id="page-40-0"></span>**Sobregrabación de varias partes (grabación multipista)**

Con la grabación MIDI puede crear una canción MIDI que consta de 16 pistas grabando la interpretación en cada pista una a una.

Como se describe en la sección anterior, la parte de la mano derecha se grabó como "R" (pista 1) y la parte de la mano izquierda se grabó como "L" (pista 2). En el paso 3 o 10, se puede seleccionar otra pista, desde "Track3" (pista 3) a "Track16" (Pista 16). Esto le permite añadir datos de grabación a más pistas y guardar todo junto como una canción. De esta manera, puede grabar una canción en dueto por su cuenta, o crear canciones aún más complejas.

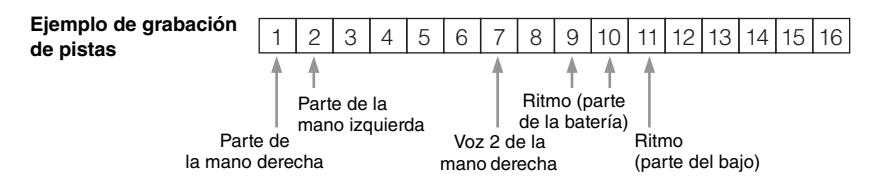

- Si la función de Dual/División/Dúo está activada ([página 27](#page-26-0)), solo se graba en la pista seleccionada la interpretación de la voz derecha 1 (para Dual) y la voz derecha (para División/Dúo). La voz derecha 2 (para Dual) se grabará en el número de pista que corresponde al 6 más la pista seleccionada, y la voz izquierda (para División/Dúo) se grabará en el número de pista que corresponde al 3 más la pista seleccionada. Si el número de la pista supera el 16, el recuento de pistas volverá a empezar desde el principio.
- Cuando graba un ritmo [\(página 29\)](#page-28-0), no puede seleccionar libremente las pistas deseadas. La parte de la batería se graba en las pistas 9 y 10, y el bajo en la pista 11.

### **AVISO**

**Tenga en cuenta que al grabar la interpretación en una pista que contiene datos se sobrescribirán los datos grabados con anterioridad. Si la función Dual, División o Dúo está activada, preste especial atención, ya que las pistas de grabación se asignan automáticamente. Para ver qué pista contiene datos, compruebe la pantalla REC (Grabación) (paso 10 anterior).**

#### **NOTA**

Puede reproducir los datos de cada pista de forma individual desde "Others" (Otros) > "Play Track" (Reproducir pista) en el menú "Song" (Canción) [\(página](#page-50-0) 51). Para obtener más información, consulte el Manual de referencia.

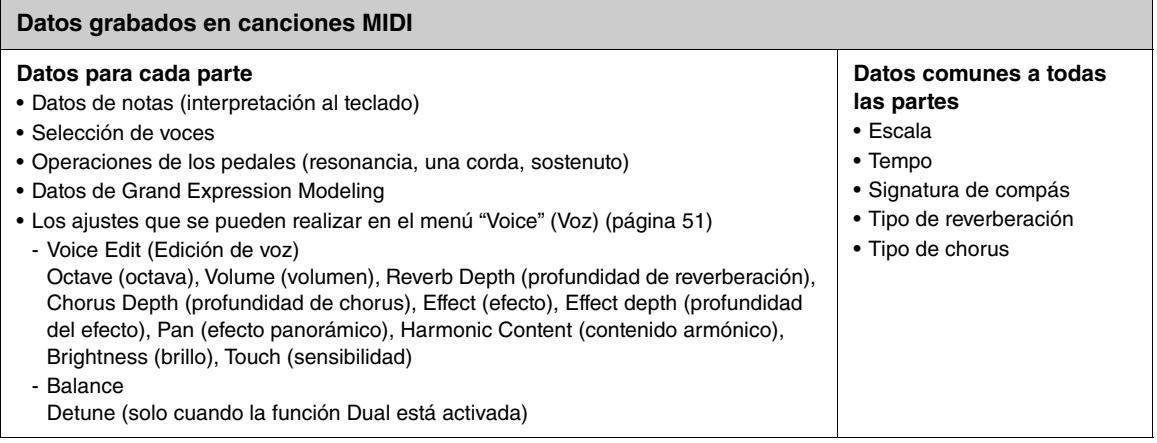

## <span id="page-41-0"></span>**Eliminación de las canciones grabadas**

Puede eliminar canciones grabadas que estén guardadas en el instrumento o en una unidad flash USB. Puede eliminar las canciones una a una, eliminar todas las canciones de la categoría "User" (Usuario) del instrumento o eliminar todas las canciones de la carpeta "USER FILES" (Archivos de usuario) de la unidad flash USB que esté conectada.

### **NOTA**

Las canciones que estén en una carpeta contenida dentro de la carpeta "USER FILES" (Archivos de usuario) de la unidad flash USB no se eliminan.

### **1. Seleccione la canción que quiera eliminar [\(página](#page-30-1) 31).**

Para borrar todas las canciones de la categoría "User" (Usuario) del instrumento o todas las canciones de "USER FILES" (Archivos de usuario), seleccione las canciones en la carpeta.

- **2. Pulse el botón [MENU] (Menú) varias veces para acceder al menú "Song" (Canción) [\(página](#page-50-0) 51).**
- **3.** Utilice los botones [ $\land$ ]/[ $\lor$ ] para seleccionar "File" (Archivo), y a continuación, pulse el **botón [**r**] para acceder a la función.**

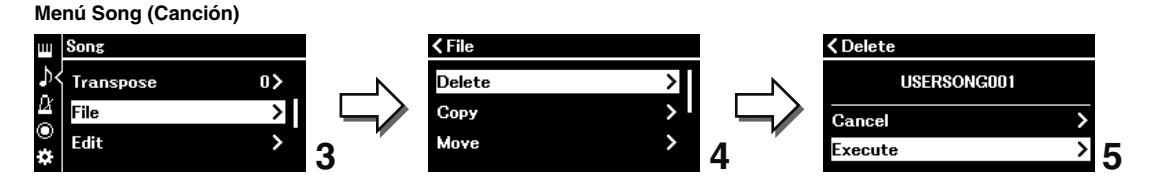

- **4.** Utilice los botones [ $\land$ ]/[ $\lor$ ] para seleccionar "Delete" (Eliminar) o "Delete All" (Eliminar **todo) y, a continuación, pulse el botón [**r**] para seleccionar la opción deseada.**
- **5.** Utilice los botones [∧]/[∨] para seleccionar "Execute" (Ejecutar), y a continuación, **pulse el botón [**r**] para ejecutar la operación.**

Aparecerá el mensaje "Executing" (en ejecución). Cuando haya terminado, aparecerá el mensaje de "Completed" (Completado) y volverá a la pantalla de selección de canciones.

### **AVISO**

**No apague el equipo ni desconecte la unidad flash USB mientras se muestre en pantalla el mensaje "Executing" (en ejecución). Hacerlo puede dañar los datos.**

### **NOTA**

Para eliminar los datos de cada una de las partes (pistas), vaya a "Edit" (Editar) > "Track Delete" (Eliminar pista) en el menú "Song" (Canción) [\(página](#page-50-0) 51). Para obtener más información, consulte el Manual de referencia.

# **Conexión con otros dispositivos**

Conectar dispositivos externos a este instrumento ofrece más opciones de uso. Para obtener información acerca de la posición de estos conectores, consulte la sección "Terminales y controles del panel" en la [página](#page-11-0) 12.

# *ATENCIÓN*

**Antes de conectar el instrumento a otros dispositivos electrónicos, apague todos los dispositivos. Además, antes de encender o apagar cualquier dispositivo, asegúrese de ajustar todos los niveles de volumen al mínimo (0). De lo contrario, los dispositivos podrían dañarse, se podría producir una descarga eléctrica e incluso una pérdida permanente de la audición.**

#### **AVISO**

**No coloque los dispositivos en una posición inestable. De lo contrario, el dispositivo podría caerse y dañarse.**

## **Escuchar el audio del reproductor a través de los altavoces del instrumento**

Si conecta un reproductor de audio, como un smartphone o una tablet, al instrumento, podrá hacer salir el audio del dispositivo conectado a través de los altavoces del instrumento. El reproductor de audio se puede conectar a través de la función Bluetooth Audio, la toma [AUX IN] o el terminal USB [TO HOST].

## <span id="page-42-1"></span><span id="page-42-0"></span>**Conexión a través de Bluetooth (función Bluetooth Audio)**

Antes de utilizar la función Bluetooth, asegúrese de leer la sección "Sobre Bluetooth" en la [página](#page-6-0) 7.

Es posible conectar un reproductor de audio con Bluetooth mediante la función Bluetooth Audio. La reproducción de audio en el dispositivo conectado se emite desde los altavoces integrados de este instrumento.

#### **NOTA**

- Dependiendo del país en el que haya comprado el producto, es posible que el instrumento no tenga capacidad Bluetooth ([página](#page-20-0) 21).
- Para poder usar la función de Bluetooth a través de una comunicación inalámbrica, el reproductor de audio debe poder transmitir datos de audio. Para un correcto funcionamiento, el dispositivo debe ser compatible con A2DP (perfil de distribución de audio avanzado).
- Este instrumento no puede transmitir datos de audio a dispositivos externos a través de Bluetooth, por lo que no es posible conectar auriculares o altavoces con Bluetooth.

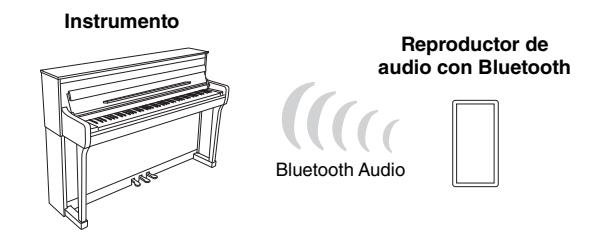

Para realizar la conexión a través de Bluetooth, es necesario activar la función de Bluetooth de este instrumento. De forma predeterminada, la función de Bluetooth estará activada, aunque podrá desactivarla y volver a activarla desde "Bluetooth", en el menú "System" (Sistema) [\(página](#page-50-1) 51). Para obtener más información, consulte el Manual de referencia.

### <span id="page-43-1"></span><span id="page-43-0"></span>**1. (CLP-885/CLP-875/CLP-895GP) Mantenga pulsado el botón [ ] (Bluetooth) durante 3 segundos.**

### **(CLP-845/CLP-835/CLP-865GP) Mantenga pulsado el botón [MENU] (Menú) durante 3 segundos.**

Aparecerá un mensaje indicando que el instrumento está en modo de espera para vincular (registrar) el dispositivo con Bluetooth.

![](_page_43_Figure_4.jpeg)

![](_page_43_Figure_5.jpeg)

Para cancelar la sincronización, pulse el botón [EXIT] (Salir).

### **2. Active el Bluetooth en el reproductor de audio y seleccione "CLP-\*\*\* (nombre del modelo) AUDIO" de la lista de conexión.**

Para obtener más información, consulte el manual del reproductor de audio. Una vez completada la sincronización, el estado de la conexión se mostrará en la pantalla.

![](_page_43_Picture_9.jpeg)

#### **NOTA**

- Asegúrese de completar la configuración del reproductor de audio en menos de 5 minutos.
- Solo se puede conectar un dispositivo inteligente a este instrumento a la vez (aunque se pueden sincronizar con este instrumento hasta 8 dispositivos). Una vez finalizada la sincronización con el 9º dispositivo, se eliminará la sincronización del dispositivo con fecha de conexión más antigua.
- Si tiene que introducir una clave, introduzca los números "0000".

### **3. Reproduzca los datos de audio en el reproductor de audio para confirmar que los altavoces del instrumento pueden emitir el sonido.**

La próxima vez que encienda el instrumento, se conectará automáticamente al instrumento el último reproductor de audio conectado, si el Bluetooth del reproductor de audio y el instrumento están activados. Si no se conecta automáticamente, seleccione el nombre del modelo del instrumento en la lista de conexión del reproductor de audio.

## <span id="page-44-1"></span><span id="page-44-0"></span>**Conexión con un cable de audio (toma [AUX IN])**

Puede conectar la toma de auriculares de un reproductor de audio a la toma [AUX IN] del instrumento usando un cable de audio. La reproducción de audio en el dispositivo conectado se emite desde los altavoces integrados de este instrumento.

![](_page_44_Figure_3.jpeg)

#### **AVISO**

**Para evitar daños en los dispositivos, primero encienda el dispositivo externo y después el instrumento. Cuando apague los dispositivos, haga lo contrario. Primero apague el instrumento y después el dispositivo externo.**

#### **NOTA**

Utilice cables de audio y adaptadores sin resistencia (cero).

## **Conexión con un cable USB (terminal USB [TO HOST])**

Si utiliza un cable USB y un adaptador de conversión USB, puede conectar un reproductor de audio (o un dispositivo inteligente como un smartphone) al terminal USB [TO HOST] del instrumento. Con esta conexión, puede usar el instrumento como una interfaz de audio USB, lo que le permite transmitir y recibir datos de audio entre el instrumento y el dispositivo conectado. Para más detalles, consulte la [página](#page-47-0) 48.

### **AVISO**

**Utilice un cable USB de tipo AB de menos de 3 metros. No se pueden utilizar cables USB 3.0.**

## **Uso de la aplicación Smart Pianist fácil de usar**

Si conecta el instrumento a un dispositivo inteligente, como un smartphone o una tablet, y utiliza Smart Pianist, podrá acceder a diferentes funciones excepcionales, como ver las partituras y grabar sus interpretaciones en el dispositivo. Su intuitiva interfaz visual también le permite confirmar los ajustes actuales del instrumento.

![](_page_45_Picture_3.jpeg)

Para obtener más información sobre la aplicación y los dispositivos compatibles, acceda al sitio web indicado abajo y consulte la página "Smart Pianist".

<https://yamaha.com/kbdapps/>

Tras instalar la aplicación Smart Pianist en su dispositivo inteligente, conecte el instrumento al dispositivo mediante un cable USB, Bluetooth o conexión inalámbrica LAN (Wi-Fi). Para obtener información sobre cómo conectar el dispositivo y utilizar la aplicación, consulte la "Guía del usuario de Smart Pianist".

### **AVISO**

**Al conectar el instrumento con Smart Pianist, su configuración se reemplazará por la de la aplicación Smart Pianist.**

#### **NOTA**

Mientras la aplicación Smart Pianist esté conectada, no podrá utilizar el panel de control del instrumento. Utilice Smart Pianist para controlar el instrumento. Para desconectar Smart Pianist, cierre la aplicación en el dispositivo inteligente o pulse el botón [EXIT] (Salir) del instrumento.

## **Conexión a través de Bluetooth**

Antes de utilizar la función Bluetooth, asegúrese de leer la sección "Sobre Bluetooth" en la [página](#page-6-0) 7.

Para conectar el instrumento y un dispositivo inteligente a través de Bluetooth, necesita configurar Bluetooth MIDI y Bluetooth Audio de forma independiente. Para poder usar Smart Pianist, es necesario usar la conexión de Bluetooth MIDI. Para escuchar los datos de audio del dispositivo inteligente en el instrumento, también es necesario usar la conexión de Bluetooth Audio.

Cuando haya conectado correctamente el Bluetooth, el estado de la conexión aparecerá en la pantalla.

![](_page_45_Picture_15.jpeg)

Indica que puede transmitir/ recibir datos de MIDI

Indica que puede transmitir/ recibir datos de MIDI y que puede recibir datos de audio

#### **NOTA**

- Dependiendo del país en el que haya comprado el producto, es posible que el instrumento no tenga capacidad Bluetooth ([página](#page-20-0) 21).
- Si el dispositivo está conectado por Bluetooth, no podrá grabar en formato de audio usando Smart Pianist. Para habilitar la grabación de audio, realice la conexión con un cable USB ([página](#page-46-1) 47) o por Wi-Fi [\(página](#page-46-2) 47).
- **1. Conecte el instrumento y el dispositivo inteligente mediante Bluetooth Audio [\(página](#page-43-0) 44).**

![](_page_45_Figure_22.jpeg)

Cuando la conexión se haya realizado correctamente, el instrumento podrá recibir datos de audio. Podrá escuchar el audio del dispositivo inteligente en el altavoz del instrumento.

### **2. Conecte el instrumento y el dispositivo inteligente por Bluetooth MIDI usando la aplicación Smart Pianist.**

Para obtener más información sobre la conexión, consulte la "Guía del usuario de Smart Pianist". Asegúrese de seleccionar "CLP-\*\*\* (nombre del modelo) MIDI" para la sincronización.

![](_page_46_Figure_3.jpeg)

Cuando la conexión se haya realizado correctamente, será posible transmitir/recibir datos MIDI entre el instrumento y el dispositivo inteligente. Esto le permite grabar su interpretación al teclado en formato MIDI en el dispositivo inteligente, o escuchar la canción MIDI reproducida en el dispositivo inteligente a través del altavoz del instrumento.

## <span id="page-46-1"></span>**Conexión con un cable USB (terminal USB [TO HOST])**

Si utiliza un cable USB y un adaptador de conversión USB, puede conectar un dispositivo inteligente al terminal USB [TO HOST] del instrumento. Para obtener información sobre la conexión, consulte la "Guía del usuario de Smart Pianist".

### **AVISO**

**Utilice un cable USB de tipo AB de menos de 3 metros. No se pueden utilizar cables USB 3.0.**

![](_page_46_Figure_9.jpeg)

### <span id="page-46-2"></span><span id="page-46-0"></span>**Conexión a través de la red LAN inalámbrica (Wi-Fi) usando el UD-WL01 (vendido por separado)**

Para habilitar la conexión Wi-Fi, es necesario usar el adaptador USB de red LAN inalámbrica USB UD-WL01, vendido por separado. Conecte el adaptador USB de red LAN inalámbrica al terminal USB [TO DEVICE]. Antes de utilizar el adaptador USB de red LAN inalámbrica, lea "Uso del terminal USB [TO DEVICE]" en la [página](#page-5-0) 6.

Para obtener información sobre la conexión, consulte la "Guía del usuario de Smart Pianist".

### **AVISO**

**No conecte el producto directamente a una red Wi-Fi o servicio de internet público. Conecte el producto a Internet únicamente a través de un router con una contraseña segura. Consulte al fabricante de su router para obtener información sobre prácticas recomendadas de seguridad.**

![](_page_46_Figure_15.jpeg)

Es posible conectar el instrumento directamente a través de una red Wi-Fi sin necesidad de un punto de acceso. Sin embargo, en estas circunstancias, su dispositivo inteligente no tendrá acceso a Internet y algunas funciones de Smart Pianist (como la exportación/importación de datos del almacenamiento en línea, o las actualizaciones de firmware) no se podrán usar.

#### **NOTA**

- El adaptador USB de red LAN inalámbrica (UD-WL01) podría no estar disponible según la región.
- Un "punto de acceso" es un dispositivo que actúa como una estación base al transmitir y recibir datos a través de un adaptador USB de red LAN inalámbrica. Algunos puntos de acceso se combinan con las funciones de routers o módems.

## <span id="page-47-0"></span>**Conexión con un ordenador**

Al conectar un ordenador al terminal USB [TO HOST] con un cable USB, puede usar el instrumento como una interfaz de audio USB/MIDI para transmitir y recibir datos MIDI y de audio entre el instrumento y el ordenador. Entre las distintas posibilidades, está la de poder tocar el instrumento y grabar los datos de la interpretación utilizando el ordenador, o reproducir datos musicales en el ordenador y escucharlos en el instrumento.

### **AVISO**

- **Utilice un cable USB de tipo AB de menos de 3 metros. No se pueden utilizar cables USB 3.0.**
- **Si está utilizando una aplicación DAW (estación de trabajo de audio digital) con este instrumento, desactive la función Audio Loop Back (Bucle de audio) ([página](#page-48-0) 49). De lo contrario, se puede producir un sonido fuerte, según la configuración del ordenador.**

![](_page_47_Figure_10.jpeg)

#### **NOTA**

- Al utilizar un cable USB para conectar el instrumento al ordenador, establezca la conexión directamente sin pasar por un concentrador USB.
- El instrumento iniciará la transmisión poco después de realizar la conexión USB.
- Pueden producirse sonidos inesperados relacionados con el efecto Grand Expression Modeling (Simulación Grand Expression) [\(página](#page-24-0) 25) si edita datos MIDI en un ordenador.

## **Transmisión/recepción de datos de audio (función USB Audio Interface)**

Al conectar un ordenador o un dispositivo inteligente al terminal USB [TO HOST] mediante un cable USB, se pueden transmitir y recibir datos de audio digitales. La función USB Audio Interface ofrece las siguientes ventajas:

### **• Reproducción de datos de audio con alta calidad de sonido**

Esto le proporciona un sonido directo y claro en el que la calidad del sonido tiene menos ruido y degradación que el proveniente de la toma [AUX IN].

**• Grabar la interpretación con el instrumento como datos de audio mediante un software de grabación o de producción musical**

Los datos de audio grabados se pueden reproducir en el ordenador o el dispositivo inteligente.

#### **NOTA**

- En función del modelo o el sistema operativo del ordenador y el dispositivo inteligente, puede que se produzca ruido o que esta función no esté disponible.
- Si, al transmitir o recibir señales de audio utilizando un ordenador Windows, la operación no es estable o se producen retrasos, utilice el "Controlador Yamaha Steinberg USB". En el sitio web indicado abajo, busque "Controlador Yamaha Steinberg USB" e instálelo en el ordenador. Para obtener información sobre cómo instalar el controlador, consulte la Guía de instalación incluida en el archivo descargado. <https://download.yamaha.com/>

## <span id="page-48-0"></span>**Activar/desactivar la función Audio Loopback (Bucle de audio)**

Esto le permite establecer si el sonido de entrada del ordenador o el dispositivo inteligente conectado se envía a un ordenador o dispositivo inteligente junto con lo que se está reproduciendo en el instrumento. Para transmitir el sonido de entrada del audio, establezca la función Audio Loopback en "On". Por ejemplo, si desea grabar el sonido de entrada del audio además del sonido reproducido en el instrumento utilizando el ordenador o el dispositivo inteligente conectado, establézcala en "On". Si desea grabar solo el sonido reproducido en el instrumento utilizando el ordenador o el dispositivo inteligente, establézcala en "Off".

De forma predeterminada, estará en "On", pero puede cambiar la configuración en "Utility" (Utilidades) > "Audio Loopback" (Bucle de audio), en el menú "System" (Sistema) ([página](#page-50-1) 51).

#### **NOTA**

- En este manual, "sonido de entrada de audio" se refiere a los datos de audio que recibe el instrumento de los dispositivos externos conectados mediante alguno de los siguientes métodos: Función USB Audio Interface (interfaz de audio USB), función Bluetooth Audio [\(página](#page-42-1) 43), toma [AUX IN] ([página](#page-44-1) 45) o Wi-Fi [\(página](#page-46-2) 47).
- El sonido no se puede emitir a un dispositivo conectado por Bluetooth o la toma [AUX IN].
- Con la función de grabación de audio de este instrumento ([página](#page-38-1) 39), es posible grabar el sonido de entrada de audio del dispositivo externo cuando está activada. Si está desactivada, no se grabará. Sin embargo, si los dispositivos se conectan a través de Bluetooth Audio o la toma [AUX IN], los sonidos de entrada se grabarán siempre, independientemente de si la función de Audio Loopback (Bucle de audio) está activada o desactivada.

## **Conexión de una unidad flash USB**

Es posible conectar una unidad flash USB al terminal USB [TO DEVICE], lo que le permite guardar en una unidad flash USB ([página](#page-38-2) 39) los datos que ha grabado en el instrumento, así como reproducir los datos de la unidad flash USB en el instrumento [\(página](#page-30-1) 31). Antes de utilizar el terminal USB [TO DEVICE], lea "Uso del terminal USB [TO DEVICE]" en la [página](#page-5-0) 6.

![](_page_48_Figure_10.jpeg)

Cuando aparezca un mensaje en la pantalla indicando que la unidad flash USB no se ha formateado, deberá formatearla desde "Utility" (Utilidades) > "USB Format" (Formato de USB), en el menú "System" (Sistema) ([página](#page-50-1) 51).

#### **AVISO**

- **Realizar la operación de formateo eliminará todos los datos guardados en la unidad flash USB. Guarde los datos importantes en un ordenador o en otro dispositivo de almacenamiento.**
- **Cuando apague el instrumento, asegúrese de que este NO está accediendo a la memoria flash USB para reproducir/grabar o para gestionar archivos (como al guardar, copiar, borrar y formatear). De no hacerlo así, se podrían dañar la unidad flash USB y los datos.**

#### **NOTA**

Aunque en este instrumento se pueden usar dispositivos USB 2.0 o 3.0, la cantidad de tiempo para guardar o cargar desde el dispositivo USB puede variar en función del tipo de datos o del estado del instrumento.

## **Emitir el sonido del instrumento a altavoces externos**

Puede conectar altavoces a las tomas AUX OUT [L/L+R]/[R] usando cables de audio para hacer salir el sonido reproducido en el instrumento por los dispositivos conectados.

#### **AVISO**

- **Para evitar posibles daños, encienda primero el instrumento y, a continuación, el dispositivo externo. Cuando apague el dispositivo, primero apague el dispositivo externo y después el instrumento. Como este instrumento se puede apagar automáticamente gracias a la función de apagado automático [\(página](#page-16-0) 17), apague el dispositivo externo o desactive el apagado automático si no piensa utilizar el instrumento.**
- **No dirija la salida desde las tomas AUX OUT a la toma [AUX IN]. Si realiza esta conexión, la entrada de señal de la toma [AUX IN] sale de las tomas AUX OUT. Estas conexiones podrían producir un bucle de realimentación que haría imposible ejecutar una interpretación normal e incluso podría causar daños al equipo.**

![](_page_49_Figure_6.jpeg)

Señal de audio

#### **NOTA**

- Para conectar dispositivos monoaurales, utilice únicamente la toma [L/L+R].
- Cuando esté monitorizando la salida mediante las tomas AUX OUT de los auriculares conectados al instrumento, le recomendamos desactivar la función binaural desde "Sound" (Sonido) > "Binaural" (Binaural), en el menú "System" (Sistema) ([página](#page-50-1) 51). Para obtener más información, consulte el Manual de referencia.

# <span id="page-50-1"></span><span id="page-50-0"></span>**Cambiar los ajustes en la pantalla del menú**

Pulse el botón [MENU] (Menú) para acceder a la pantalla del menú. Esta pantalla contiene cinco menús y le permite cambiar las opciones relacionadas con las voces, las canciones, el metrónomo/ritmo, la grabación y el sistema (ajustes generales del instrumento). Esta sección explica las operaciones básicas de la pantalla del menú. Para obtener más información sobre cada menú, consulte el Manual de referencia.

Para lo siguiente, deberá realizar ajustes adicionales antes de abrir la pantalla del menú.

- **Si quiere editar parámetros relacionados con las voces:** Seleccione una voz. Si quiere editar las voces en Dual/División/Dúo, active la función deseada.
- **Si quiere editar parámetros relacionados con las canciones:** Seleccione una canción.
- **1. Pulse el botón [MENU] (Menú) varias veces para seleccionar el menú que desee.**

Si pulsa varias veces el botón, cambiará las opciones del menú. El nombre del menú que aparece en la parte superior de la pantalla y el icono situado a la izquierda indican el menú seleccionado.

![](_page_50_Figure_7.jpeg)

![](_page_50_Picture_233.jpeg)

### **2.** Utilice los botones  $[\wedge \mathcal{Y}]\vee [\vee \mathcal{Y}]$  para seleccionar el parámetro que desee.

### **3.** Pulse los botones [<]/[>] para cambiar la configuración o ejecutar la operación.

Para restaurar el elemento seleccionado al valor por defecto en los modelos CLP-885, CLP-875 y CLP-895GP, mantenga pulsado el botón [MENU] (Menú) hasta que el valor se restablezca. En los modelos CLP-845, CLP-835 y CLP-865GP, pulse a la vez los botones  $\leq$ ] y  $\geq$ ].

### **4. Para salir de la pantalla del menú, pulse el botón [EXIT] (Salir).**

## **Lista de voces**

Las voces predeterminadas disponibles varían entre los diferentes modelos. Las filas con los nombres de los modelos indican si tienen las voces predeterminadas correspondientes o no.

: Sí (con demostración de voces)

: Sí (sin demostración de voces)

–: No

 $\checkmark$ : Sí, –: No

<span id="page-51-0"></span>![](_page_51_Picture_397.jpeg)

![](_page_52_Picture_474.jpeg)

![](_page_53_Picture_517.jpeg)

![](_page_54_Picture_289.jpeg)

• **Muestreo de liberación de teclas:** Muestras del sonido extremadamente delicado que se produce al soltar las teclas.

• **VRM (Virtual Resonance Modeling):** Sonido simulado de resonancia de cuerda con modelado físico que se produce al pisar el pedal de resonancia o al pulsar las teclas. Grand Expression Modeling afecta a las voces VRM. No es posible aplicar efectos a las voces VRM.

## **Lista de demostración de las voces**

Las demostraciones de voces siguientes son arreglos de breves extractos de las composiciones originales. Las demás canciones son originales de Yamaha (© Yamaha Corporation).

![](_page_54_Picture_290.jpeg)

# **Lista de ritmos**

![](_page_55_Picture_92.jpeg)

## **Lista de canciones**

### **50 Classics**

![](_page_56_Picture_631.jpeg)

![](_page_56_Picture_632.jpeg)

### **Canciones de lecciones**

![](_page_56_Picture_633.jpeg)

\* Las canciones de lecciones son composiciones originales.

#### **Acerca de las canciones de dueto**

Las canciones que se enumeran a continuación son canciones de dueto.

- Números de 16 a 20 de "50 Classics"
- Números de 1 a 11 de la Vorschule im Klavierspiel op.101 de "Lesson Songs" (canciones de lecciones), y también 32-34, 41-44, 63-64 y 86-87

La parte para la mano derecha ("R") es para la mano derecha del primer intérprete, la parte para la mano izquierda ("L") es para la mano izquierda del primer intérprete, y la parte "Extra" es para ambas manos del segundo intérprete.

# <span id="page-57-0"></span>**Lista de mensajes**

Puede que algunas pantallas de mensajes se queden abiertas. En estos casos, pulse el botón [EXIT] (Salir) para cerrar la pantalla del mensaje.

![](_page_57_Picture_257.jpeg)

![](_page_58_Picture_303.jpeg)

![](_page_59_Picture_177.jpeg)

# **Resolución de problemas**

Cuando se muestre un mensaje, consulte la "Lista de mensajes" ([página](#page-57-0) 58) para obtener ayuda para resolver el problema.

Para obtener más información sobre los ajustes de la pantalla del menú [\(página](#page-50-0) 51), consulte el Manual de referencia.

![](_page_60_Picture_267.jpeg)

![](_page_61_Picture_273.jpeg)

\* Dependiendo del país en el que haya comprado el producto, es posible que el instrumento no tenga capacidad Bluetooth. Para obtener más información sobre si tiene Bluetooth o no, consulte la [página](#page-20-0) 21.

Para obtener más información, consulte la sección de "Preguntas frecuentes (FAQ)" en el siguiente sitio web: <https://faq.yamaha.com/s/>

\* Disponible en inglés, alemán, francés, español y otros idiomas.

## **Montaje del Clavinova**

### **Precauciones de montaje**

### *ATENCIÓN*

- **(CLP-885, CLP-875, CLP-845, CLP-835) Del montaje se deben encargar, al menos, dos personas.**
- **(CLP-895GP, CLP-865GP) Del montaje se deben encargar, al menos, cuatro personas.**
- **• Monte la unidad sobre un suelo duro y plano con espacio libre suficiente.**
- **• Asegúrese de utilizar las piezas correctas en la orientación adecuada, y monte el instrumento siguiendo la secuencia indicada aquí.**
- **Mantenga las piezas pequeñas (como los tornillos) fuera del alcance de los niños. Podrían tragárselas accidentalmente.**
- **Asegúrese de usar solo los tornillos incluidos de los tamaños especificados. No use ningún otro tornillo. El uso de tornillos incorrectos puede causar daños o un mal funcionamiento del instrumento.**
- **Asegúrese de apretar todos los tornillos al completar el montaje de la unidad.**
- **Cuando vaya a mover o colocar el instrumento después de montarlo, consulte la sección "Mover y colocar el instrumento" en la [página](#page-7-0) 8.**
- **Para desmontar la unidad, invierta la secuencia de montaje. Si no lo hace, podría provocar daños en el instrumento o lesiones personales.**

Tenga listo un destornillador de estrella (+) del tamaño apropiado. Q

## **Montaje del Clavinova**

![](_page_62_Picture_369.jpeg)

### <span id="page-62-1"></span>**Lista de comprobación tras el montaje**

- $\Box$  No quedan piezas sin usar.
- El instrumento está estable, incluso aunque lo sacuda.
- Tanto el cable de los pedales como el de alimentación están bien conectados en las tomas adecuadas.
- $\rightarrow$  Si no ha podido confirmar alguno de los elementos anteriores, revise el proceso de montaje y corrija cualquier error.

## *ATENCIÓN*

**Si la unidad cruje o es inestable al tocar el teclado, consulte los diagramas de montaje y vuelva a apretar todos los tornillos.**

## <span id="page-62-0"></span>**Montaje de CLP-885**

Extraiga todos los componentes de la caja y compruebe que no falta ninguno.

![](_page_62_Figure_25.jpeg)

Almohadillas de espuma de estireno

Retire las almohadillas de espuma de estireno del paquete, colóquelas en el suelo y luego coloque la A encima de ellas. Coloque las almohadillas de modo que no oculten el panel de conectores en la parte inferior de A.

![](_page_62_Figure_28.jpeg)

Los pedales se suministran de fábrica recubiertos con vinilo. Antes de comenzar con el montaje, asegúrese de quitar la cubierta del pedal de resonancia.

![](_page_62_Figure_30.jpeg)

н

![](_page_62_Figure_31.jpeg)

4 tornillos de cabeza redonda de

![](_page_62_Figure_33.jpeg)

![](_page_62_Picture_34.jpeg)

10 tornillos de cabeza plana de  $6 \times 20$  mm

![](_page_62_Picture_36.jpeg)

**ON** Ô

10 tornillos de cabeza redonda de  $4 \times 14$  mm

![](_page_62_Picture_38.jpeg)

Cable de alimentación

Adaptador de CA

2 sujetacables

Es posible que el cable de alimentación y el adaptador de CA no estén incluidos, o que se vean diferentes a la ilustración anterior, dependiendo de su área. Consulte al distribuidor de Yamaha.

**1. Fije E y F a D.**

![](_page_63_Picture_2.jpeg)

**1-1. Retire el enganche del cable plegado del pedal.**

No se deshaga del enganche, lo necesitará más adelante en el paso 6.

- **1-2. Mientras empuja la parte inferior de E y F desde el exterior, asegure D con cuatro tornillos de cabeza redonda de 6 × 20 mm.**
- **2. Fije B.**

![](_page_63_Figure_7.jpeg)

![](_page_63_Figure_8.jpeg)

- **2-1. Inserte B entre E y F tal y como se muestra en la ilustración. Luego mantenga B a 5 cm de distancia de D.**
- **2-2. Baje B lentamente y apriete los tornillos de los lados izquierdo y derecho de B en las muescas de los soportes de E y F.**

![](_page_63_Picture_11.jpeg)

- **2-3. Asegure temporalmente el centro con dos tornillos de cabeza redonda de 4 × 14 mm.**
- **2-4. Asegure temporalmente los laterales con cuatro tornillos de cabeza plana de 6 × 20 mm.**

### **3. Montaje A.**

Asegúrese de colocar sus manos al menos a 15 cm de distancia de cada extremo de la unidad principal cuando la coloque.

![](_page_63_Figure_16.jpeg)

## *ATENCIÓN*

- **Tenga mucho cuidado de no dejar caer la unidad principal o dejar que le pellizque los dedos.**
- **No sostenga la unidad principal en ninguna posición que no sea la especificada anteriormente.**

### **4. Fije A.**

![](_page_64_Figure_2.jpeg)

- **4-1. Ajuste la posición de A para que los extremos izquierdo y derecho de A sobresalgan más allá de E y F por igual (como se ve desde la parte posterior).**
- **4-2. Asegure A usando cuatro tornillos de cabeza plana de 6 × 20 mm desde el frente.**
- **4-3. Asegure A usando dos tornillos de cabeza plana de 6 × 20 mm desde la parte posterior.**

![](_page_64_Figure_6.jpeg)

**4-4. Apriete con fuerza los tornillos de las piezas superiores que fijó temporalmente en los pasos 2-3 y 2-4 anteriores (montaje B).**

### **5. Conecte el cable del altavoz.**

Inserte el enchufe del cable del altavoz en el conector para que la pestaña se extienda hacia el frente cuando se ve desde la parte posterior.

![](_page_64_Figure_10.jpeg)

**6. Inserte el enchufe de CC del adaptador de CA en la toma DC IN.**

![](_page_64_Figure_12.jpeg)

**6-1. Inserte la clavija del cable del pedal en el conector [PEDAL].**

Inserte el cable del pedal de modo seguro en la dirección correcta, hasta que la parte metálica de la clavija del cable deje de verse. De lo contrario, puede que el pedal no funcione correctamente.

![](_page_64_Picture_15.jpeg)

- **6-2. Fije los soportes del cable al instrumento, luego sujete el cable a los soportes. En este momento, tenga cuidado de que el cable del pedal no esté flojo entre el enchufe y el soporte del cable.**
- **6-3. Utilice un enganche para sujetar el cordón del pedal.**

**6-4. Conecte un extremo del cable de alimentación al adaptador de CA.**

![](_page_65_Figure_2.jpeg)

**6-5. Inserte el enchufe de CC del adaptador de CA en la toma DC IN.**

![](_page_65_Figure_4.jpeg)

### **7. Fije C (dos piezas).**

Fije las dos piezas C con ocho tornillos de cabeza redonda de  $4 \times 14$  mm.

![](_page_65_Picture_7.jpeg)

## **8. Fije G y H.**

Fije G en la parte delantera y H en la parte trasera presionándolas contra el instrumento.

![](_page_65_Figure_10.jpeg)

![](_page_65_Figure_11.jpeg)

Tras el montaje, repase la lista de comprobación en la [página](#page-62-1) 63.

## <span id="page-66-0"></span>**Montaje de CLP-875**

Extraiga todos los componentes de la caja y compruebe que no falta ninguno.

![](_page_66_Figure_3.jpeg)

Almohadillas de espuma de estireno

Retire las almohadillas de espuma de estireno del paquete, colóquelas en el suelo y luego coloque la A encima de ellas. Coloque las almohadillas de modo que no bloqueen el panel de conectores ni la caja del altavoz en la parte inferior de A.

![](_page_66_Figure_6.jpeg)

$$
\begin{array}{c}\n\bullet \\
\hline\n\end{array}
$$

Cable de pedales enrollado en el interior

Los pedales se suministran de fábrica recubiertos con vinilo. Antes de comenzar con el montaje, asegúrese de quitar la cubierta del pedal de resonancia.

![](_page_66_Figure_10.jpeg)

![](_page_66_Figure_11.jpeg)

![](_page_66_Picture_12.jpeg)

€

**ANTIQUIATE CALIFORNIA** 

2 tornillos finos de 4 x 12 mm

![](_page_66_Figure_16.jpeg)

![](_page_66_Picture_17.jpeg)

2 sujetacables

![](_page_66_Picture_18.jpeg)

![](_page_66_Picture_19.jpeg)

Es posible que el cable de alimentación y el adaptador de CA no estén incluidos, o que se vean diferentes a la ilustración anterior, dependiendo de su área. Consulte al distribuidor de Yamaha.

**1. Fije C a D y E.** 

![](_page_66_Figure_22.jpeg)

- **1-1. Desate y enderece el cable del pedal que se incluye. No deseche el amarre de vinilo. Lo necesitará más adelante en el paso 5.**
- **1-2. Inserte las protuberancias en los agujeros de los soportes, luego fije D y E a C apretando los cuatro tornillos gruesos (6 × 20 mm).**

### **2. Fije B.**

Dependiendo del modelo de piano digital que haya comprado, el color de la superficie de un lado de B puede ser diferente al del otro lado. Si es así, posicione B de modo que el lado de color similar a D y E mire hacia la persona que toca.

![](_page_66_Figure_27.jpeg)

- **2-1. Alinee los orificios para tornillos en el lado superior de B con los orificios del soporte en D y E, luego fije las esquinas superiores de B a D y E apretando con los dedos dos tornillos finos (4 × 12 mm).**
- **2-2. Asegure el extremo inferior de B con cuatro tornillos de rosca (4 × 20 mm).**
- **2-3. Apriete con fuerza los tornillos en la parte superior de B insertados en el paso 2-1.**

## **3. Montaje A.**

Asegúrese de colocar sus manos al menos a 15 cm de distancia de cada extremo de la unidad principal cuando la coloque.

Alinee los agujeros de los tornillos.

![](_page_67_Figure_4.jpeg)

## *ATENCIÓN*

- **Tenga mucho cuidado de no dejar caer la unidad principal o dejar que le pellizque los dedos.**
- **No sostenga la unidad principal en ninguna posición que no sea la especificada anteriormente.**

## **4. Asegure A.**

![](_page_67_Picture_9.jpeg)

- **4-1. Ajuste la posición de A para que los extremos izquierdo y derecho de A sobresalgan más allá de E y E por igual (como se ve desde la parte frontal).**
- **4-2. Asegure A apretando seis tornillos gruesos (6 × 20 mm) desde el frente.**

**5. Conecte el cable del pedal y el adaptador de CA.** 

![](_page_67_Picture_13.jpeg)

**5-1. Inserte el enchufe del cable del pedal en el conector [PEDAL].**

Inserte el cable del pedal de modo seguro en la dirección correcta, hasta que la parte metálica de la clavija del cable deje de verse. De lo contrario, puede que el pedal no funcione correctamente.

![](_page_67_Picture_16.jpeg)

- **5-2. Fije los soportes del cable al panel posterior como se muestra, luego sujete el cable a los soportes.**
- **5-3. Use un amarre de vinilo para eliminar cualquier holgura en el cable del pedal.**
- **5-4. Conecte un extremo del cable de alimentación al adaptador de CA.**

![](_page_67_Figure_20.jpeg)

**5-5. Inserte el enchufe de CC del adaptador de CA en la toma DC IN.**

Tras el montaje, repase la lista de comprobación en la [página](#page-62-1) 63.

## <span id="page-68-0"></span>**Montaje de CLP-835 y CLP-845**

Extraiga todos los componentes de la caja y compruebe que no falta ninguno.

![](_page_68_Figure_3.jpeg)

Almohadillas de espuma de estireno Retire las almohadillas de espuma de estireno del paquete, colóquelas en el suelo y luego coloque la A encima de ellas. Coloque las almohadillas de modo que no bloqueen el panel de conectores ni la caja del altavoz en la parte inferior de A.

![](_page_68_Figure_5.jpeg)

![](_page_68_Figure_6.jpeg)

Los pedales se suministran de fábrica recubiertos con vinilo. Antes de comenzar con el montaje, asegúrese de quitar la cubierta del pedal de resonancia.

![](_page_68_Figure_8.jpeg)

interior

![](_page_68_Figure_9.jpeg)

![](_page_68_Picture_10.jpeg)

![](_page_68_Picture_11.jpeg)

2 tornillos finos de 4 x 12 mm

![](_page_68_Figure_13.jpeg)

![](_page_68_Picture_14.jpeg)

2 sujetacables

![](_page_68_Picture_16.jpeg)

Es posible que el cable de alimentación y el adaptador de CA no estén incluidos, o que se vean diferentes a la ilustración anterior, dependiendo de su área. Consulte al distribuidor de Yamaha.

**1. Fije C a D y E.** 

![](_page_68_Picture_19.jpeg)

- **1-1. Desate y enderece el cable del pedal que se incluye. No deseche el amarre de vinilo. Lo necesitará más adelante en el paso 5.**
- **1-2. Inserte las protuberancias en los agujeros de los soportes, luego fije D y E a C apretando los cuatro tornillos gruesos (6 × 20 mm).**

### **2. Fije B.**

Dependiendo del modelo de piano digital que haya comprado, el color de la superficie de un lado de B puede ser diferente al del otro lado. Si es así, posicione B de modo que el lado de color similar a D y E mire hacia la persona que toca.

![](_page_68_Figure_24.jpeg)

- **2-1. Alinee los orificios para tornillos en el lado superior de B con los orificios del soporte en D y E, luego fije las esquinas superiores de B a D y E apretando con los dedos dos tornillos finos (4 × 12 mm).**
- **2-2. Asegure el extremo inferior de B con cuatro tornillos de rosca (4 × 20 mm).**
- **2-3. Apriete con fuerza los tornillos en la parte superior de B insertados en el paso 2-1.**

### **3. Montaje A.**

Asegúrese de colocar sus manos al menos a 15 cm de distancia de cada extremo de la unidad principal cuando la coloque.

![](_page_69_Figure_3.jpeg)

# *ATENCIÓN*

- **Tenga mucho cuidado de no dejar caer la unidad principal o dejar que le pellizque los dedos.**
- **No sostenga la unidad principal en ninguna posición que no sea la especificada anteriormente.**

## **4. Asegure A.**

![](_page_69_Figure_8.jpeg)

- **4-1. Ajuste la posición de A para que los extremos izquierdo y derecho de A sobresalgan más allá de E y E por igual (como se ve desde la parte frontal).**
- **4-2. Asegure A apretando seis tornillos gruesos (6 × 20 mm) desde el frente.**

**5. Conecte el cable del pedal y el adaptador de CA.** 

![](_page_69_Figure_12.jpeg)

**5-1. Inserte el enchufe del cable del pedal en el conector [PEDAL].**

![](_page_69_Picture_14.jpeg)

- **5-2. Fije los soportes del cable al panel posterior como se muestra, luego sujete el cable a los soportes.**
- **5-3. Use un amarre de vinilo para eliminar cualquier holgura en el cable del pedal.**
- **5-4. Conecte un extremo del cable de alimentación al adaptador de CA.**

![](_page_69_Figure_18.jpeg)

**5-5. Inserte el enchufe de CC del adaptador de CA en la toma DC IN.**

Tras el montaje, repase la lista de comprobación en la [página](#page-62-1) 63.

## <span id="page-70-0"></span>**Montaje de CLP-895GP**

#### Extraiga todos los componentes de la caja y compruebe que no falta ninguno.

#### Unidad principal

Para evitar daños en los paneles conectores situados en la parte inferior de la unidad principal, asegúrese de colocar la unidad principal encima de las almohadillas de espuma. Además, asegúrese de que las almohadillas no toquen los paneles de conectores.

![](_page_70_Figure_5.jpeg)

Es posible que el cable de alimentación y el adaptador de CA no estén instrucciones sobre cómo acoplar el soporte.

incluidos, o que se vean diferentes a la ilustración anterior, dependiendo de su área. Consulte al distribuidor de Yamaha.

**1. Apoye la unidad principal contra la pared como se muestra a continuación.**

## *ATENCIÓN*

**Procure no pillarse los dedos.** 

![](_page_70_Figure_11.jpeg)

![](_page_70_Figure_12.jpeg)

**1-2. Apoye la unidad principal en la pared con la tapa del teclado cerrada y el lateral del teclado en la parte inferior.** Cuadro de pedales

#### **AVISO**

![](_page_70_Picture_15.jpeg)

**2. Acople las tres patas y las tres barras decorativas.**

> Consulte el siguiente diagrama para comprobar la orientación de las patas.

![](_page_71_Figure_3.jpeg)

- **2-1. Instale y apriete cuatro tornillos en cada pata, comenzando por una de las patas delanteras.**
- **2-2. Instale y apriete cuatro tornillos en cada pata, comenzando por una de las patas delanteras.**

Tornillos de fijación de 6 x 40 mm

![](_page_71_Picture_7.jpeg)

**2-3. Deslice las barras por encima de las patas y acóplelas a cada una de las patas usando cuatro tornillos finos (4 × 10 mm).**

Asegúrese de que el lateral gradualmente inclinado de cada barra está orientado hacia el interior de la unidad, como se muestra.

![](_page_71_Figure_10.jpeg)

**3. Acople las abrazaderas de la lira.**

![](_page_71_Figure_12.jpeg)

- **3-1. Acople los soportes de la lira utilizando los cuatro tornillos finos (4 × 16 mm).**
- **4. Eleve la unidad a la posición normal.** Utilice las patas delanteras como apoyo para levantar la unidad.

![](_page_71_Figure_15.jpeg)
- **5. Instale el cuadro de pedales.**
- **5-1. Retire el enganche y la cinta que fijan el cable del pedal a la parte superior del cuadro de pedales.**

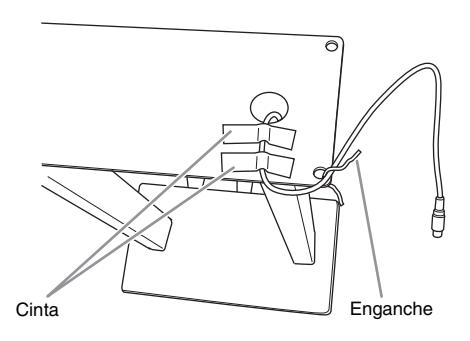

**5-2. Acople el lateral frontal del cuadro de pedales a la parte inferior de la unidad apretando con los dedos los dos tornillos de fijación (6 × 20 mm).**

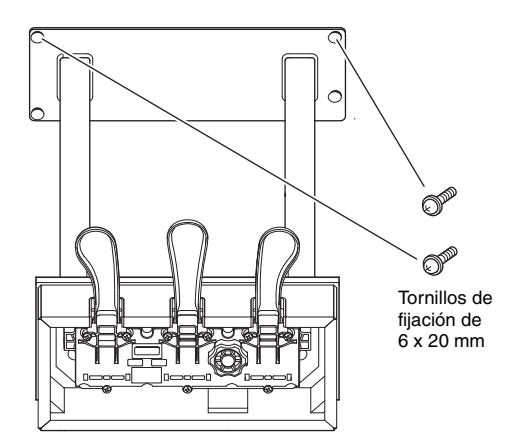

**5-3. Inserte los soportes de la lira en los orificios del cuadro de pedales y asegúrese de que están bien sujetos.**

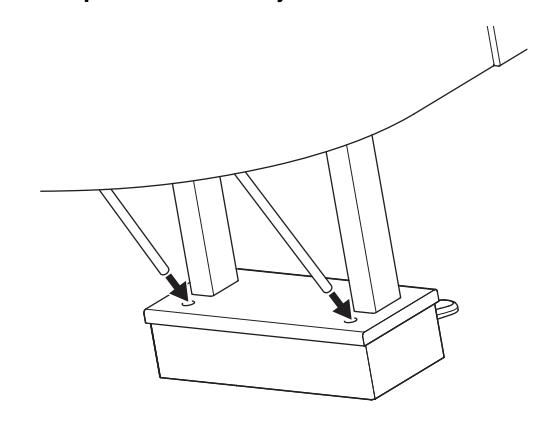

**5-4. Alinee el cable con la ranura de la unidad y acople la parte posterior del cuadro de pedales mediante los tornillos de fijación (6 × 20 mm). Después, apriete firmemente los dos tornillos de la parte delantera del cuadro de pedales que se ajustaron en el paso 5-2.**

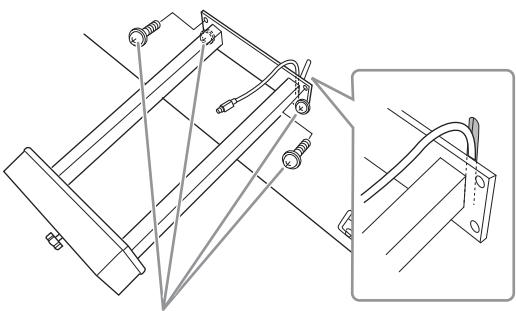

Tornillos de fijación de 6 x 20 mm

**5-5. Suelte los cuatro tornillos que se ajustaron en el paso 3 y, después, apriete los cuatro tornillos de nuevo al tiempo que presiona los soportes de la lira en la dirección que muestran las flechas de la ilustración.**

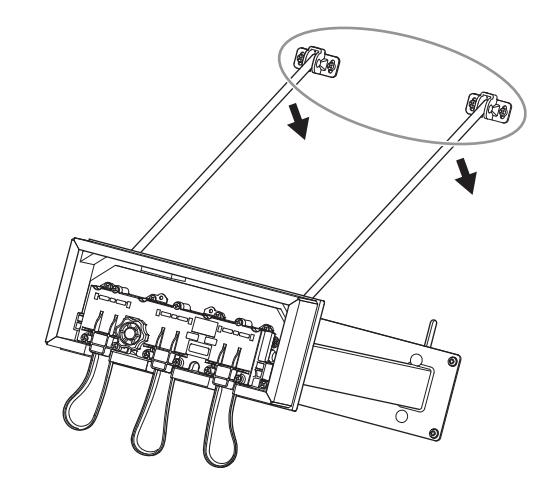

**5-6. Inserte la clavija del cable del pedal en el conector [PEDAL]. Inserte la clavija de tal forma que el lado de la flecha quede orientado hacia adelante (hacia el teclado).** Si la clavija no se inserta fácilmente, no la fuerce. Vuelva a comprobar la orientación de la clavija e inténtelo de nuevo.

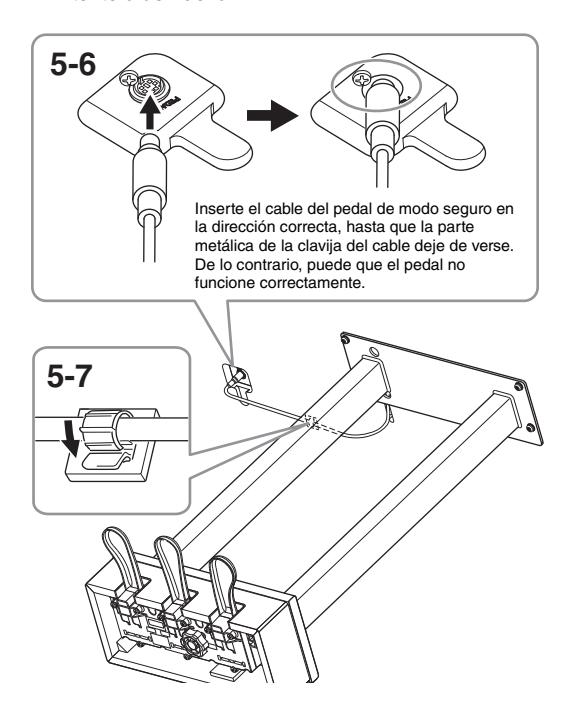

- **5-7. Ajuste el sujetacables en la parte inferior de la unidad principal, como se muestra, y después sujételo alrededor del cable.**
- **6. Conecte el adaptador de CA.**
- **6-1. Conecte un extremo del cable de alimentación al adaptador de CA.**

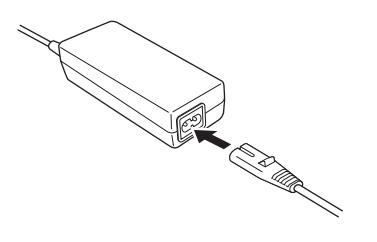

**6-2. Inserte el enchufe de CC del adaptador de CA en la toma DC IN.**

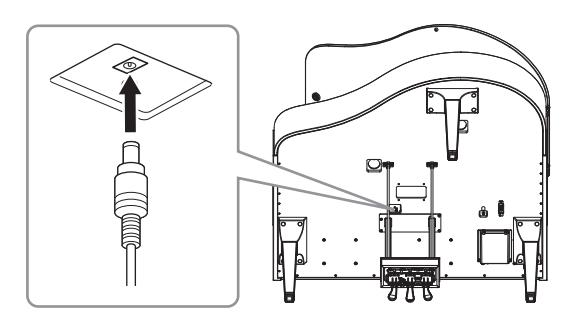

**7. Si lo desea, puede conectar el adaptador de alimentación de CA a la parte inferior de la unidad utilizando los soportes para adaptador.**

Consulte el folleto adjunto con los soportes para adaptador para obtener instrucciones específicas.

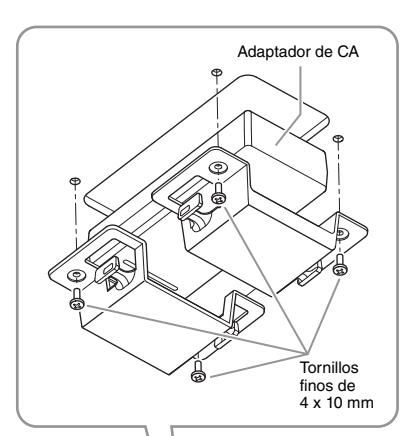

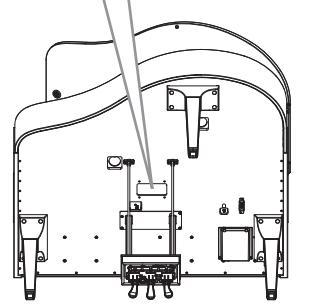

# *ATENCIÓN*

**Para desmontar la unidad, invierta la secuencia de montaje. Si no lo hace, podría provocar daños en el instrumento o lesiones personales. Más concretamente, si monta la unidad principal sin desacoplar el cuadro de pedales, los pedales se romperán.**

Tras el montaje, repase la lista de comprobación en la [página](#page-62-0) 63.

# **Montaje de CLP-865GP**

#### Extraiga todos los componentes de la caja y compruebe que no falta ninguno.

#### Unidad principal

Para evitar daños en los paneles conectores situados en la parte inferior de la unidad principal, asegúrese de colocar la unidad principal encima de las almohadillas de espuma. Además, asegúrese de que las almohadillas no toquen los paneles de conectores.

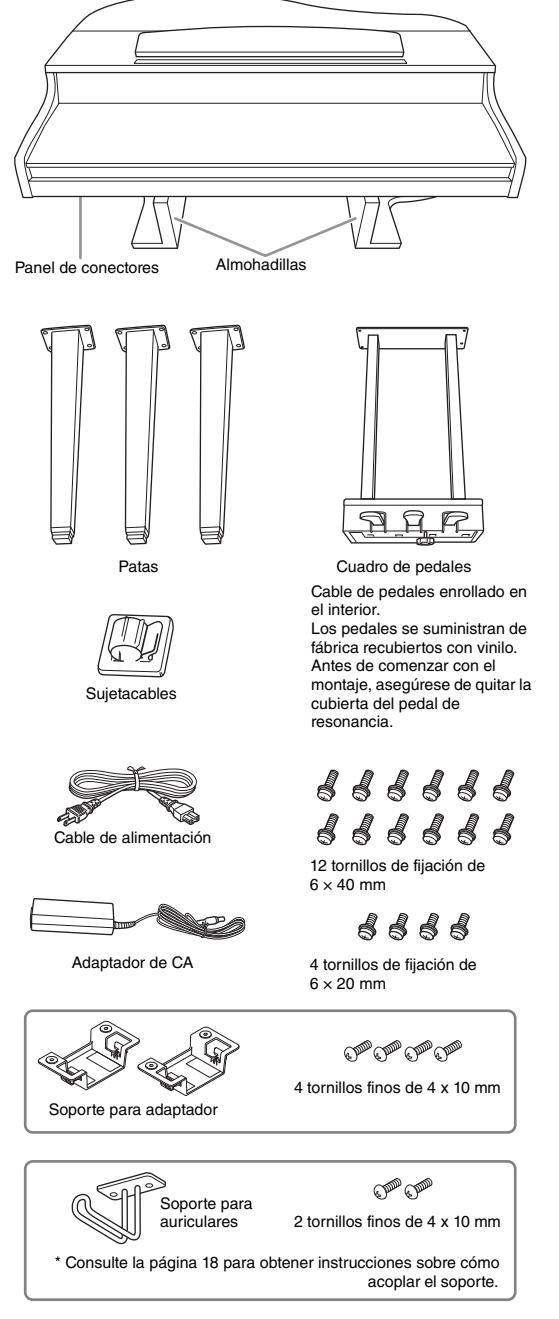

Es posible que el cable de alimentación y el adaptador de CA no estén incluidos, o que se vean diferentes a la ilustración anterior, dependiendo de su área. Consulte al distribuidor de Yamaha.

**1. Apoye la unidad contra la pared como se muestra a continuación.**

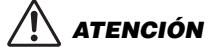

**Procure no pillarse los dedos.**

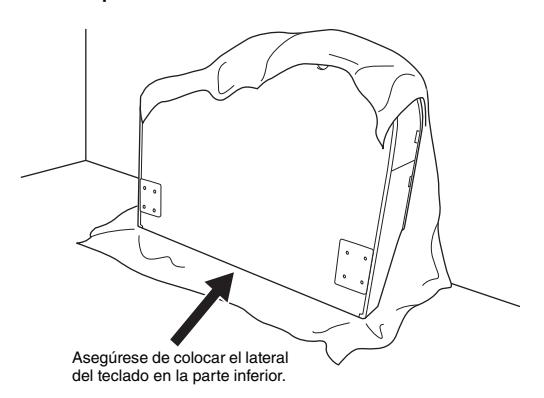

- **1-1. Extienda una tela grande y suave, como una manta, tal como se muestra, para proteger el suelo y la superficie de las paredes.**
- **1-2. Apoye la unidad principal en la pared con la tapa del teclado cerrada y el lateral del teclado en la parte inferior.**

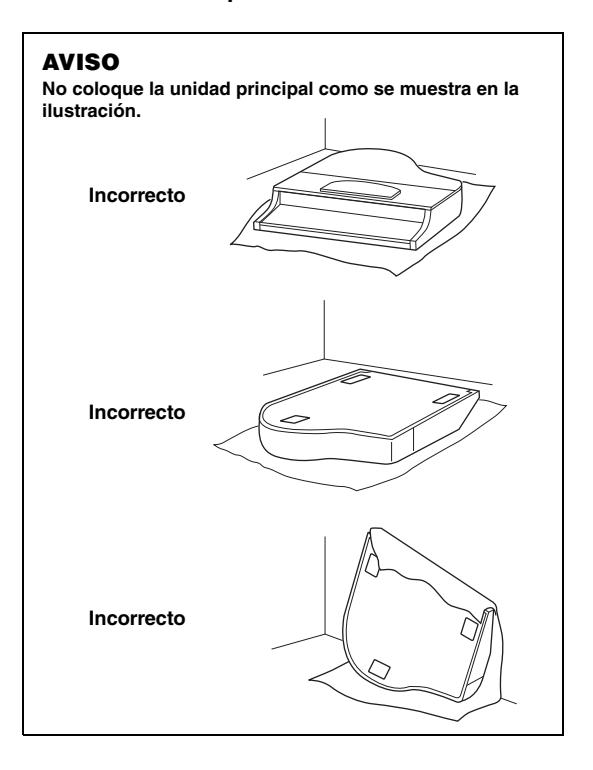

### **2. Acople la pareja de patas delanteras y la pata trasera.**

Consulte el siguiente diagrama para comprobar la orientación de las patas.

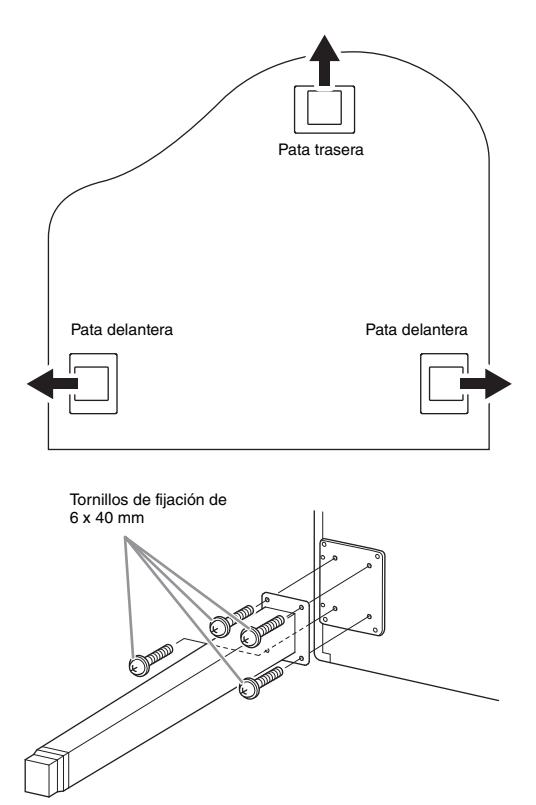

- **2-1. Instale y apriete cuatro tornillos en cada pata, comenzando por una de las patas delanteras.**
- **3. Instale el cuadro de pedales.**
- **3-1. Retire el enganche que fija el cable del pedal a la parte superior del cuadro de pedales.**

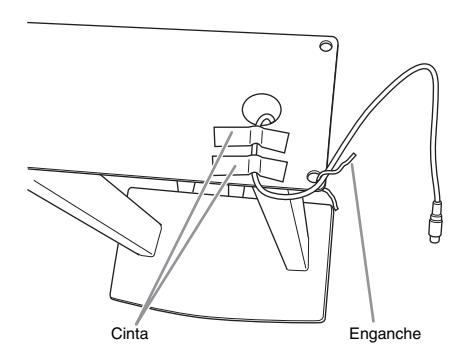

**3-2. Alinee el cable con la ranura de la unidad y acople el cuadro de pedales mediante los cuatro tornillos.**

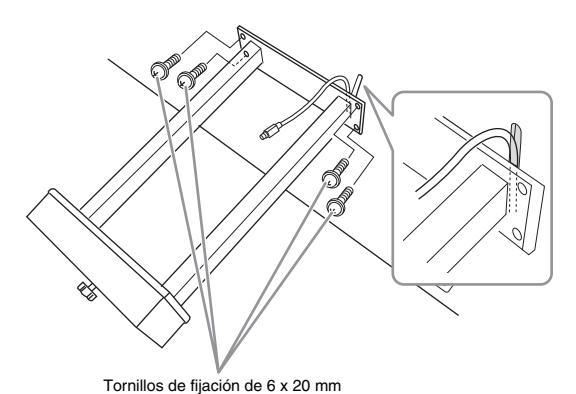

- 
- **3-3. Inserte la clavija del cable del pedal en el conector [PEDAL]. Inserte la clavija de tal forma que el lado de la flecha quede orientado hacia adelante (hacia el teclado). Si la clavija no se inserta fácilmente, no la fuerce. Vuelva a comprobar la orientación de la clavija e inténtelo de nuevo.**
- **3-4. Ajuste el sujetacables en la parte inferior de la unidad principal, como se muestra, y después sujételo alrededor del cable.**

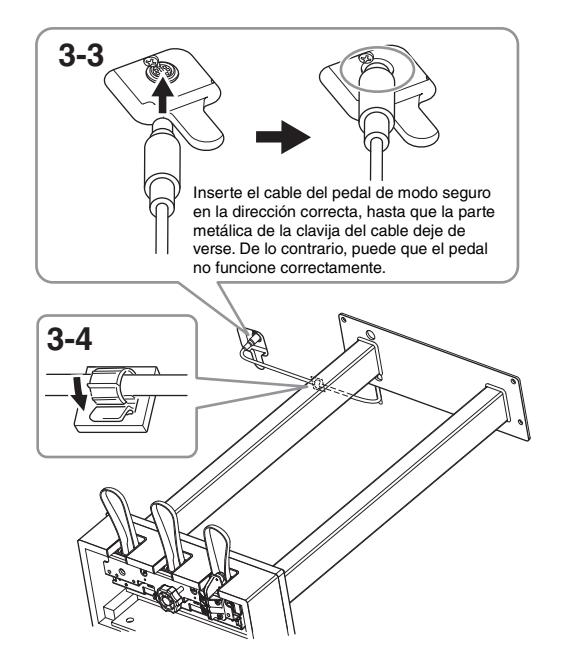

**4. Eleve la unidad a la posición normal.** Utilice las patas delanteras como apoyo para levantar la unidad.

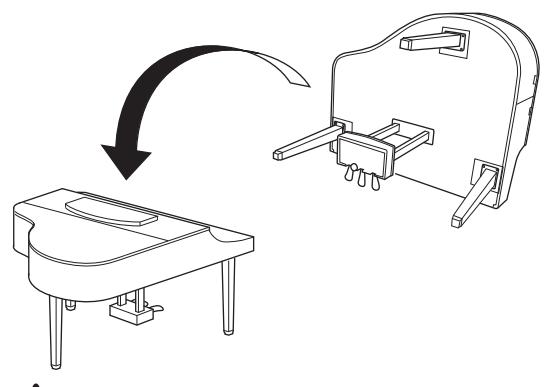

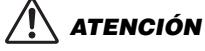

**Procure no pillarse los dedos. Cuando eleve la unidad, no agarre la tapa del teclado.**

- **5. Conecte el adaptador de CA.**
- **5-1. Conecte un extremo del cable de alimentación al adaptador de CA.**

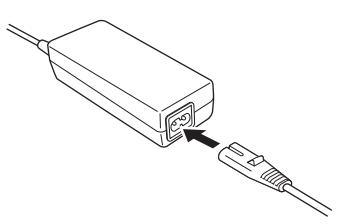

**5-2. Inserte el enchufe de CC del adaptador de CA en la toma DC IN.**

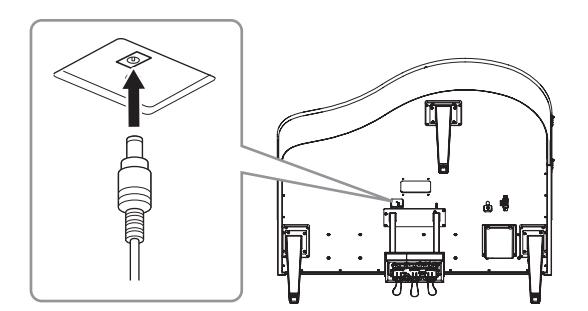

**6. Si lo desea, puede conectar el adaptador de alimentación de CA a la parte inferior de la unidad utilizando los soportes para adaptador.**

> Consulte el folleto adjunto con los soportes para adaptador para obtener instrucciones específicas.

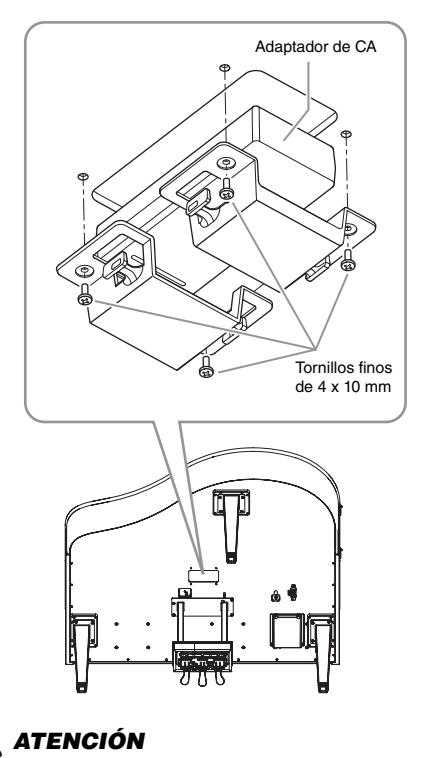

**Para desmontar la unidad, invierta la secuencia de montaje. Si no lo hace, podría provocar daños en el instrumento o lesiones personales. Más concretamente, si monta la unidad principal sin desacoplar el cuadro de pedales, los pedales se romperán.**

Tras el montaje, repase la lista de comprobación en la [página](#page-62-0) 63.

# **Especificaciones**

# <span id="page-77-0"></span>**Especificaciones (CLP-885, CLP-875, CLP-845, CLP-835)**

Consulte la [página](#page-80-0) 81 para obtener especificaciones del CLP-895GP y el CLP-865GP.

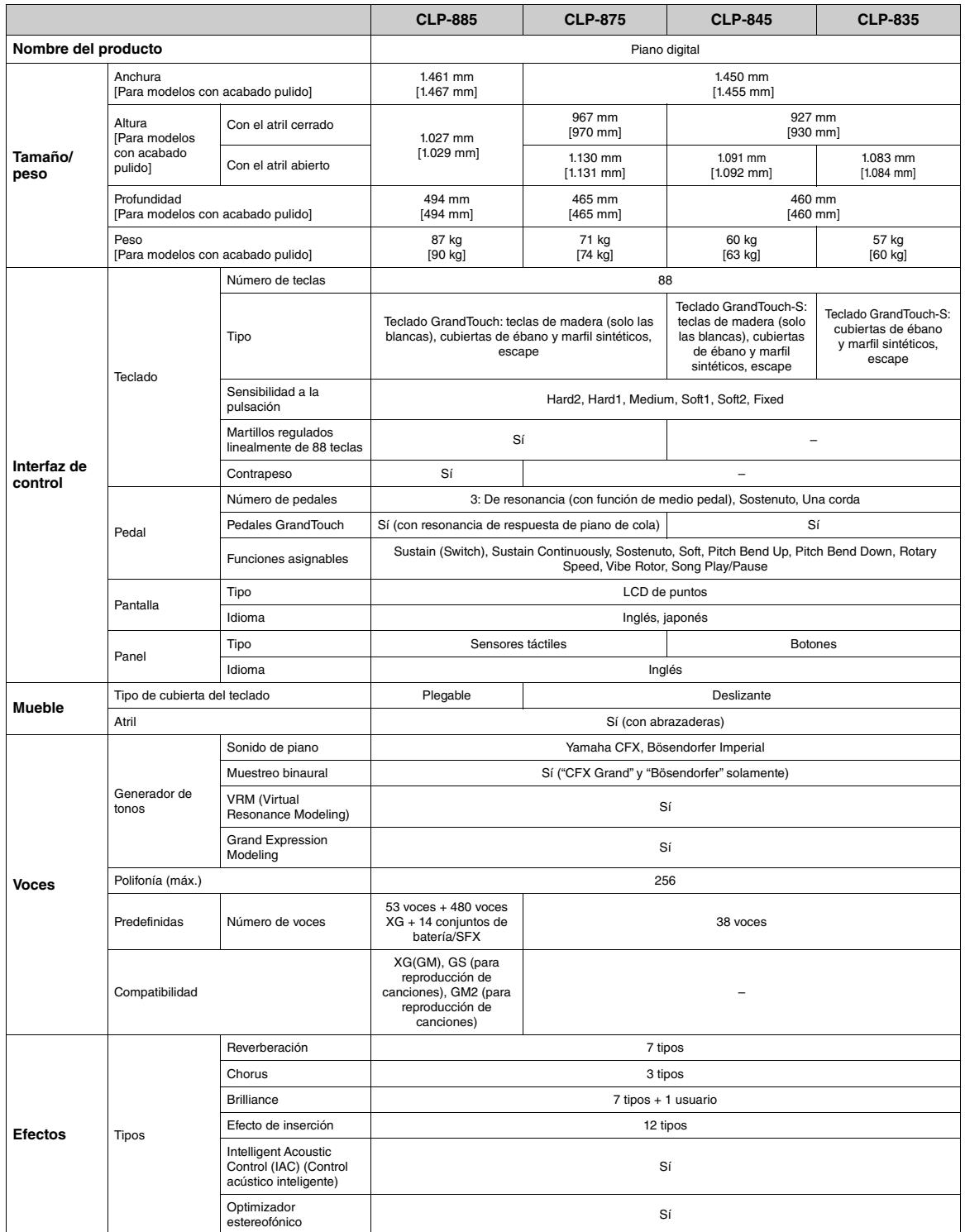

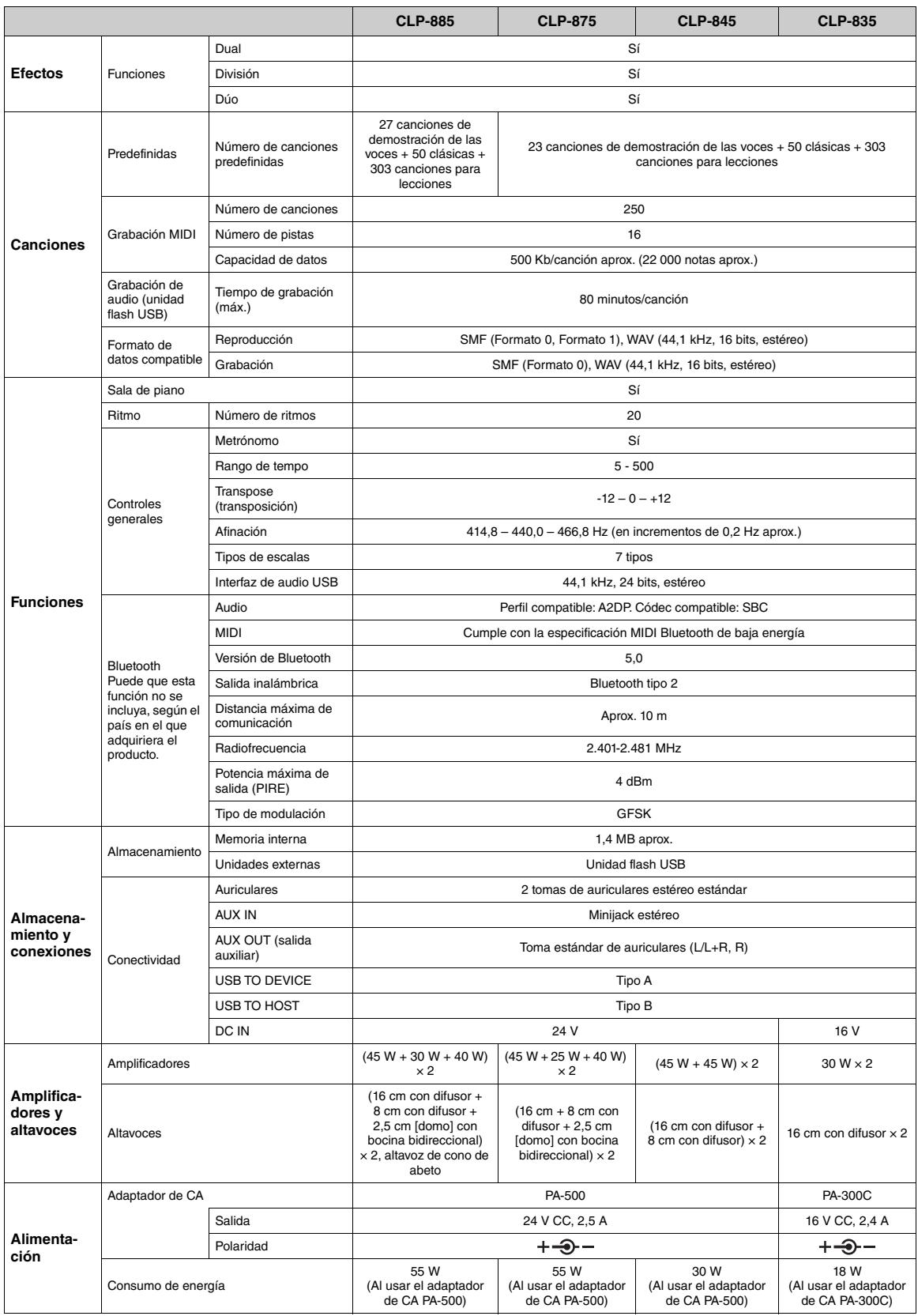

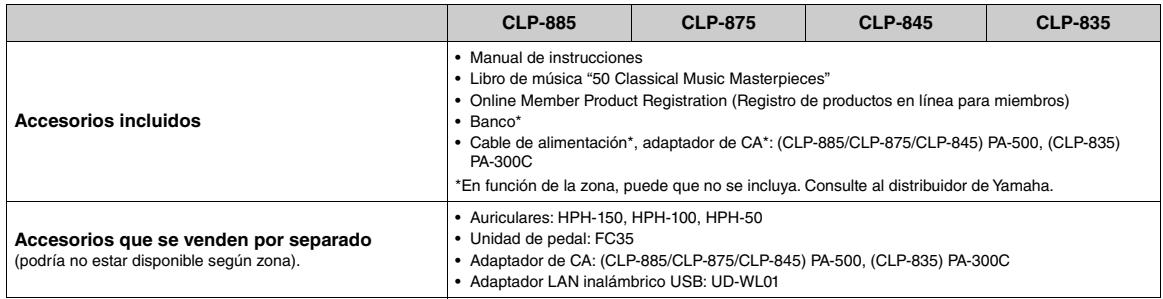

El contenido de este manual se aplica a las últimas especificaciones según la fecha de publicación. Para obtener el último manual, acceda al sitio web<br>de Yamaha y descargue el archivo del manual. Puesto que las especificac

# <span id="page-80-0"></span>**Especificaciones (CLP-895GP, CLP-865GP)**

Consulte [página](#page-77-0) 78 para obtener especificaciones del CLP-885, CLP-875, CLP-845 y CLP-835.

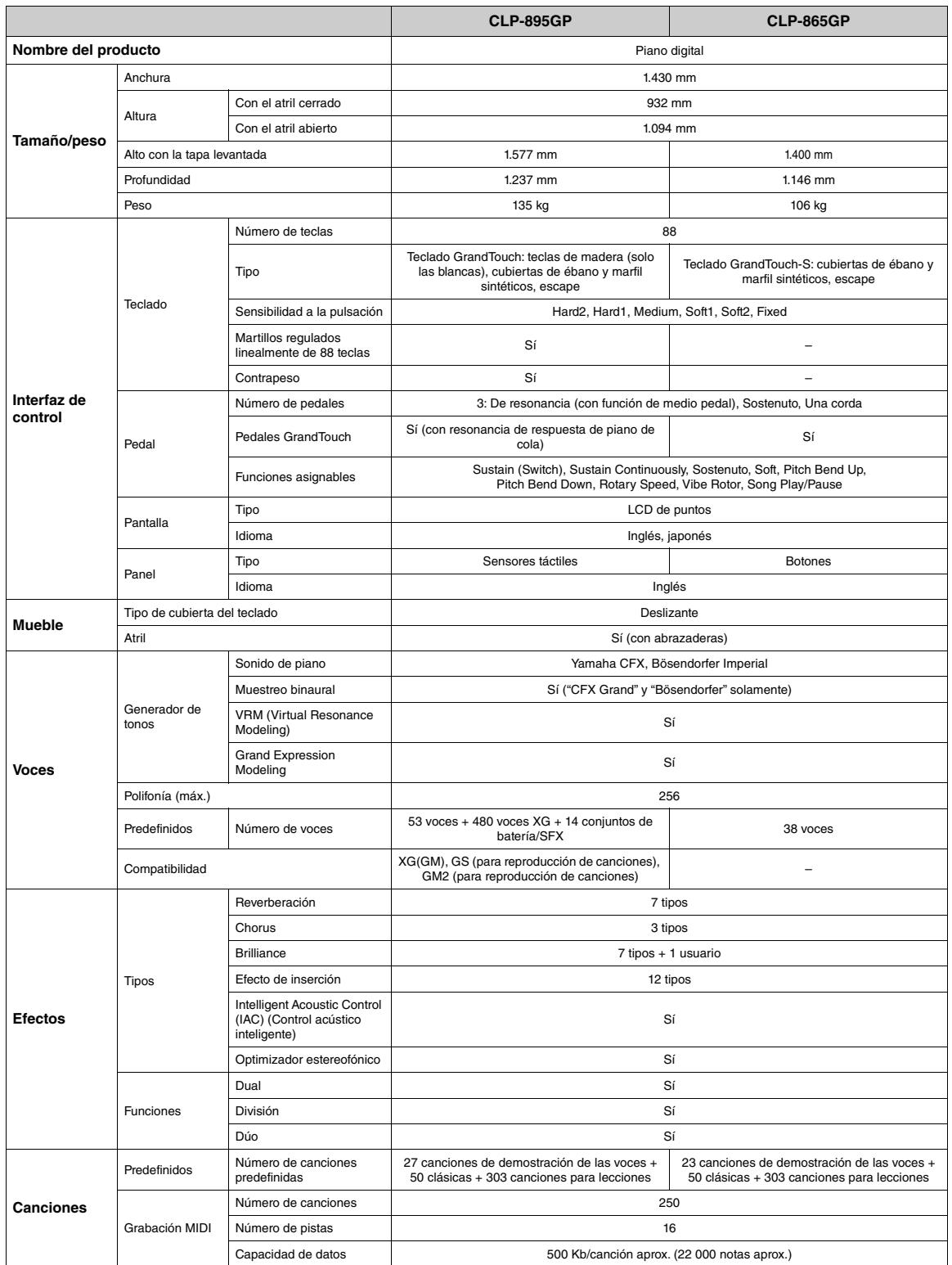

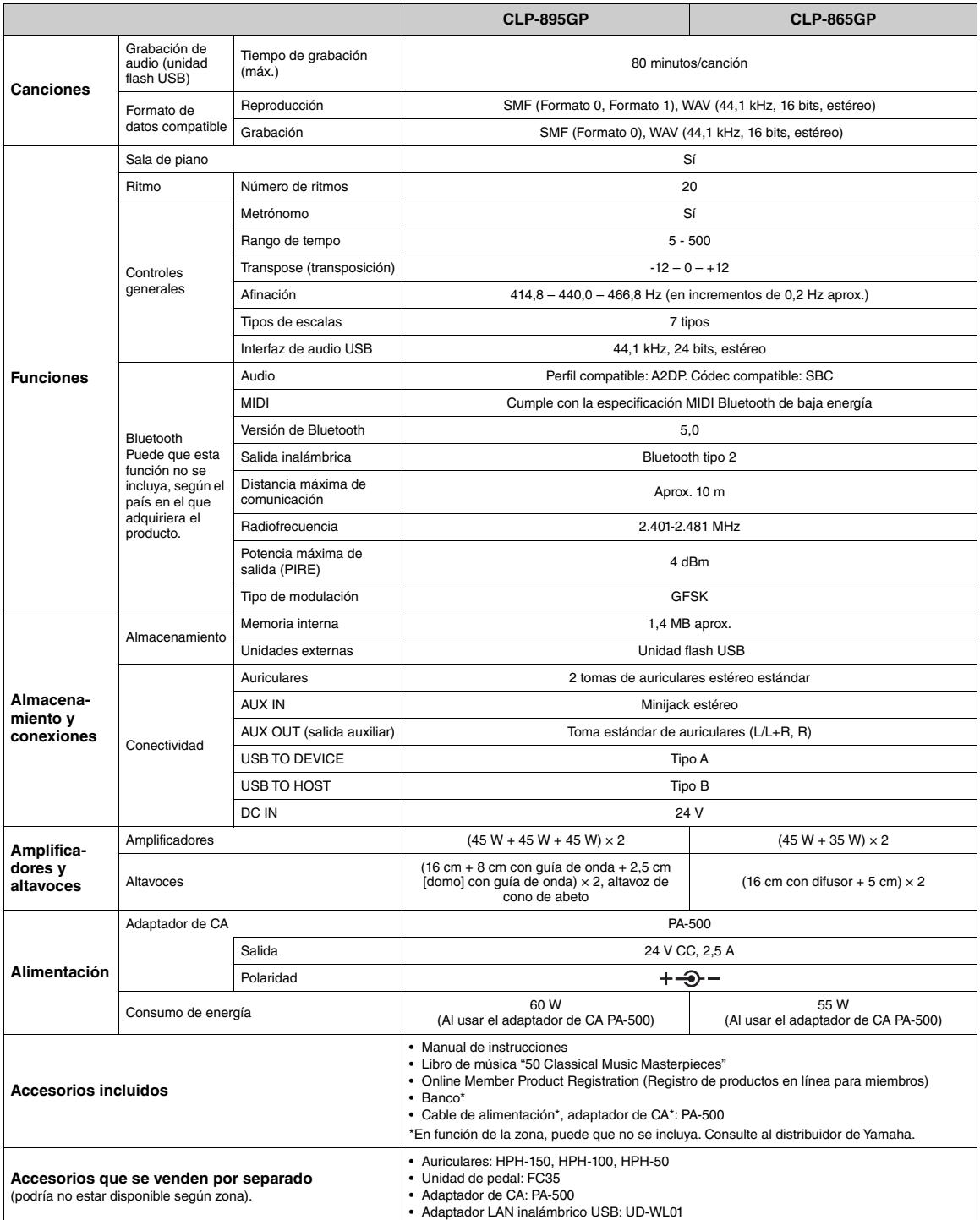

El contenido de este manual se aplica a las últimas especificaciones según la fecha de publicación. Para obtener el último manual, acceda al sitio web de Yamaha y descargue el archivo del manual. Puesto que las especificaciones, los equipos o los accesorios que se vendan aparte podrían no ser iguales en todos los sitios, consulte al distribuidor de Yamaha.

#### **Para México**

La operación de este equipo está sujeta a las siguientes dos condiciones: (1) es posible que este equipo o dispositivo no cause interferencia perjudicial y (2) este equipo o dispositivo debe aceptar cualquier interferencia, incluyendo la que pueda causar su operación no deseada.

# **Índice**

#### **A**

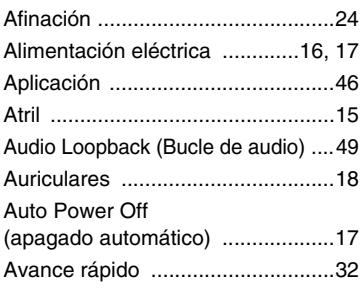

# **B**

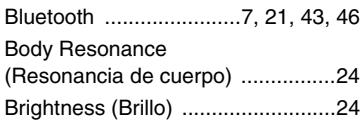

# **C**

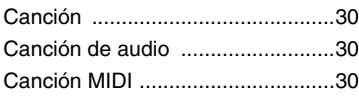

# **D**

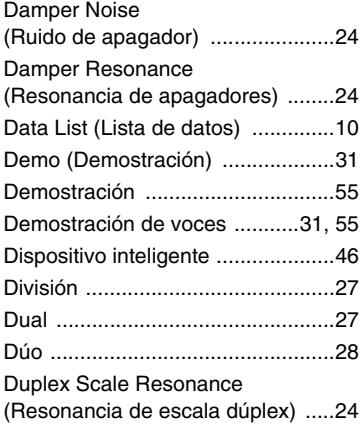

# **E**

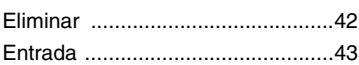

## **F**

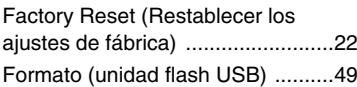

# **G**

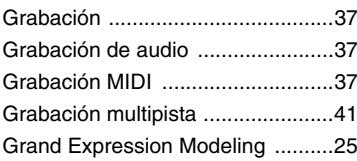

#### **I**

[Interfaz de audio USB .................. 48](#page-47-0)

#### **L**

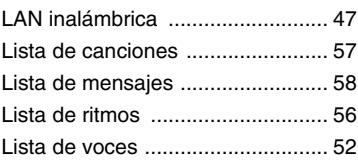

#### **M**

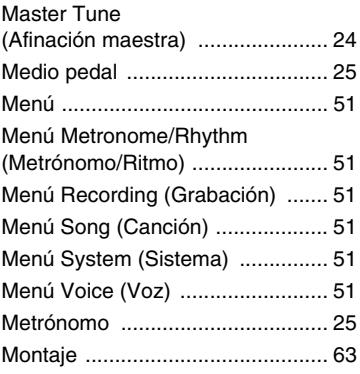

## **O**

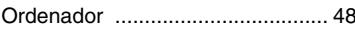

## **P**

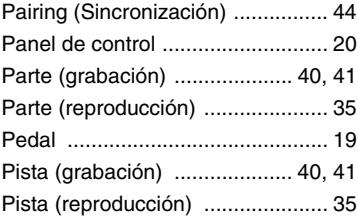

## **R**

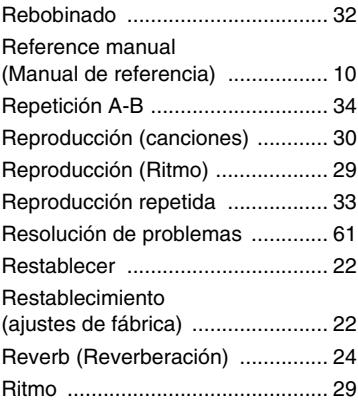

# **S**

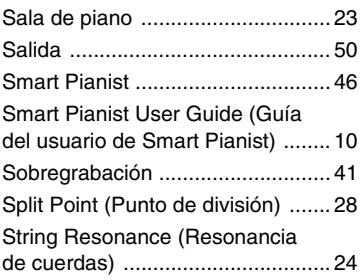

# **T**

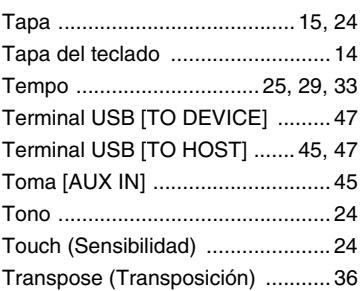

# **U**

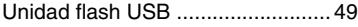

## **V**

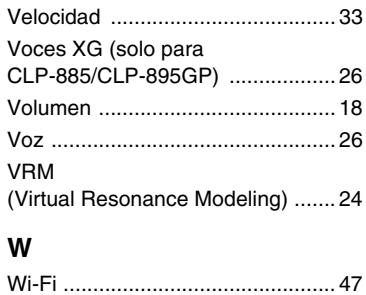

#### **Para la Unión Europea y Reino Unido**

#### **EN SIMPLIFIED EU DECLARATION OF CONFORMITY / SIMPLIFIED UK DECLARATION OF CONFORMITY** Hereby, Yamaha Corporation declares that the radio equipment type [CLP-885, CLP-875, CLP-845, CLP-835, CLP-895GP, CLP-865GP] is in compliance with Directive 2014/53/EU and the radio equipment regulations of UK. The full texts of the EU declaration of conformity and the UK declaration of conformity are available at the following internet address: https://europe.yamaha.com/en/support/compliance/doc.html **FR DECLARATION UE DE CONFORMITE SIMPLIFIEE** Le soussigné, Yamaha Corporation, déclare que l'équipement radioélectrique du type [CLP-885, CLP-875, CLP-845, CLP-835, CLP-895GP, CLP-865GP] est conforme à la directive 2014/53/UE. Le texte complet de la déclaration UE de conformité est disponible à l'adresse internet suivante https://europe.yamaha.com/en/support/compliance/doc.html **DE VEREINFACHTE EU-KONFORMITÄTSERKLÄRUNG** Hiermit erklärt Yamaha Corporation, dass der Funkanlagentyp [CLP-885, CLP-875, CLP-845, CLP-835, CLP-895GP, CLP-865GP] der Richtlinie 2014/ 53/EU entspricht. Der vollständige Text der EU-Konformitätserklärung ist unter der folgenden Internetadresse verfügbar: https://europe.yamaha.com/en/support/compliance/doc.html **SV FÖRENKLAD EU-FÖRSÄKRAN OM ÖVERENSSTÄMMELSE** Härmed försäkrar Yamaha Corporation att denna typ av radioutrustning [CLP-885, CLP-875, CLP-845, CLP-835, CLP-895GP, CLP-865GP] överensstämmer med direktiv 2014/53/EU. Den fullständiga texten till EUförsäkran om överensstämmelse finns på följande webbadress: https://europe.yamaha.com/en/support/compliance/doc.html **IT DICHIARAZIONE DI CONFORMITÀ UE SEMPLIFICATA** Il fabbricante, Yamaha Corporation, dichiara che il tipo di apparecchiatura radio [CLP-885, CLP-875, CLP-845, CLP-835, CLP-895GP, CLP-865GP] è conforme alla direttiva 2014/53/UE. Il testo completo della dichiarazione di conformità UE è disponibile al seguente indirizzo Internet: https://europe.yamaha.com/en/support/compliance/doc.html **ES DECLARACIÓN UE DE CONFORMIDAD SIMPLIFICADA** Por la presente, Yamaha Corporation declara que el tipo de equipo radioeléctrico [CLP-885, CLP-875, CLP-845, CLP-835, CLP-895GP, CLP-865GP] es conforme con la Directiva 2014/53/UE. El texto completo de la declaración UE de conformidad está disponible en la dirección Internet siguiente: https://europe.yamaha.com/en/support/compliance/doc.html **PT DECLARAÇÃO UE DE CONFORMIDADE SIMPLIFICADA** O(a) abaixo assinado(a) Yamaha Corporation declara que o presente tipo de equipamento de rádio [CLP-885, CLP-875, CLP-845, CLP-835, CLP- -895GP, CLP-865GP] está em conformidade com a Diretiva 2014/53/UE. O texto integral da declaração de conformidade está disponível no seguinte endereço de Internet: https://europe.yamaha.com/en/support/compliance/doc.html **NL VEREENVOUDIGDE EU-CONFORMITEITSVERKLARING** Hierbij verklaar ik, Yamaha Corporation, dat het type radioapparatuur [CLP-885, CLP-875, CLP-845, CLP-835, CLP-895GP, CLP-865GP] conform is met Richtlijn 2014/53/EU. De volledige tekst van de EUconformiteitsverklaring kan worden geraadpleegd op het volgende internetadres: https://europe.yamaha.com/en/support/compliance/doc.html **BG ОПРОСТЕНА ЕС ДЕКЛАРАЦИЯ ЗА СЪОТВЕТСТВИЕ** С настоящото Yamaha Corporation декларира, че този тип радиосъоръжение [CLP-885, CLP-875, CLP-845, CLP-835, CLP-895GP, CLP-865GP] е в съответствие с Директива 2014/53/ЕС. Цялостният текст на ЕС декларацията за съответствие може да се намери на следния интернет адрес: https://europe.yamaha.com/en/support/compliance/doc.html **CS ZJEDNODUŠENÉ EU PROHLÁŠENÍ O SHODĚ** Tímto Yamaha Corporation prohlašuje, že typ rádiového zařízení [CLP-885, CLP-875, CLP-845, CLP-835, CLP-895GP, CLP-865GP] je v souladu se směrnicí 2014/53/EU. Úplné znění EU prohlášení o shodě je k dispozici na této internetové adrese: https://europe.yamaha.com/en/support/compliance/doc.html **DA FORENKLET EU-OVERENSSTEMMELSESERKLÆRING** Hermed erklærer Yamaha Corporation, at radioudstyrstypen [CLP-885, CLP-875, CLP-845, CLP-835, CLP-895GP, CLP-865GP] er i overensstemmelse med direktiv 2014/53/EU. EUoverensstemmelseserklæringens fulde tekst kan findes på følgende internetadresse: **ET LIHTSUSTATUD ELI VASTAVUSDEKLARATSIOON** Käesolevaga deklareerib Yamaha Corporation, et käesolev raadioseadme tüüp [CLP-885, CLP-875, CLP-845, CLP-835, CLP-895GP, CLP-865GP] vastab direktiivi 2014/53/EL nõuetele. ELi vastavusdeklaratsiooni täielik tekst on kättesaadav järgmisel internetiaadressil: https://europe.yamaha.com/en/support/compliance/doc.html **EL ΑΠΛΟΥΣΤΕΥΜΕΝΗ ΔΗΛΩΣΗ ΣΥΜΜΟΡΦΩΣΗΣ ΕΕ** Με την παρούσα ο/η Yamaha Corporation, δηλώνει ότι ο ραδιοεξοπλισμός [CLP-885, CLP-875, CLP-845, CLP-835, CLP-895GP, CLP-865GP] πληροί την οδηγία 2014/53/ΕΕ. Το πλήρες κείμενο της δήλωσης συμμόρφωσης ΕΕ διατίθεται στην ακόλουθη ιστοσελίδα στο διαδίκτυο: https://europe.yamaha.com/en/support/compliance/doc.html **HR POJEDNOSTAVLJENA EU IZJAVA O SUKLADNOSTI** Yamaha Corporation ovime izjavljuje da je radijska oprema tipa [CLP-885, CLP-875, CLP-845, CLP-835, CLP-895GP, CLP-865GP] u skladu s Direktivom 2014/53/EU. Cjeloviti tekst EU izjave o sukladnosti dostupan je na sljedećoj internetskoj adresi: https://europe.yamaha.com/en/support/compliance/doc.html **LV VIENKĀRŠOTA ES ATBILSTĪBAS DEKLARĀCIJA** Ar šo Yamaha Corporation deklarē, ka radioiekārta [CLP-885, CLP-875, CLP-845, CLP-835, CLP-895GP, CLP-865GP] atbilst Direktīvai 2014/53/ES. Pilns ES atbilstības deklarācijas teksts ir pieejams šādā interneta vietnē: https://europe.yamaha.com/en/support/compliance/doc.html **LT SUPAPRASTINTA ES ATITIKTIES DEKLARACIJA** Aš, Yamaha Corporation, patvirtinu, kad radijo įrenginių tipas [CLP-885, CLP-875, CLP-845, CLP-835, CLP-895GP, CLP-865GP] atitinka Direktyvą 2014/53/ ES. Visas ES atitikties deklaracijos tekstas prieinamas šiuo interneto adresu: https://europe.yamaha.com/en/support/compliance/doc.html **HU EGYSZERŰSÍTETT EU-MEGFELELŐSÉGI NYILATKOZAT** Yamaha Corporation igazolja, hogy a [CLP-885, CLP-875, CLP-845, CLP-835, CLP-895GP, CLP-865GP] típusú rádióberendezés megfelel a 2014/53/ EU irányelvnek. Az EU-megfelelőségi nyilatkozat teljes szövege elérhető a következő internetes címen: https://europe.yamaha.com/en/support/compliance/doc.html **PL UPROSZCZONA DEKLARACJA ZGODNOŚCI UE** Yamaha Corporation niniejszym oświadcza, że typ urządzenia radiowego [CLP-885, CLP-875, CLP-845, CLP-835, CLP-895GP, CLP-865GP] jest zgodny z dyrektywą 2014/53/UE. Pełny tekst deklaracji zgodności UE jest dostępny pod następującym adresem internetowym: https://europe.yamaha.com/en/support/compliance/doc.html **RO DECLARAȚIA UE DE CONFORMITATE SIMPLIFICATĂ** Prin prezenta, Yamaha Corporation declară că tipul de echipamente radio [CLP-885, CLP-875, CLP-845, CLP-835, CLP-895GP, CLP-865GP] este în conformitate cu Directiva 2014/53/UE. Textul integral al declarației UE de conformitate este disponibil la următoarea adresă internet: https://europe.yamaha.com/en/support/compliance/doc.html **SK ZJEDNODUŠENÉ EÚ VYHLÁSENIE O ZHODE** Yamaha Corporation týmto vyhlasuje, že rádiové zariadenie typu [CLP-885, CLP-875, CLP-845, CLP-835, CLP-895GP, CLP-865GP] je v súlade so smernicou 2014/53/EÚ. Úplné EÚ vyhlásenie o zhode je k dispozícii na tejto internetovej adrese: https://europe.yamaha.com/en/support/compliance/doc.html **SL POENOSTAVLJENA IZJAVA EU O SKLADNOSTI** Yamaha Corporation potrjuje, da je tip radijske opreme [CLP-885, CLP-875, CLP-845, CLP-835, CLP-895GP, CLP-865GP] skladen z Direktivo 2014/53/ EU. Celotno besedilo izjave EU o skladnosti je na voljo na naslednjem spletnem naslovu: https://europe.yamaha.com/en/support/compliance/doc.html **FI YKSINKERTAISTETTU EU-VAATIMUSTENMUKAISUUSVAKUUTUS** Yamaha Corporation vakuuttaa, että radiolaitetyyppi [CLP-885, CLP-875, CLP-845, CLP-835, CLP-895GP, CLP-865GP] on direktiivin 2014/53/EU mukainen. EU-vaatimustenmukaisuusvakuutuksen täysimittainen teksti on saatavilla seuraavassa internetosoitteessa: https://europe.yamaha.com/en/support/compliance/doc.html **TR BASİTLEŞTİRİLMİŞ AVRUPA BİRLİĞİ UYGUNLUK BİLDİRİMİ** İşbu belge ile, Yamaha Corporation, radyo cihaz tipinin [CLP-885, CLP-875, CLP-845, CLP-835, CLP-895GP, CLP-865GP], Direktif 2014/53/ AB'ye uygunluğunu beyan eder. AB uyumu beyanının tam metni aşağıdaki internet adresinden edinilebilir: https://europe.yamaha.com/en/support/compliance/doc.html

https://europe.yamaha.com/en/support/compliance/doc.html

# **Important Notice: Guarantee Information for customers in European Economic Area (EEA) and Switzerland**

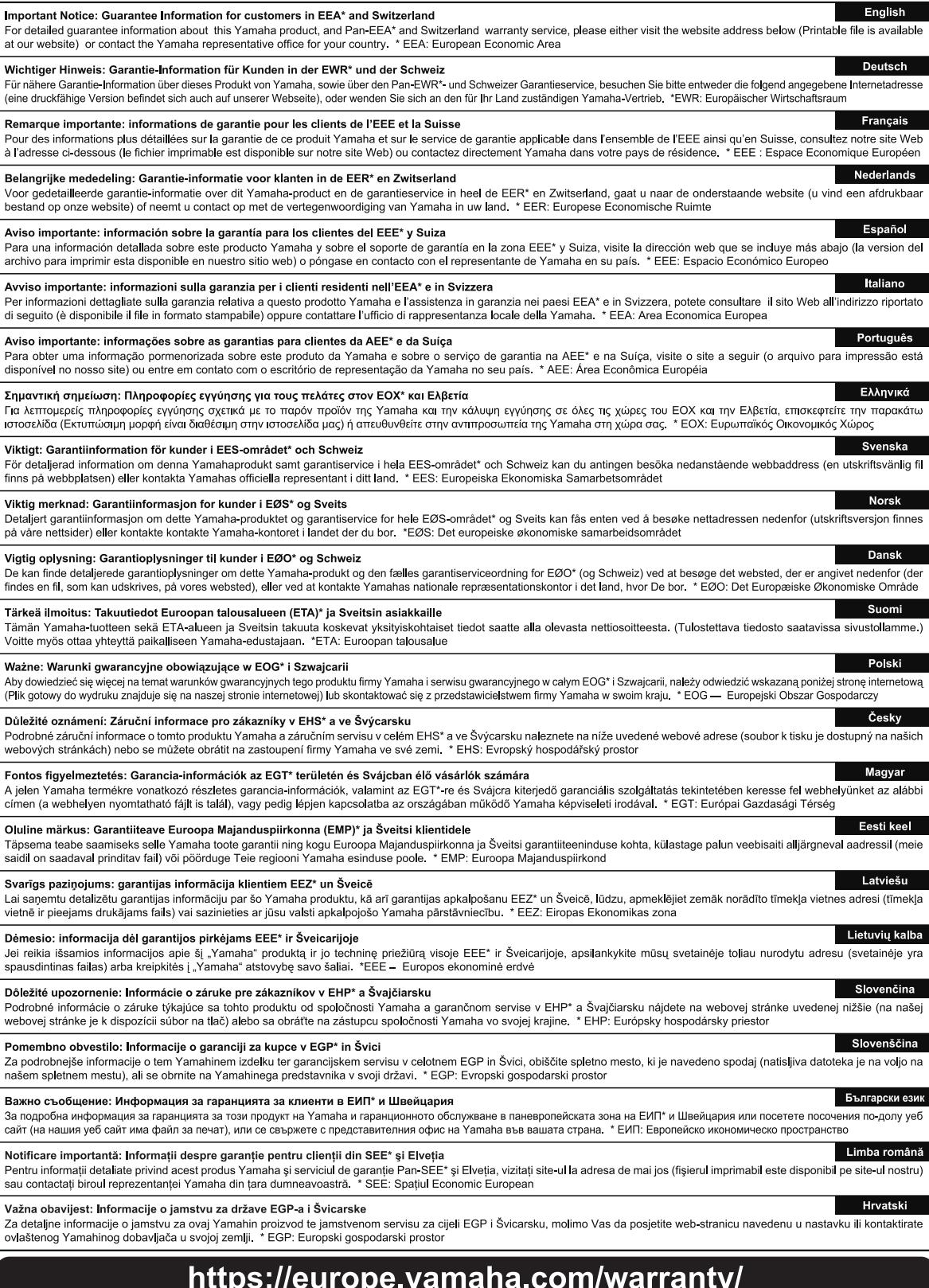

# **Yamaha Worldwide Representative Offices**

#### **English**

For details on the product(s), contact your nearest Yamaha representative or the authorized distributor, found by accessing the 2D barcode below.

#### **Deutsch**

Wenden Sie sich für nähere Informationen zu Produkten an eine Yamaha-Vertretung oder einen autorisierten Händler in Ihrer Nähe. Diese finden Sie mithilfe des unten abgebildeten 2D-Strichodes.

#### **Français**

Pour obtenir des informations sur le ou les produits, contactez votre représentant ou revendeur agréé Yamaha le plus proche. Vous le trouverez à l'aide du code-barres 2D ci-dessous.

#### **Español**

Para ver información detallada sobre el producto, contacte con su representante o distribuidor autorizado Yamaha más cercano. Lo encontrará escaneando el siguiente código de barras 2D.

#### **Italiano**

Per dettagli sui prodotti, contattare il rappresentante Yamaha o il distributore autorizzato più vicino, che è possibile trovare tramite il codice a barre 2D in basso.

#### **Português**

Para mais informações sobre o(s) produto(s), fale com seu representante da Yamaha mais próximo ou com o distribuidor autorizado acessando o código de barras 2D abaixo.

#### **Русский**

Чтобы узнать подробнее о продукте (продуктах), свяжитесь с ближайшим представителем или авторизованным дистрибьютором Yamaha, воспользовавшись двухмерным штрихкодом ниже.

#### 简体中文

如需有关产品的详细信息,请联系距您最近的 Yamaha 代表或授权经销商,可通过访问下方的 2D 条形码找到 这些代表或经销商的信息。

#### 繁體中文

如需產品的詳細資訊,請聯絡與您距離最近的 Yamaha 銷售代表或授權經銷商,您可以掃描下方的二維條碼查 看相關聯絡資料。

#### 한국어

제품에 대한 자세한 정보는 아래 2D 바코드에 엑세스하여 가까운 Yamaha 담당 판매점 또는 공식 대리점에 문의하십시오.

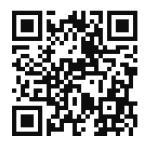

https://manual.yamaha.com/dmi/address\_list/

**Head Office/Manufacturer: Yamaha Corporation** 10-1, Nakazawa-cho, Chuo-ku, Hamamatsu, 430-8650, Japan **Importer (European Union): Yamaha Music Europe GmbH** Siemensstrasse 22-34, 25462 Rellingen, Germany **Importer (United Kingdom): Yamaha Music Europe GmbH (UK)** Sherbourne Drive, Tilbrook, Milton Keynes, MK7 8BL, United Kingdom

Yamaha Global Site **https://www.yamaha.com/**

Yamaha Downloads **https://download.yamaha.com/**

© 2024 Yamaha Corporation Published 02/2024 MVMA-A0

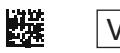

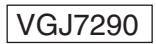